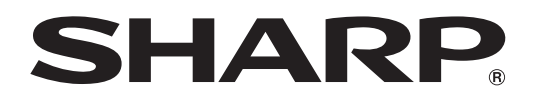

PROJECTOR PROJEKTOR **PROJECTEUR** PROJEKTOR PROYECTOR **PROIETTORE** PROJECTOR

# XV-Z21000

OPERATION MANUAL BEDIENUNGSANLEITUNG MODE D'EMPLOI BRUKSANVISNING MANUAL DE MANEJO MANUALE DI ISTRUZIONI GEBRUIKSAANWIJZING

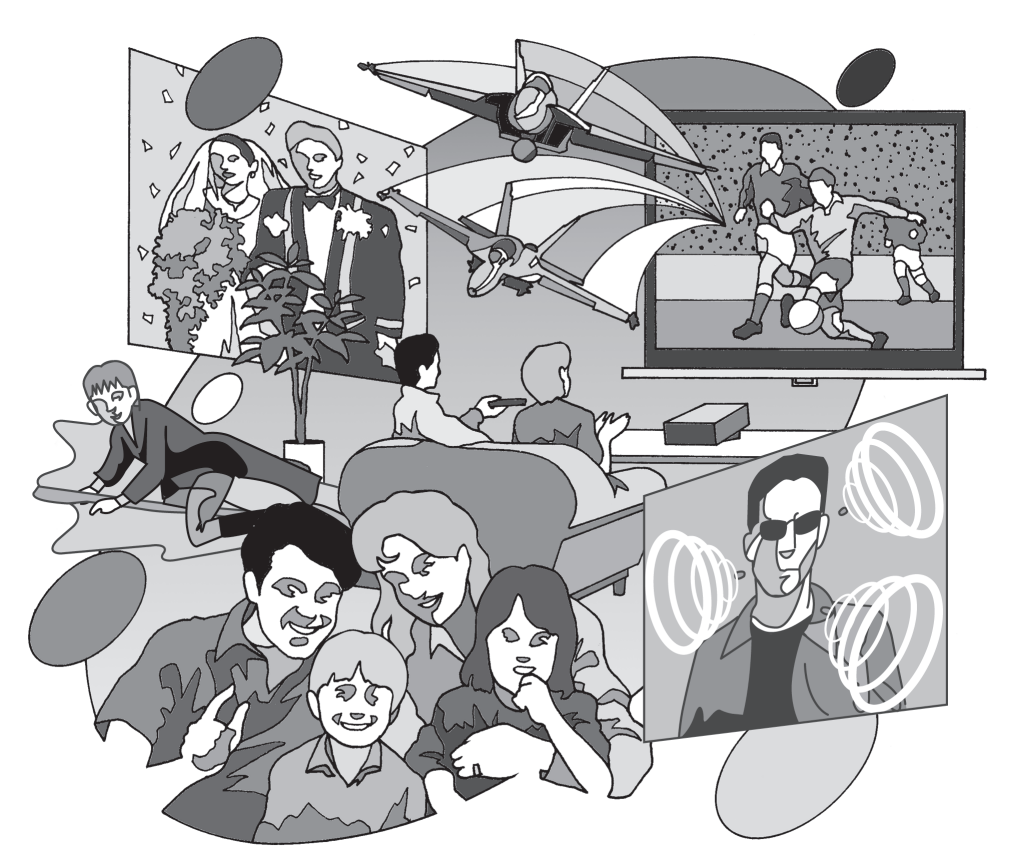

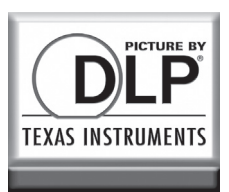

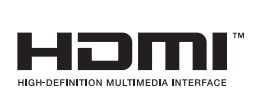

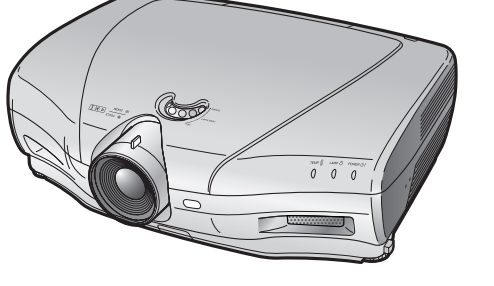

# Introduction

#### REMARQUE IMPORTANTE

- Pour vous aider à retrouver votre projecteur en cas de perte ou de vol, veuillez noter le numéro de série, inscrit sur le panneau de fond du projecteur, et conserver soigneusement cette information.
- Avant de recycler l'emballage, vérifiez convenablement son contenu en vous reportant à la liste "Accessoires fournis" de la page 4.

# N° de modèle : XV-Z21000

N° de série :

# $\overline{1}$   $\times$   $\triangleright$

AVERTISSEMENT: Source de lumière de grande intensité. Ne pas fixer les yeux sur le faisceau lumineux, ne pas le regarder directement. S'assurer tout spécialement que les enfants ne fixent pas les yeux directement sur le faisceau.

AVERTISSEMENT: Pour réduire les risques d'incendie et d'électrocution, ne pas exposer cet appareil à la pluie ou à l'humidité.

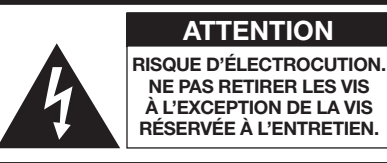

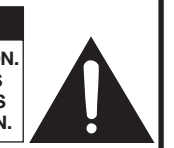

ATTENTION : AFIN D'ÉVITER LES RISQUES D'ÉLECTROCUTION, NE PAS RETIRER LE CAPOT SUPÉRIEUR. L'APPAREIL NE CONTIENT AUCUNE PIÈCE QUE L'UTILISATEUR PUISSE REMPLACER, À L'EXCLUSION DE LA LAMPE. CONFIER TOUTE RÉPARATION À UN PERSONNEL QUALIFIÉ.

ATTENTION

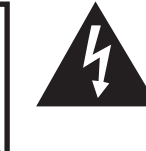

Le symbole de l'éclair inscrit dans un trianale équilatéral est un avertissement à l'attention de l'utilisateur sur la présence, à l'intérieur du produit, de pièces non isolées soumises à une "très haute tension" pouvant provoquer une électrocution.

Le symbole du point d'exclamation, inscrit dans un triangle équilatéral, a pour objet d'appeler l'attention de l'utilisateur sur la présence, dans la documentation accompagnant le produit, d'importantes instructions concernant son mode opératoire et son entretien (réparation).

### AVERTISSEMENT:

Le ventilateur de refroidissement de ce projecteur continue de fonctionner pendant environ 90 secondes après sa mise en mode veille. En utilisation normale, lorsque vous mettez le projecteur en mode veille, utilisez toujours le bouton STANDBY du projecteur ou le bouton STANDBY de la télécommande. Assurez-vous que le ventilateur de refroidissement s'est arrêté avant de débrancher le cordon d'alimentation.

EN UTILISATION NORMALE, N'ARRÊTEZ JAMAIS LE PROJECTEUR EN DÉBRANCHANT LE CORDON D'ALIMEN-TATION. SI CETTE PRÉCAUTION N'EST PAS RESPECTÉE, LA LAMPE RISQUE DE DURER MOINS QUE PRÉVU.

### AVERTISSEMENT:

Ce produit appartient à la Classe A. Dans un environnement résidentiel, il peut provoquer des interférences radio et, dans ce cas, l'utilisateur peut être obligé de prendre les mesures nécessaires.

### MISE AU REBUT DE L'APPAREIL

Ce projecteur comporte des soudures plomb-étain, et une lampe sous pression contenant une faible quantité de mercure. La mise au rebut de ces matériaux peut être réglementée en raison de considérations environnementales. Pour la mise au rebut ou le recyclage, veuillez consulter la réglementation locale ou si vous habitez les Etats-Unis d'Amérique, l'Electronics Industry Alliance : www.eiae.org.

#### Précautions liées au remplacement de la lampe

Reportez-vous à la section "En ce qui concerne la lampe", page 48.

Ce projecteur SHARP est doté d'une puce DLP®. Ce panneau très sophistiqué contient 2.073.600 pixels (micromiroirs). Comme pour tout appareil électronique de haute technologie comme les téléviseurs grand écran, systèmes vidéo et caméras vidéo, il existe certaines tolérances acceptables auxquelles cet appareil doit se conformer. Cette unité comprend des pixels inactifs dans les limites des tolérances pouvant se traduire par l'apparition de points inactifs sur l'image à l'écran. Ceci n'a aucune incidence sur la qualité de l'image, ni la durée de vie de l'unité.

- Le logo DLP®, le médaillon DLP® et BrilliantColor™ sont des marques de Texas Instrument.
- Microsoft® et Windows® sont des marques déposées de Microsoft Corporation aux Etats-Unis et/ou dans d'autres pays. • PC/AT est une marque déposée de International Business Machines Corporation aux Etats-Unis.
- Macintosh® est une marque déposée de Apple Computer, Inc. aux Etats-Unis et/ou dans d'autres pays.
- HDMI, le logo HDMI et High-Definition Multimedia Interface sont des marques de commerce ou des marques déposées de HDMI Licensing LLC.
- Tous les autres noms de produits ou société sont des marques de commerce ou des marques déposées de leur société respective.
- Certains circuits intégrés utilisés dans ce produit font l'objet de secrets de fabrication appartenant à Texas Instruments. Il est donc interdit de copier, de modifier, d'adapter, de traduire, de distribuer, d'étudier la conception, de démonter ou de décompiler leur contenus.

# Table des matières

# Préparation

#### Présentation

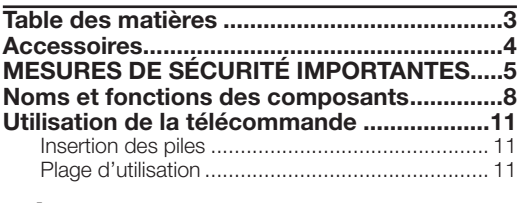

#### Démarrage rapide

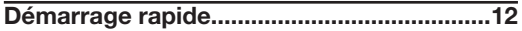

### Utilisation

#### Utilisation de base

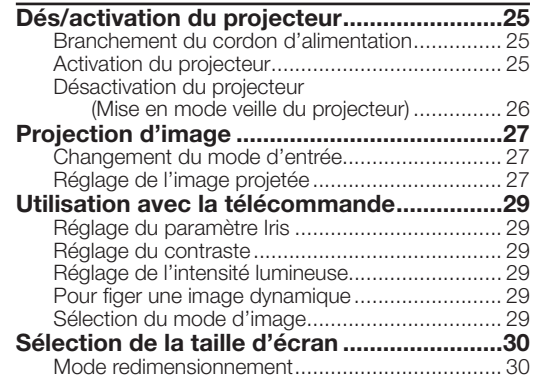

### Fonctionnalités pratiques

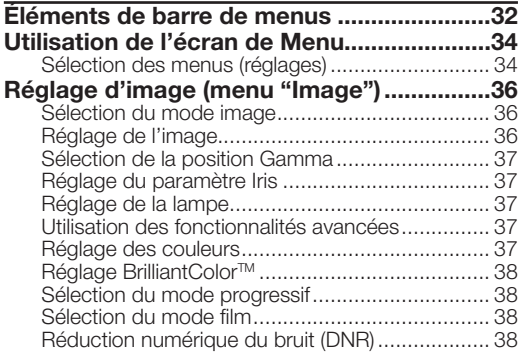

### Référence

#### Annexe

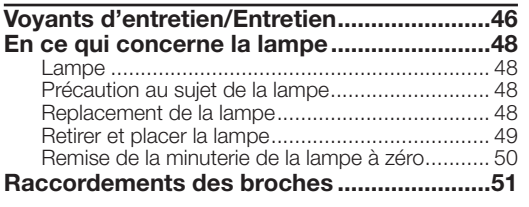

### Installation

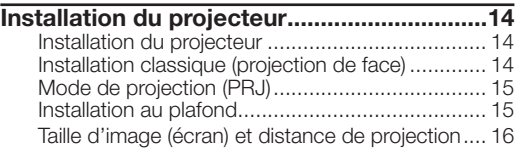

### **Connexions**

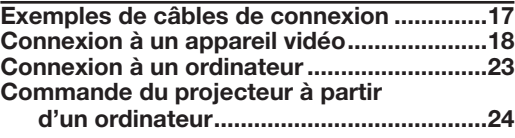

#### Réduction du bruit de moustique (MNR) .............. 38 Régler le contrôle dévoiler ................................... 39 Réglage Contraste automat. ............................... 39 Réinitialisation de tous les élément de réglage ..... 39 Réglage de Gamma (menu "Gamma") ........40 Sélection de la position Gamma .......................... 40 Réglage de Gamma ............................................ 40 Réglage d'image d'ordinateur (menu "Sync.fine") ....41 Réglage de l'image d'ordinateur .......................... 41 Définition des modes spéciaux ................................ 41 Vérification du signal d'entrée ............................... 41 Sync. Automat. (réglage Sync. Automat.) ............ 41 Utilisation du menu "Options" ......................42 Réglage de la position d'image ........................... 42 Réglage de la taille verticale de l'affichage (paramètre S-titre) ......................................... 42 Réglage d'Overscan ............................................ 42 Réglage niveau blanc/niveau noir ........................ 43 Extinction de la DEL ............................................ 43 Vérification de la durée de vie de la lampe ........... 43 Réglage de l'affichage à l'écran ................................. 43 Définition du système vidéo................................... 43 Défi nition du type de signal.................................. 44 Réglage de l'espace couleur ............................... 44 Réglage de la gamme dynamique ....................... 44 Sélection de l'image d'arrière-fond ...................... 44 Réglage du mode économie ............................... 44 Sélection de la vitesse de communication (RS-232C)..................................................... 45 Réglage du mode ventilation ............................... 45 Retournement/inversion des images projetées .... 45 Rétablissement des paramètres par défaut ......... 45 Autre fonction ................................................45 Sélection de la Langue d'affichage à l'écran ........ 45

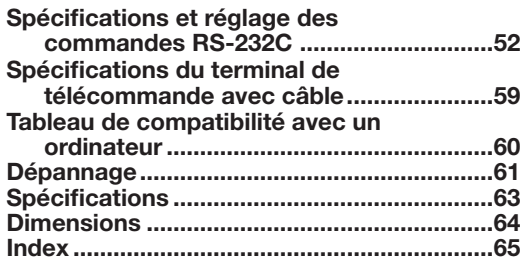

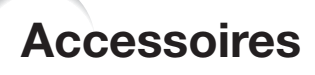

#### Accessoires fournis

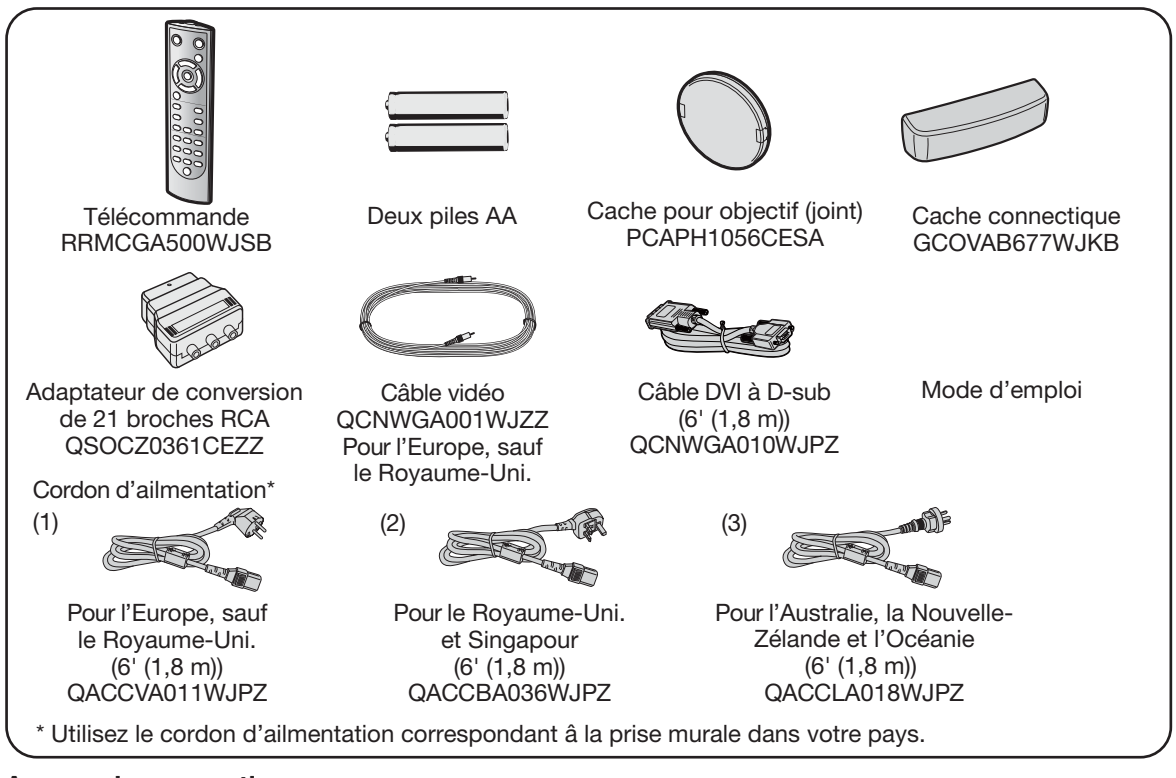

#### Accessoires en option

- Lampe AN-K20LP ■ Câble 3 RCA vers D-Sub 15 broches (9'10" (3,0 m)) AN-C3CP2
- Adaptateur DVI vers D-Sub 15 broches (7,9" (20 cm)) AN-A1DV
- Câble DVI (9'10" (3,0 m)) AN-C3DV

### $\mathbb{S}$  Remarque

• Certains accessoires optionnels peuvent ne pas être disponible dans certaines régions. Pour plus d'informations à ce sujet, consulter votre revendeur de projecteur Sharp autorise ou service apres-vente le plus proche.

# Marques utilisées dans ce mode d'emploi

Info ....................... Indique des consignes de sécurité pour l'utilisation du projecteur.

 $\aleph$  Remarque  $\,$  ........ Indique des informations supplémentaires pour l'installation et l'utilisation du projecteur.

· Dans ce mode d'emploi, la représentation des illustrations et des écrans a été simplifiée par souci de clarté, par conséquent, elle peut différer légèrement de l'apparence réelle

# Pour référence ultérieure

Entretien Dépannage Index

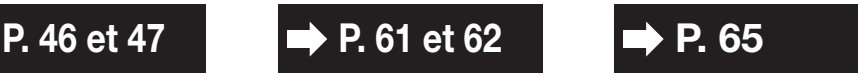

# MESURES DE SÉCURITÉ IMPORTANTES

#### ATTENTION: Veuillez lire toutes ces instructions avant de faire fonctionner ce produit et les conserver pour toutes consultations ultérieures.

L'électricité peut être utilisée pour beaucoup de fonctions utiles. Ce produit a été conçu et fabriqué pour assurer une utilisation en toute sécurité. CEPENDANT, TOUTE UTILISATION INCORRECTE PEUT CAUSER UNE ÉLEC-TROCUTION OU DÉCLENCHER UN INCENDIE. Pour éviter de contourner les dispositifs de sécurité incorporés à ce produit, veuillez respecter les règles de base suivantes pour son installation, utilisation et entretien.

#### 1. Lire les instructions

Avant d'utiliser l'appareil, veuillez lire les instructions de sécurité et d'emploi.

#### 2. Conservez les instructions

Les instructions de sécurité et d'emploi doivent être soigneusement conservées pour référence ultérieure.

3. Respectez les avertissements Tous les avertissements apposés sur l'appareil ou notés dans le mode d'emploi doivent être respectés.

#### 4. Suivre les instructions

Toutes les instructions de fonctionnement et d'emploi doivent être scrupuleusement suivies.

#### 5. Nettoyage

Débranchez la prise secteur de l'appareil avant de le nettoyer. N'utilisez pas de liquides ou aérosols de nettoyage. Utilisez uniquement un chiffon humide pour nettoyer l'appareil.

#### 6. Options

N'utilisez pas d'option non conseillée par le fabricant de l'appareil qui pourrait présenter le moindre risque.

#### 7. Eau et humidité

N'utilisez pas cet appareil près d'un point d'eau, —à proximité d'une baignoire, d'un lavabo, d'un évier ou dans un sous-sol humide par exemple.

#### 8. Accessoires

Ne déposez pas l'appareil sur un support instable. L'appareil risque de tomber et de causer des blessures graves à un enfant ou un adulte et d'être sérieusement endommagé. Utilisez uniquement les types de support conseillés par le fabricant ou vendus avec l'appareil. La fixation de l'appareil à un accessoire doit être conforme aux instructions du fabricant et doit être réalisée au moyen des pièces conseillées par le fabricant.

#### 9. Transport

L'ensemble appareil et chariot doit être manoeuvré avec soin. Tout arrêt brutal, effort excessif ou inegalité du sol risque d'entraîner le renversement du chariot et la chute de l'appareil.

#### 10. Ventilation

Les orifices et découpes pratiqués sur le coffret sont destinés à assurer la ventilation de l'appareil afin d'obtenir un fonctionnement fiable et d'éviter les surchauffes. Ces ouvertures ne doivent pas être obstruées en plaçant par exemple l'appareil sur un lit, un canapé, un tapis et toute autre surface similaire. L'appareil ne doit pas être installé dans un meuble, bibliothèque ou étagères si la ventilation adéquate ne peut être assurée et les instructions du fabricant respectées.

#### 11. Sources d'alimentation

Cet appareil ne doit être alimenté qu'à partir du type de source indiqué sur la plaquette signalétique. Au moindre doute concernant le type de source disponible, contactez le revendeur de l'appareil ou la compagnie d'électricité. Dans le cas d'appareils fonctionnant sur pile ou autre source que le secteur, reportez-vous au mode d'emploi.

#### 12. Mise à la terre et polarisation

Ce produit est équipé d'un des types de prise suivant. Si la prise mâle du câble d'alimentation ne correspond pas à celle du secteur, contactez un électricien pour la remplacer. N'utilisez pas la prise sans la sécurité supplémentaire offerte par ce type de prise.

- Type de prise à deux fils (secteur).
- b. Type de prise à trois fils (secteur) avec une borne de mise à la masse.

Cette dernière ne s'en fiche que dans une prise du secteur adéquate.

#### 13. Protection du cordon d'alimentation

Faites passer le câble d'alimentation de façon à ce qu'il ne puisse pas être abîmé, piétiné, écrasé par un meuble ou tout objet lourd; examinez soigneusement le cheminement du câble d'alimentation entre la prise du secteur et l'entrée de l'appareil.

#### 14. Orage

Par mesure de protection complémentaire, débranchez le câble d'alimentation de la prise du secteur dès que survient un orage ou encore lorsque l'appareil ne va pas être utilisé pendant une longue période. Ainsi, l'appareil ne sera pas exposé à une surtension éventuelle du secteur due à la foudre.

#### 15. Surcharge

Evitez de surcharger les prises du secteur murales ou intégrées ainsi que les rallonges car cela risque de provoquer un incendie ou une électrocution.

#### 16. Introduction d'objets étrangers ou de liquide

N'essayez pas d'introduire des objets dans les ouvertures de l'appareil car ceux-ci risquent d'enter en contact avec les composants soumis à des hautes tensions et provoquer un incendie ou une électrocution. Eviter d'asperger ou de renverser le moindre liquide sur l'appareil.

#### 17. Réparation

Ne tentez aucune réparation de cet appareil par vous-même car l'ouverture ou le retrait du boîtier expose des composants soumis à des hautes tensions qui présentent des risques importants d'électrocution. S'adresser à un technicien qualifié pour toute réparation.

#### 18. Dégâts entraînant une réparation

Dans les cas suivants, débranchez le câble d'alimentation et faites vérifier ou réparer l'appareil par du personnel qualifié:

- a. Le câble d'alimentation ou sa fiche est endommagé. b. Un liquide a été renversé sur l'appareil ou un objet étranger a été introduit dans l'appareil.
- L'appareil a été exposé à la pluie ou à l'eau.
- d. L'appareil ne fonctionne pas normalement bien que les instructions du mode d'emploi aient été respectées. N'utilisez pas d'autres commandes que celles mentionnées dans ce document car toute action risque d'endommager l'appareil et d'entraîner, le plus souvent, l'intervention coûteuse d'un technicien qualifié afin de rétablir les conditions normales de fonctionnement.
- e. L'appareil est tombé ou a été endommagé d'une manière ou d'une autre.
- f. Les performances de l'appareil se sont nettement dégradées et un entretien semble nécessaire.

#### 19. Pièces de rechange

Si une pièce doit être remplacée, assurez-vous auprès du service de réparation que le remplacement sera effectué avec une pièce prescrite par le fabricant ou ayant des caractéristiques identiques. Des pièces de rechange non autorisées pourraient causer un incendie, une électrocution ou d'autres dangers.

#### 20. Contrôle de sécurité

A la fin de toute intervention d'entretien ou de réparation, demandez au technicien d'effectuer les vérifications de sécurité pour déterminer si le produit est en état de fonctionnement correct.

#### 21. Montage mural ou au plafond

Ce produit doit être monté sur un mur ou au plafond uniquement de la manière recommandée par le fabricant.

#### 22. Chaleur

Cet appareil doit être placé loin des sources de chaleur telles que les radiateurs, accumulateurs de chaleur, poêles et autres appareils produisant de la chaleur (y compris les amplificateurs).

# Observez les précautions suivantes lors de l'installation du projecteur.

#### Précaution quant à la lampe

■ Danger potentiel de débris de verres en cas de rupture de la lampe. Si la lampe rompt, contactez le revendeur de projecteur Sharp autorisé ou le service après-vente le plus proche pour remplacement.

Voir "En ce qui concerne la lampe" à la page 48.

#### Précaution quant à l'installation du projecteur

■ Pour un entretien minimum et pour préserver une qualité d'image élevée, SHARP recommande que ce projecteur soit installé dans un endroit sans humidité, poussière, ni fumée de cigarette. Lorsque le projecteur est soumis à ces environnements, les entrée et sortie d'air et l'objectif doivent être nettoyés plus souvent. Tant que le projecteur est nettoyé régulièrement, l'utilisation dans ce type d'environnement ne réduira pas la durée d'utilisation globale de l'unité. Le nettoyage des pièces internes ne doit être confié qu'à votre revendeur de projecteur Sharp autorisé ou service après-vente le plus proche.

#### N'installez pas le projecteur dans des endroits en plein soleil ou exposés à une forte lumière.

■ Placez l'écran de façon à ce qu'il ne soit pas en plein soleil ou sous l'éclairage direct de la pièce. La lumière tombant directement sur l'écran fait déteindre les couleurs, rendant le visionnement difficile. Fermez les rideaux et atténuez les lumières si vous installez l'écran dans une pièce ensoleillée ou lumineuse.

#### Précaution d'installation du projecteur

■ Placez le projecteur sur un endroit plat dans la plage de réglage (±5 degrés) du pied de réglage.

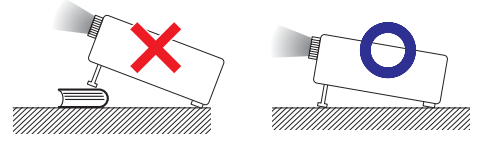

■ Après acquisition du projecteur, une faible odeur peut s'échapper de l'orifice d'aération lorsque l'appareil est mis sous tension la première fois. Ceci est normal et ne constitue pas un dysfonctionnement. Elle disparaîtra après utilisation du projecteur.

#### Lorsque vous utilisez le projecteur en haute altitude comme à la montagne (à une altitude de 4.900 pieds environ (1.500 mètres) ou plus)

■ Lorsque vous utilisez le projecteur en haute altitude où l'air est raréfié, réglez "Mode Ventilation" sur "Élevé". Omettre de procéder à ce réglage peut avoir une incidence sur la longévité du système optique.

#### Avertissement à propos de la mise en place du projecteur en hauteur

Lors de la mise en place du projecteur en hauteur, veillez à l'immobiliser avec soin pour éviter des blessures corporelles dues à la chute du projecteur.

#### Ne soumettez pas le projecteur à une forte secousse et/ou vibration.

■ Protégez l'objectif pour ne pas frapper ou endommager sa surface.

#### Reposez vos yeux de temps en temps.

Regarder continuellement un écran pendant de longues heures peut se traduire par une tension de l'œil. Veillez à reposer vos yeux de temps en temps.

#### Evitez les endroits aux températures extrêmes.

- La température de service du projecteur est de 41°F à 95°F (+5°C à +35°C).
- La température de rangement du projecteur est de -4°F à 140°F (–20°C à +60°C).

#### Ne bloquez pas les orifices d'admission et de sortie d'air.

- Laissez au moins 11<sup>13</sup>/<sub>16</sub> pouces (30 cm) d'espace entre l'orifice de sortie d'air et le mur ou l'obstacle le plus proche.
- Veillez à ce que les orifices d'admission et de sortie d'air ne soient pas obstrués.
- Si le ventilateur de refroidissement est bouché, un circuit de protection mettra automatiquement le projecteur en mode veille pour éviter une surchauffe. Ceci n'est pas le signe d'un dysfonctionnement. (Voir page 46.) Débranchez le cordon d'alimentation du projecteur de la prise murale et attendez au moins 10 minutes. Placez le projecteur là où les orifices d'admission et de sortie d'air ne sont pas bloqués, rebranchez le cordon d'alimentation et mettez sous tension le projecteur. Ceci ramènera le projecteur à sa condition d'opération normale.
- Lors de la mise sous tension du projecteur, le ventilateur de refroidissement fonctionne pendant un moment pour abaisser la température interne. Débranchez le cordon d'alimentation après que le ventilateur de refroidissement s'arrête. La durée de fonctionnement du ventilateur de refroidissement dépendra des circonstances et de la température interne.

#### Précaution quant à l'utilisation du projecteur

- Lorsque vous utilisez le projecteur, veillez à ne pas le soumettre à un fort impact et/ou des vibrations sous peine de l'endommager. Prenez le plus grand soin avec l'objectif. Avant de déplacer le projecteur, veillez à débrancher le cordon d'alimentation de la prise murale et débrancher tous les autres câbles qui y sont raccordés.
- Ne transportez pas le projecteur en le tenant par l'objectif.
- Lorsque vous rangez le projecteur, replacez le cache pour objectif. (Voir page 8).
- Ne placez pas le projecteur en plein soleil, ni à proximité d'une source de chaleur. Car ceci pourrait décolorer le coffret ou déformer le boîtier plastique.

#### Autre équipement raccordé

- Lors du raccordement d'un ordinateur ou d'un autre équipement audio-visuel au projecteur, procédez aux raccordements APRÈS avoir débranché le cordon d'alimentation du projecteur de la prise murale et mis hors tension l'équipement à raccorder.
- Veuillez lire les modes d'emploi du projecteur et de l'équipement à raccorder pour les instructions sur le raccordement.

#### Utilisation du projecteur dans d'autres pays

■ La tension d'alimentation et la forme de la fiche peuvent varier selon la région et le pays où vous utilisez le projecteur. Lors de l'utilisation du projecteur à l'étranger, veillez à utiliser un cordon d'alimentation approprié au pays dans lequel vous vous trouvez.

 $(F)$ -6

#### Fonction de contrôle de température

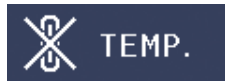

■ Si le projecteur se met à chauffer suite à des problèmes d'installation ou de blocage des entrée et sortie d'air, " et "TEMP." s'illumineront dans le coin inférieur gauche de l'image. Si la température ne cesse d'augmenter, la lampe s'éteindra, le voyant d'alerte de température sur le projecteur clignotera, et au bout d'une période de refroidissement de 90 secondes, le projecteur passera en mode veille. Reportez-vous à "Voyants d'entretien/Entretien" à la page 46 pour de plus amples détails.

#### **Info**

- Le ventilateur de refroidissement régule la température interne et sa performance est automatiquement contrôlée. Le bruit du ventilateur peut varier pendant l'utilisation du projecteur suite à des changements dans la vitesse du ventilateur. Ceci n'est pas le signe d'un dysfonctionnement.
- Ne débranchez pas le cordon d'alimentation pendant la projection ou le fonctionnement du ventilateur de refroidissement sous peine d'endommager l'unité suite à une augmentation de la température interne, puisque le ventilateur de refroidissement s'arrêtera également.

# Noms et fonctions des composants

Les numéros **renvoient aux pages auxquelles l'article correspondant est présenté dans ce** mode d'emploi.

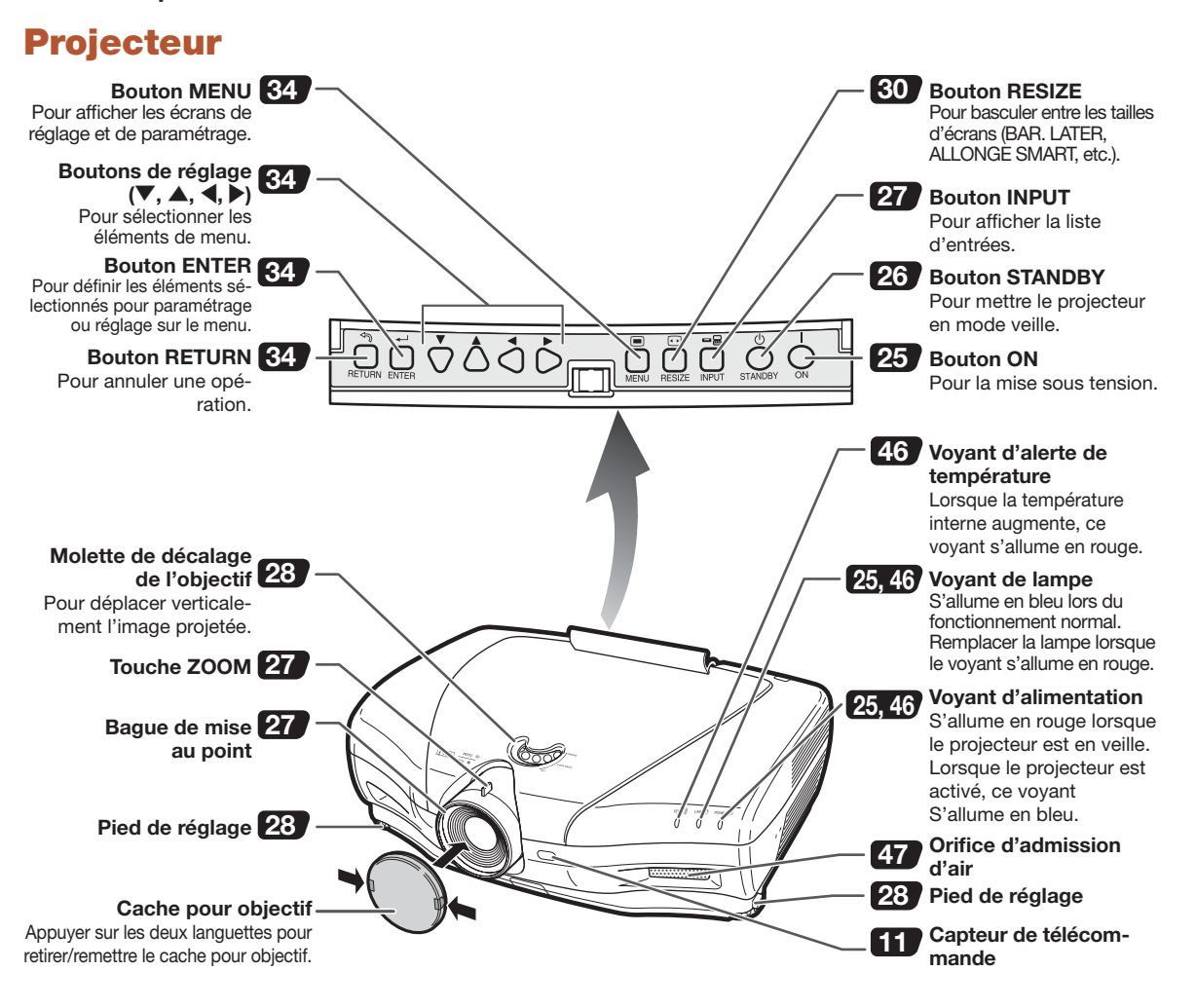

#### Utilisation du cache connectique

Lorsque le projecteur est utilisé sur un bureau, en position surélevée ou au plafond, le cache connectique (fourni) permet de masquer les câbles de connexion.

#### Fixation du cache connectique

- 1 Aligner le crochet du cache connectique sur le trou d' insertion du crochet à l'arrière du projecteur.
- (2) Appuyer dans le sens de la flèche sur le crochet pour fixer le cache connectique sur le projecteur.
- 3 Insérer le cache connectique dans la rainure de montage du projecteur en poussant du bout des doigts, vers l'extérieur, sur les languettes situées dans le cache connectique.

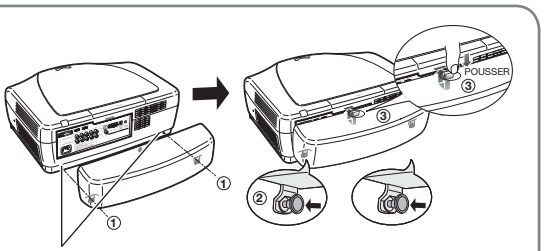

Retirer le capuchon en caoutchouc du corps du projecteur et fixer les attaches.

# Projecteur (Vu de l'arrière)

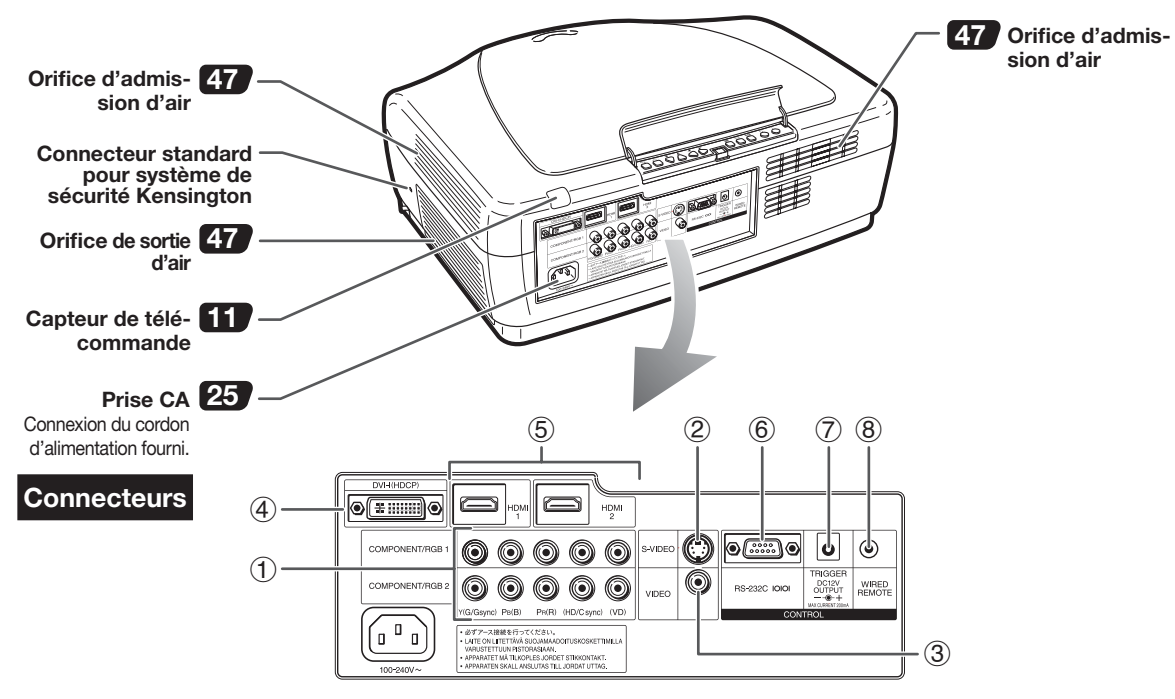

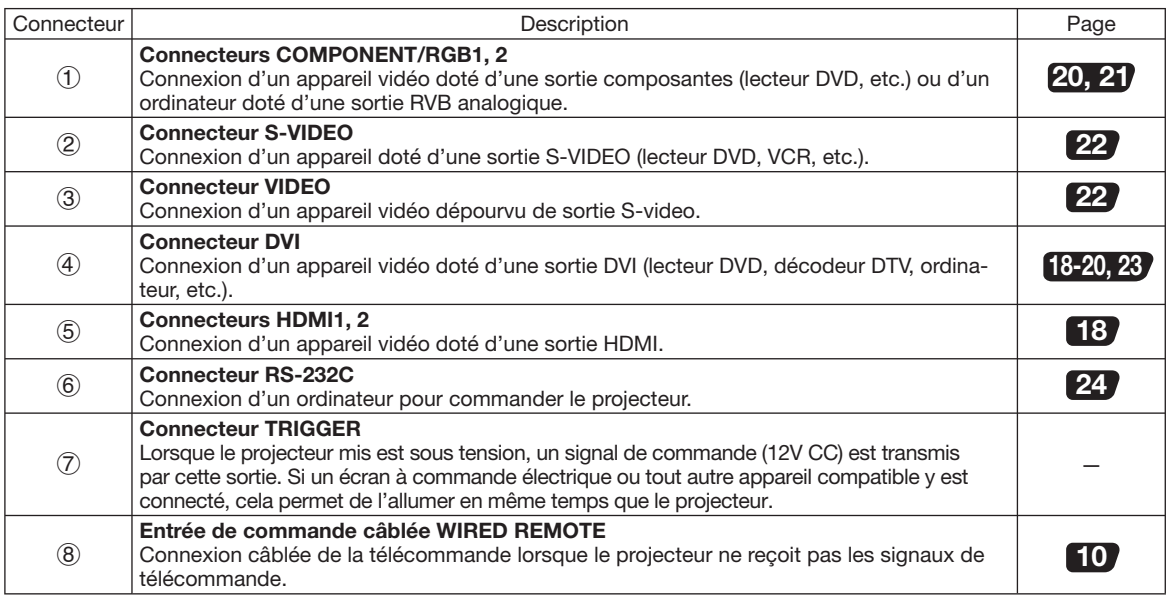

#### Utilisation du cadenas Kensington

• Ce projecteur est doté d'un connecteur standard pour système de sécurité Kensington tel que le Câble Sécurisé MicroSaver Kensington. Se reporter aux informations accompagnant ce système de sécurité pour savoir comment l'utiliser pour protéger le projecteur.

Les numéros **renvoient aux pages auxquelles l'article correspondant est présenté dans ce** mode d'emploi.

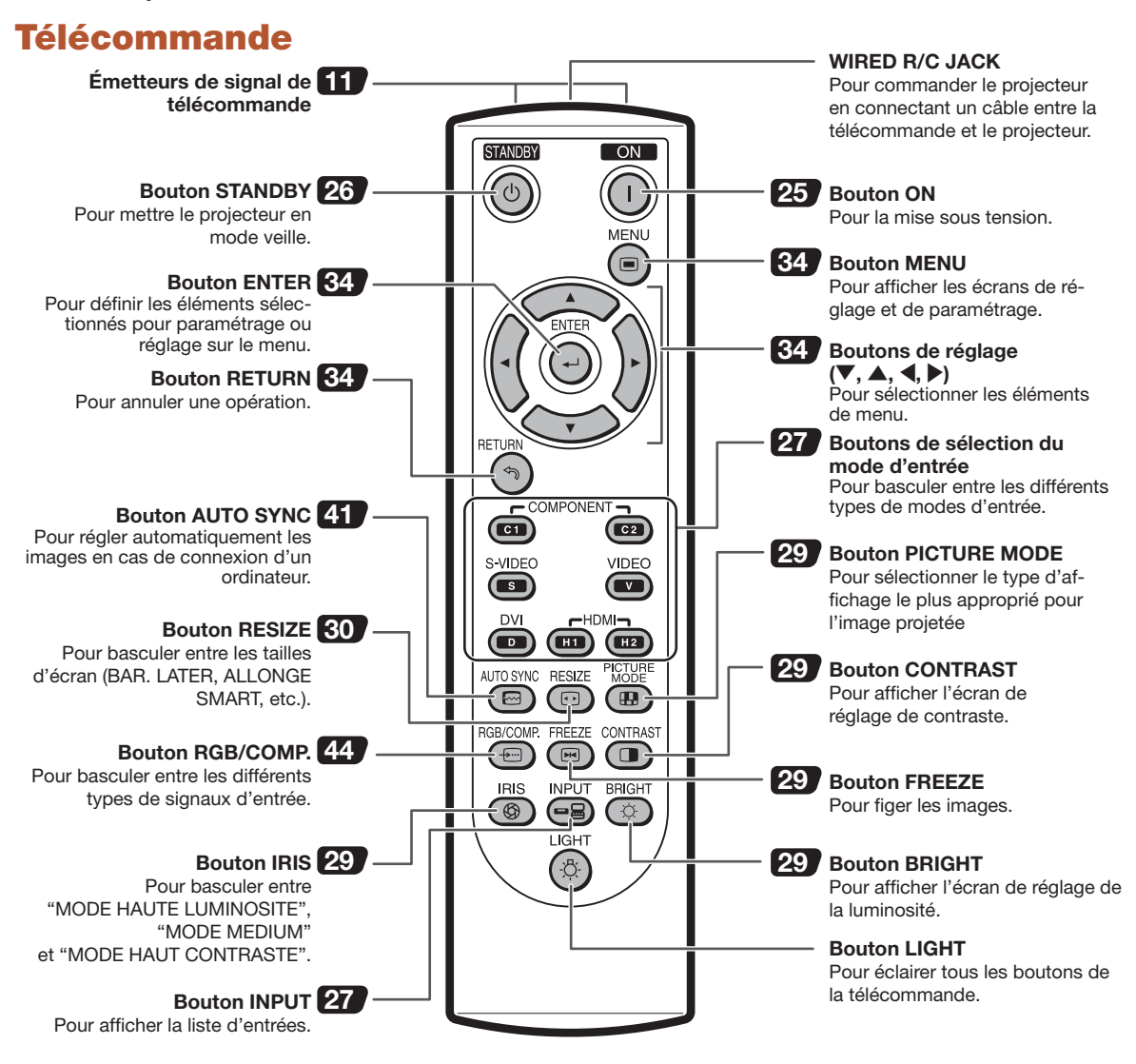

#### Connexion de la télécommande au projecteur

Lorsque la plage ou la position d'utilisation du projecteur ne permet d'utiliser la télécommande, raccorder un câble Mini-Jack ø3,5 mm (disponible dans le commerce) entre le connecteur WIRED R/C JACK situé sur le dessus de la télécommande et l'entrée de commande câblée WIRED REMOTE à l'arrière du projecteur.

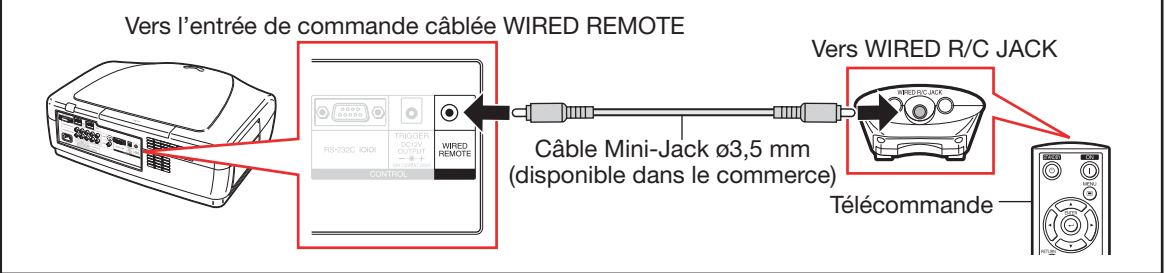

# Utilisation de la télécommande

# Insertion des piles

 $1$  Enfoncer la languette du couvercle, puis le retirer dans le sens de la flèche.

#### $\mathbf 2$  Insérer les piles fournies et remettre en place le couvercle.

- S'assurer que les polarités correspondent avec les repères  $(+)$  et  $(-)$  à l'intérieur du logement des piles.
- Lors de la réinstallation du couvercle, s'assurer que le couvercle émet un "clic" avant de s'immobiliser.

# Plage d'utilisation

#### La télécommande peut être utilisée pour commander le projecteur dans la plage illustrée.

# $\lambda$  Remarque

• Le signal de la télécommande peut être reflété par un écran pour faciliter l'utilisation du projecteur. Cependant, la portée du signal est susceptible de varier en fonction de la nature de l'écran utilisé à ce effet.

#### Lors de l'utilisation de la télécommande:

- Veiller à ne pas la laisser tomber, et ne pas l'exposer à l'humidité ou aux températures élevées.
- La télécommande risque de ne pas fonctionner correctement sous une lumière fluorescente (ou néon). Auquel cas, il suffit d'éloigner le projecteur de la source de lumière fluorescente.

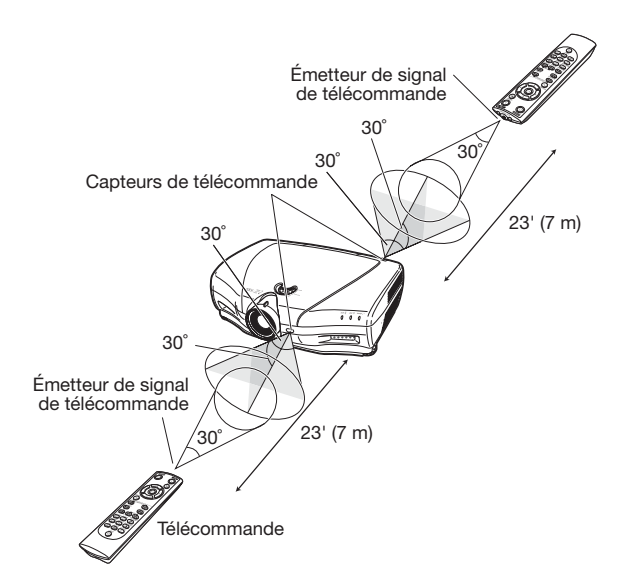

#### L'utilisation incorrecte des piles risque de provoquer des fuites ou leur explosion. Prendre les précautions ci-après.

- **/!\ Attention**<br>• Danger d'explosion si la pile est remplacée incorrectement.
- Ne remplacez qu'avec une pile de même type ou de type équivalent.
- $\bullet$  Insérer les piles en s'assurant que les polarités coïncident avec les repères  $\oplus$  et  $\ominus$  à l'intérieur du logement des piles.
- Des piles de type différent ont des propriétés différentes qui peuvent nuire à l'appareil, par conséquent, n'utilisez pas des piles différentes.
- Ne pas utiliser de pile neuve avec des piles usagées.
- Cela risque de raccourcir la durée de vie des piles neuves ou de faire fuir les piles usagées.
- Retirer les piles de la télécommande dès qu'elles sont déchargées, car elles risquent de fuir si elles ne sont pas retirées immédiatement. Le liquide s'échappant des piles qui fuient est dangereux pour la peau, par conséquent, prendre soin de les essuyer correctement avant de les retires à l'aide d'un chiffon.
- Les piles fournies avec ce projecteur sont susceptibles de se décharger plus ou moins vite en fonction de leur conditionnement. Veiller à les remplacer dès que possible par des piles neuves.
- Retirer les piles usagées de la télécommande lorsque la télécommande ne doit pas être utilisée pendant une période prolongée.
- Mettre au rebut les piles déchargées conformément aux lois (règles) locales en vigueur.

# Démarrage rapide

Cette section se base sur un cas d'utilisation pour présenter la marche à suivre pour raccorder le projecteur à un appareil vidéo, en présentant brièvement les différentes étapes allant de la connexion à la projection de l'image. Pour plus d'informations, consultez les pages indiquées pour chaque étape.

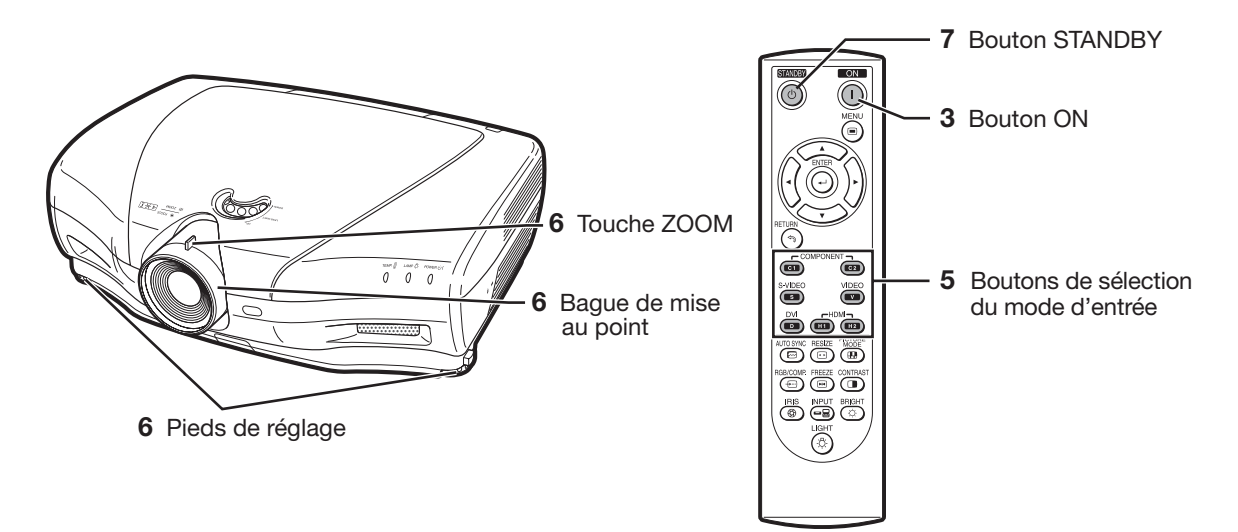

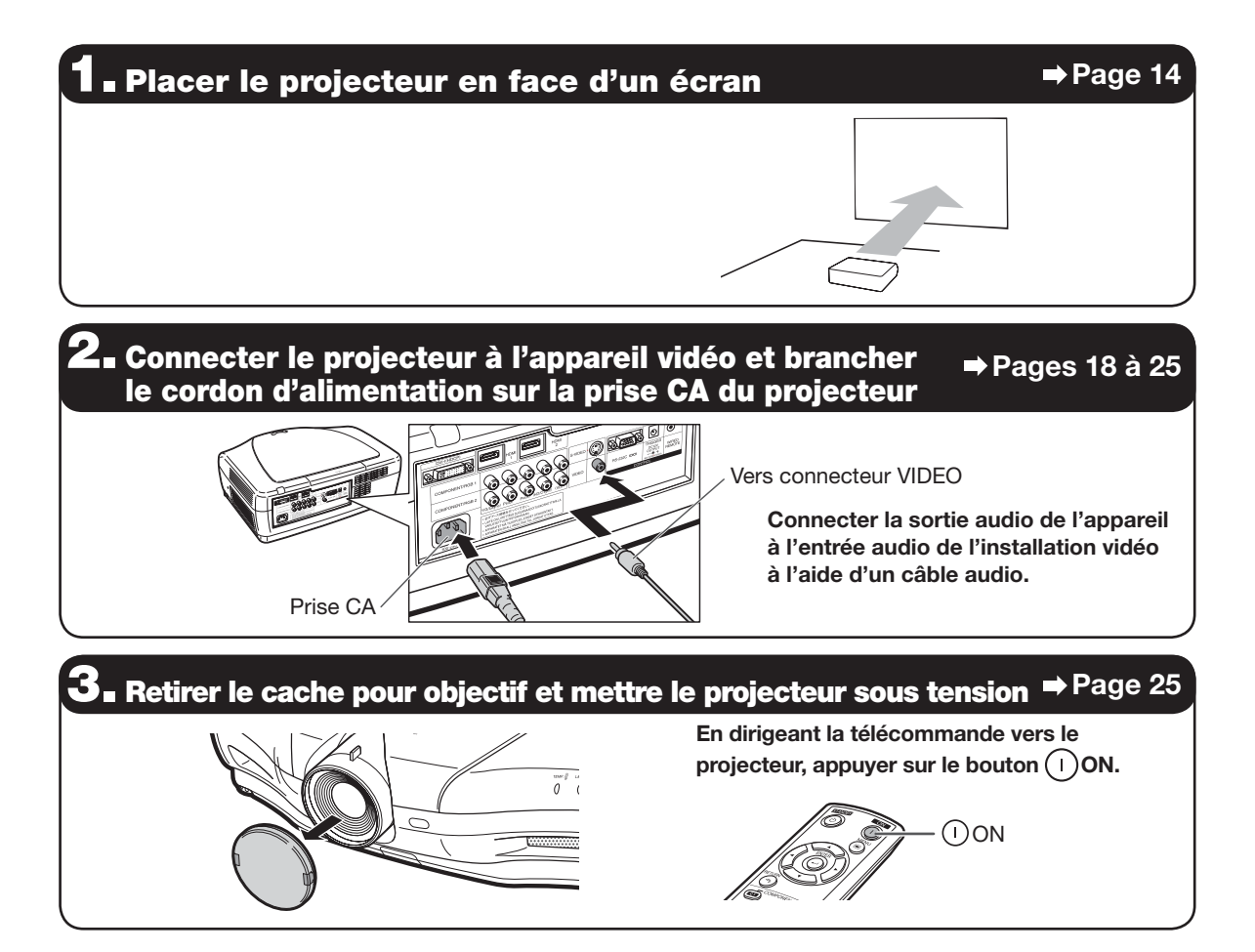

# **E. Mettre sous tension l'appareil vidéo et lancer la lecture**

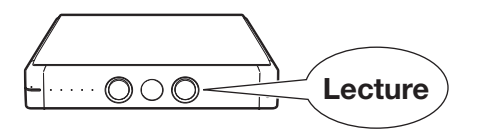

# 5. Sélectionner le mode d'entrée Page 27

DE<br>-Appuyer sur le bouton VIDEO de la télécommande pour sélectionner le mode d'entrée "VIDEO".

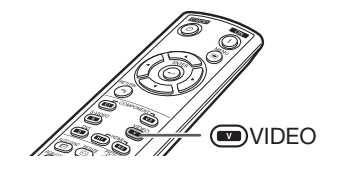

• Appuyer sur  $\textcircled{\tiny\bf{m}/\tiny\bf{m}/\tiny\bf{m}/\tiny\bf{m}/\tiny\bf{m}/\tiny\bf{m}}$  sur la télécommande pour changer le mode d'entrée.

# **O∎ Régler l'angle, <u>la mise au point et le zoom du projecteur → Pages 27, 28**</u>

- 1. La mise au point s'effectue en faisant tourner la bague de mise au point.
- 2. Le zoom se règle par le biais de la touche zoom.

Touche ZOOM

à l'aide des pieds de réglage. Pour régler la position verticale de l'image projetée, utiliser la molette de décalage de l'objectif.

3. L'angle du projecteur se règle

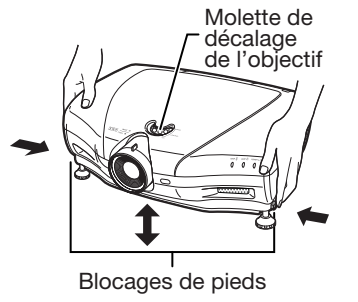

# **7. Désactiver le projecteur Page 26 désactiver le projecteur**

Bague de mise au point

Appuyer sur  $\circledcirc$ STANDBY sur la télécommande, puis appuyer de nouveau sur ce bouton lors que le message de confirmation apparaît. L'appareil passe alors en mode veille.

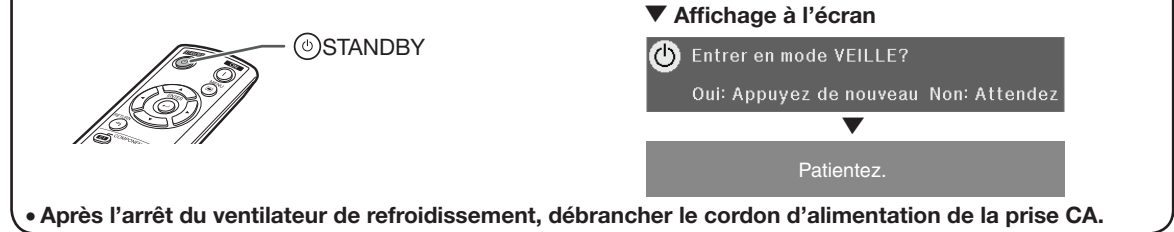

# Installation du projecteur

# Installation du projecteur

Pour obtenir une qualité d'image optimale, placer le projecteur perpendiculairement à l'écran mural, les pieds reposant sur une surface plane et de niveau.

# Remarque

- La lentille du projecteur doit être centrée par rapport au milieu de l'écran. Si la ligne horizontale représentant l'axe médian de la lentille n'est pas perpendiculaire à l'écran, l'image est déformée, ce qui nuit à sa visualisation.
- Pour une image optimale, placer l'écran de manière à ce qu'il ne soit pas exposé à la lumière directe du soleil, ou de la pièce. Si l'écran est exposé directement à une source lumineuse, la réflexion de l'écran atténue les couleurs projetées, se qui nuit à la visualisation. Fermer les rideaux et éteindre les lumières lorsque l'écran est installé dans une pièce claire ou éclairée.
- Ce projecteur n'est pas conçu pour pouvoir être utilisé avec un écran polarisant.

# Installation classique (projection de face)

■ Placer le projecteur à la distance de l'écran préconisée pour obtenir la taille d'image voulue.

#### Exemple d'installation classique

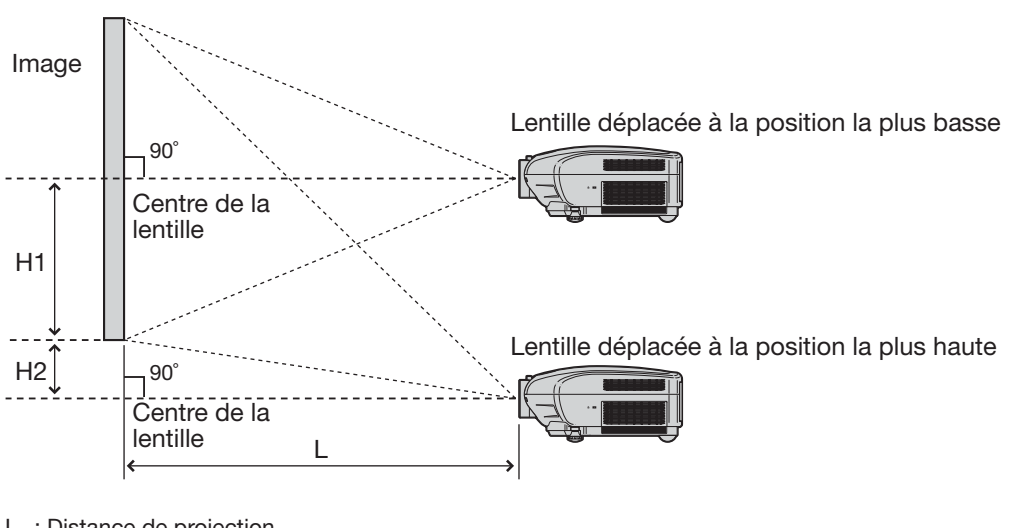

- L : Distance de projection
- H1: Distance du centre de la lentille au bas de l'image (lorsque la lentille est déplacée à la position la plus basse.)
- H2: Distance du centre de la lentille au bas de l'image (lorsque la lentille est déplacée à la position la plus haute.)

# Remarque

• Pour plus d'informations, consultez "Taille d'image (écran) et distance de projection" on page 16.

# Mode de projection (PRJ)

Le projecteur propose 4 modes de projection, comme indiqué dans le schéma ci-après. Cela permet de choisir le mode le plus approprié pour les paramètres de projection définis. (Vous pouvez définir le Mode PRJ dans le menu "Options". Voir page 45.)

■ Posé sur une table, pour une projection de face ■ Monté au plafond, pour une projection de face

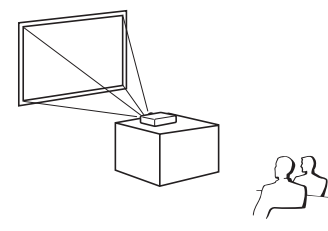

Élément de menu ➞ "Avant"

■ Posé sur une table, pour une rétroprojection (avec un écran transparent)

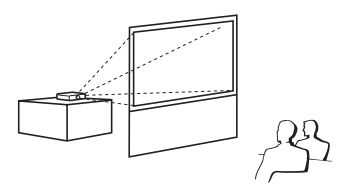

Élément de menu ➞ "Arrière"

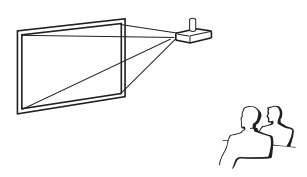

Élément de menu ➞ "Plaf + avant"

■ Monté au plafond, pour une rétroprojection (avec un écran transparent)

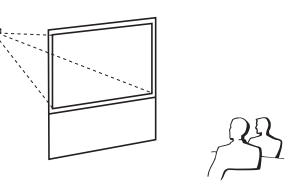

Élément de menu → "Plaf + arr."

# Installation au plafond

- Il est recommandé d'utiliser le support de montage au plafond Sharp en option pour cette installation. Avant de monter le projecteur, consulter votre revendeur de projecteur Sharp autorisé ou service après-vente le plus proche pour obtenir le support de montage au plafond (vendu séparément).
- Support de montage au plafond AN-NV6T, avec tubes de rallonge AN-TK201 et AN-TK202.
- Basculer l'affichage sur "Plaf + avant" dans le "Mode PRJ". Voir page 45 pour l'utilisation de cette fonction.

#### Informations sur la taille d'image projetée en fonction de la distance de projection

Pour plus d'informations, consulter "Taille d'image (écran) et distance de projection", à la page 16.

#### Exemple: Utilisation d'un écran large (16:9)

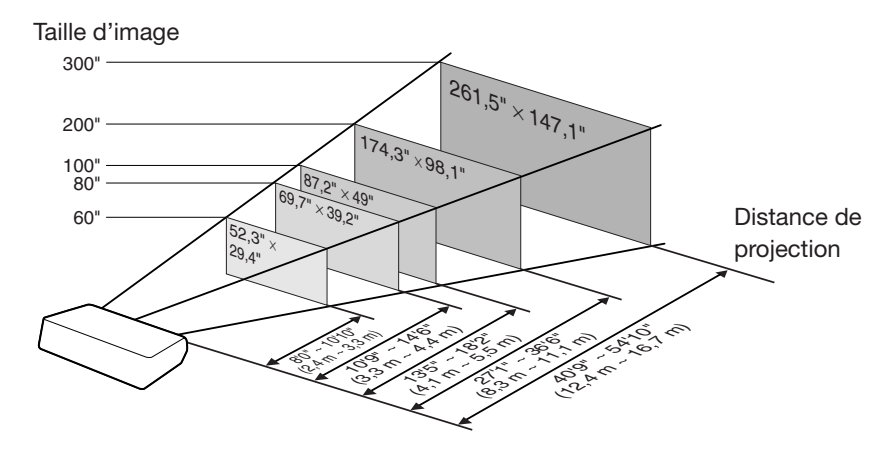

# Taille d'image (écran) et distance de projection

La taille d'écran projetée varie en fonction de la distance du projecteur par rapport à l'écran. C'est pourquoi, le projecteur doit être installé de manière à obtenir une taille optimale d'image projetée à l'écran, comme indiqué dans le tableau ci-après. Les valeurs du tableau peuvent servir de référence pour l'installation du projecteur.

Utilisation d'un écran large (16:9): Pour l'affichage d'une image 16:9 sur la totalité de l'écran 16:9.

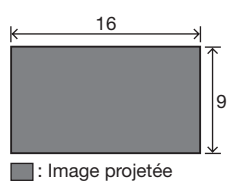

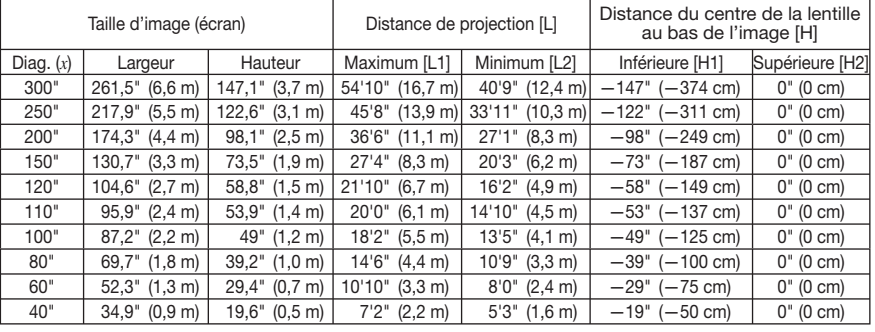

*x* : Taille de l'image (diag.) (pouces)

L1 : Distance de projection maximale (pieds/m)

L2 = (0,04158*x* – 0,05665)/0,3048 (pieds)

Formule de calcul de la taille de l'image par rapport à la distance de projection

L1 =  $(0.05593x - 0.05550)/0.3048$  (pieds)

L2 : Distance de projection minimale (pieds/m)

H1 = –1,2453*x*/2,54 (pouces)

 $H2 = 0$ 

#### Utilisation d'un écran classique (4:3) et projection d'une image 4:3 (mode BARRE LATÉRALE)

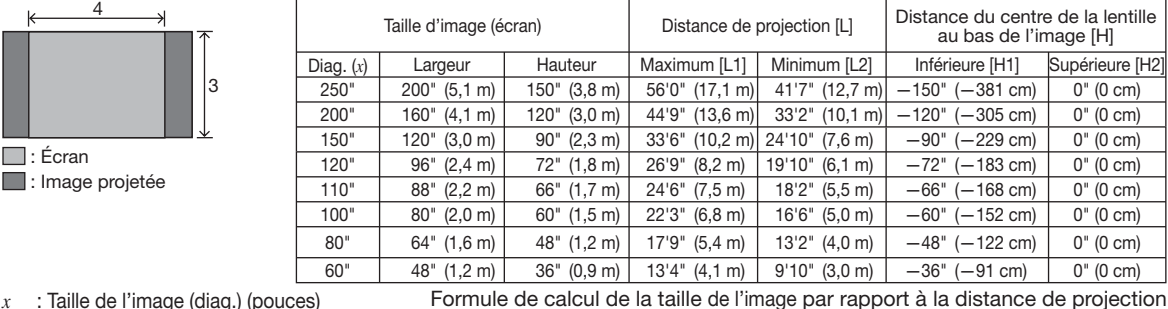

*x* : Taille de l'image (diag.) (pouces)

L1 : Distance de projection maximale (pieds/m) L1 = (0,06845*x* – 0,05550)/0,3048 (pieds) L2 : Distance de projection minimale (pieds/m) L2 = (0,05089*x* – 0,05665)/0,3048 (pieds)

H1 = –1,524*x*/2,54 (pouces)  $H2 = 0$ 

#### Utilisation d'un écran classique (4:3): Pour l'affichage d'une image 16:9 sur toute la largeur horizontale de l'écran 4:3.

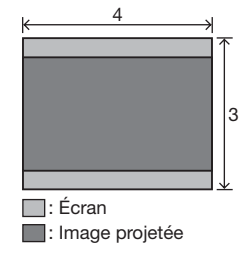

 $\Box$  : Écl

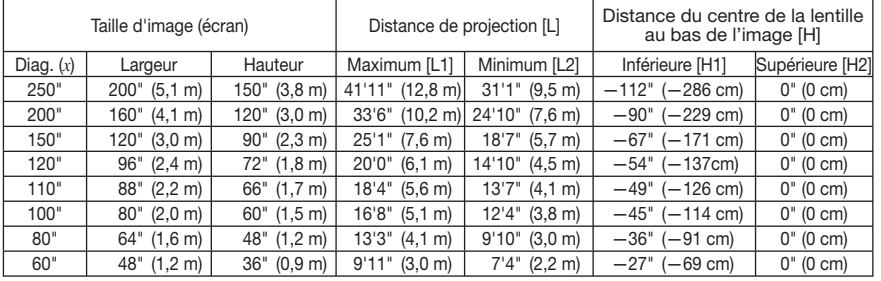

*x* : Taille de l'image (diag.) (pouces)

Formule de calcul de la taille de l'image par rapport à la distance de projection

L1 : Distance de projection maximale (pieds/m) L1 = (0,05133*x* – 0,05550)/0,3048 (pieds) H1 = –1,143*x*/2,54 (pouces)

L2 : Distance de projection minimale (pieds/m) L2 = (0,03817*x* – 0,05665)/0,3048 (pieds)

 $H2 = 0$ 

#### $\lambda$  Remarque

• Laisser une marge d'erreur dans les valeurs mentionnees ci-dessus.

• Lorsque la distance entre le centre de la lentille et le bas de l'image [H] est un nombre negatif, cela signifie que l'image est en dessous du centre de la lentille.

# Exemples de câbles de connexion

- Pour plus d'informations sur les types de connexion et de câbles, consulter le mode d'emploi de l'appareil à raccorder.
- D'autres câbles ou connecteurs que ceux décrits ci-dessus seront peut-être nécessaires.

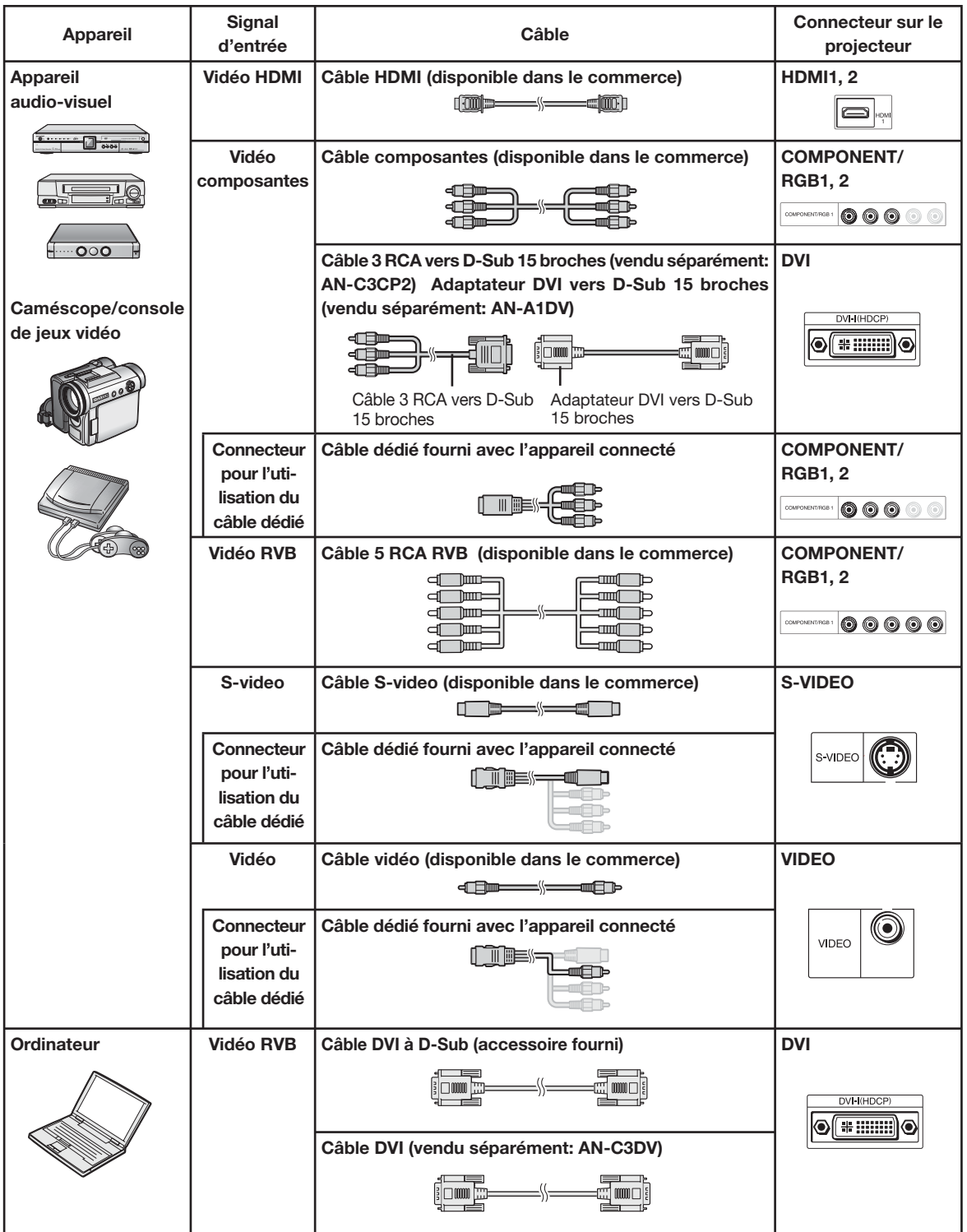

# Connexion à un appareil vidéo

Avant d'effectuer la connexion, débrancher le cordon d'alimentation de la prise CA du projecteur et désactiver les autres appareils à connecter. Une fois toutes les connexions réalisées, activer le projecteur et les autres appareils.

#### Connexion d'un appareil vidéo doté d'une sortie HDMI au connecteur HDMI du projecteur

HDMI se réfère à une nouvelle interface spécifique qui permet de transmettre un signal vidéo et audio à un connecteur spécifique au moyen d'un seul câble. Comme ce projecteur ne prend pas en charge le signal audio, un amplificateur ou tout autre appareil audio devra être utilisé.

Pour la connexion vidéo, utiliser un câble compatible HDMI. L'utilisation de câbles non compatibles HDMI risque d'entraîner des dysfonctionnements.

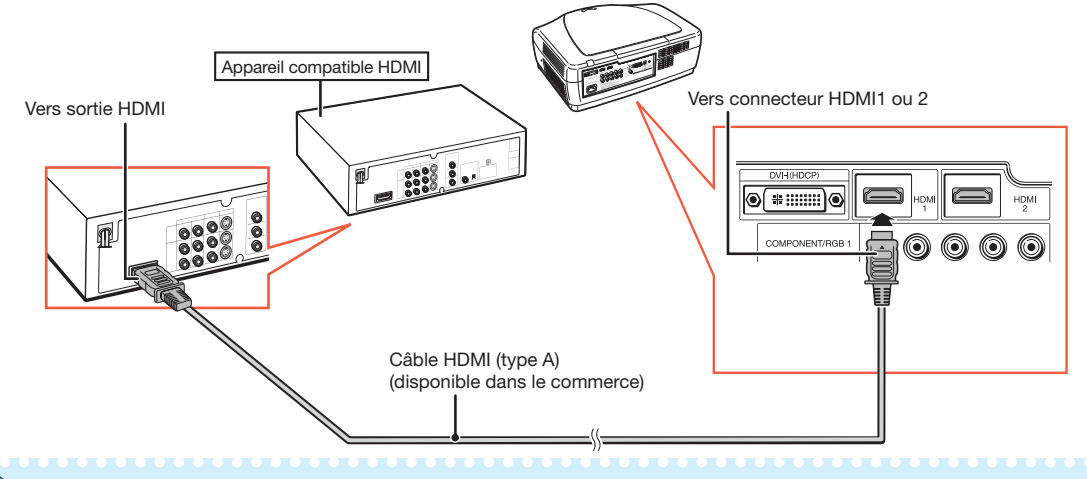

#### $\mathbb{S}$  Remarque

- HDMI (High-Definition Multimedia Interface) se réfère à une norme audiovisuelle d'interface numérique capable de fournir un signal vidéo haute définition, un signal audio multicanaux, et un signal de commande bi-directionnel via un câble unique.
- Grâce à sa compatibilité avec le système HDCP (High-bandwidth Digital Content Protection), le signal vidéo numérique ne s'altère pas en cours de transmission, ce qui permet d'obtenir une image de haute qualité à partir d'une simple connexion.

#### Connexion d'un appareil doté d'une sortie HDMI au connecteur DVI du projecteur

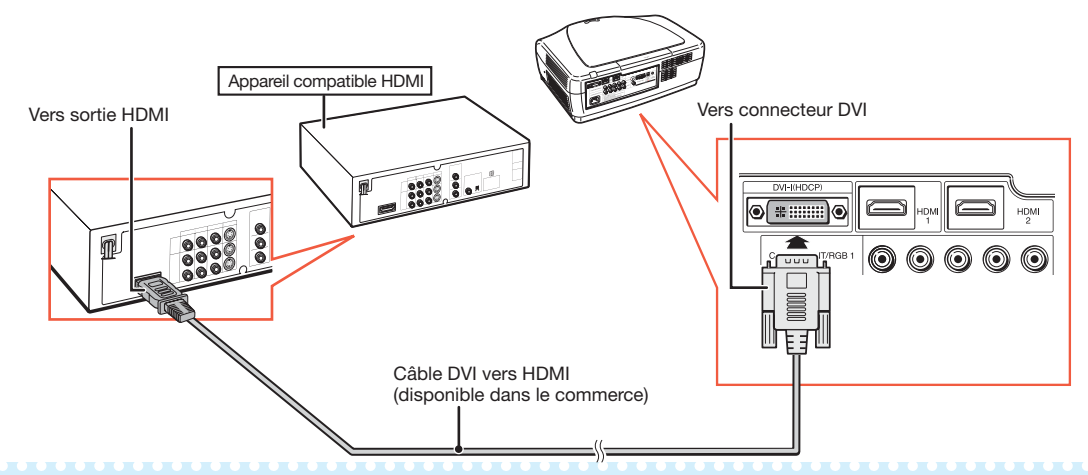

#### $\lambda$  Remarque

- Lorsque le projecteur est raccordé de cette façon à l'installation vidéo, sélectionner "Type de signal" dans le menu "Options". Voir page 44.
- Lorsqu'un câble DVI vers HDMI est raccordé au connecteur HDMI, il est possible que l'image ne s'affiche pas correctement.

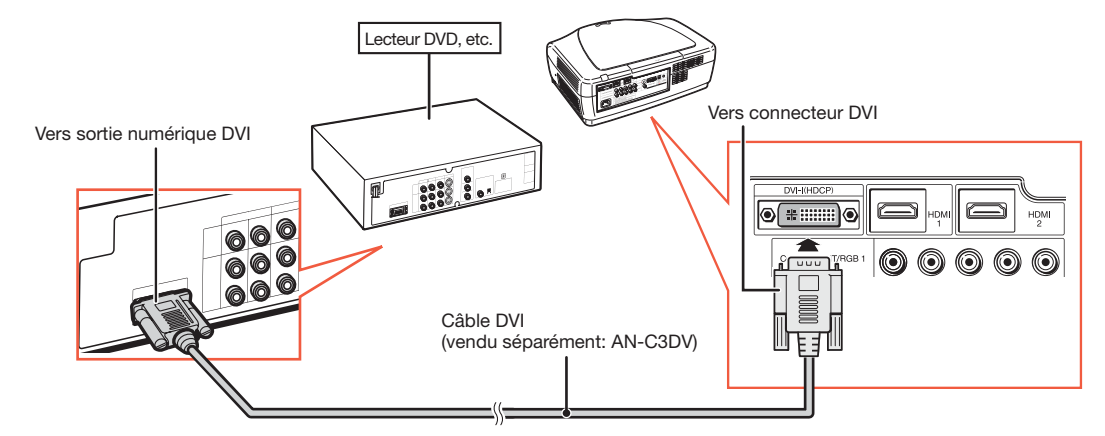

#### Connexion d'un appareil vidéo doté d'une sortie DVI au connecteur DVI du projecteur

# $\bigotimes$  Remarque

• Lorsque le projecteur est raccordé de cette façon à l'installation vidéo, sélectionner "Type de signal" dans le menu "Options". Voir page 44.

#### Connexion d'un appareil vidéo doté d'une sortie composantes au connecteur DVI du projecteur

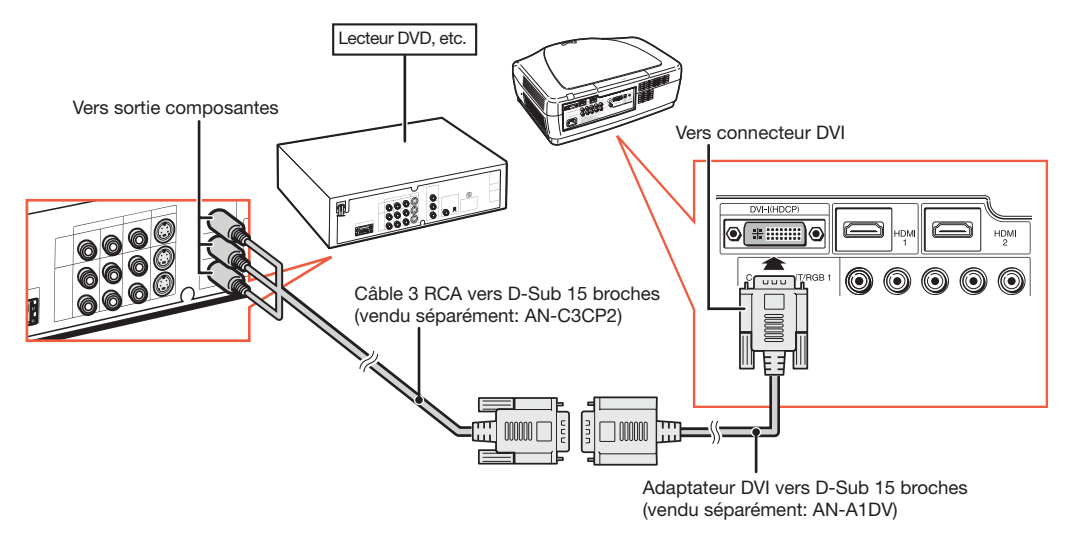

# Remarque

• Lorsque le projecteur est raccordé de cette façon à l'installation vidéo, sélectionner "Type de signal" dans le menu "Options". Voir page 44.

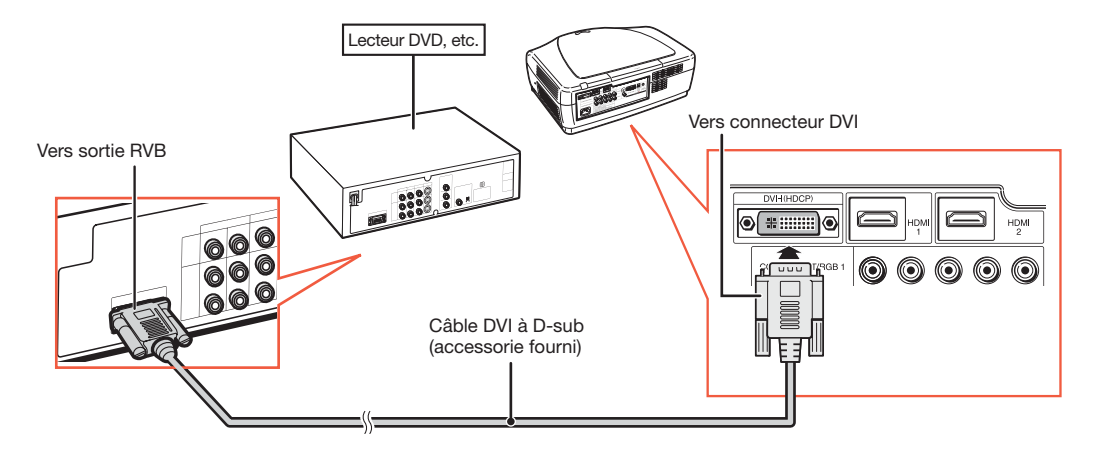

#### Connexion d'un appareil doté d'une sortie RVB au connecteur DVI du projecteur

### $\bigotimes$  Remarque

• Lorsque le projecteur est raccordé de cette façon à l'installation vidéo, sélectionner "RVB analog." comme "Type de signal" dans le menu "Options". Voir page 44.

#### Connexion d'un appareil RVB aux connecteurs COMPONENT/RGB du projecteur

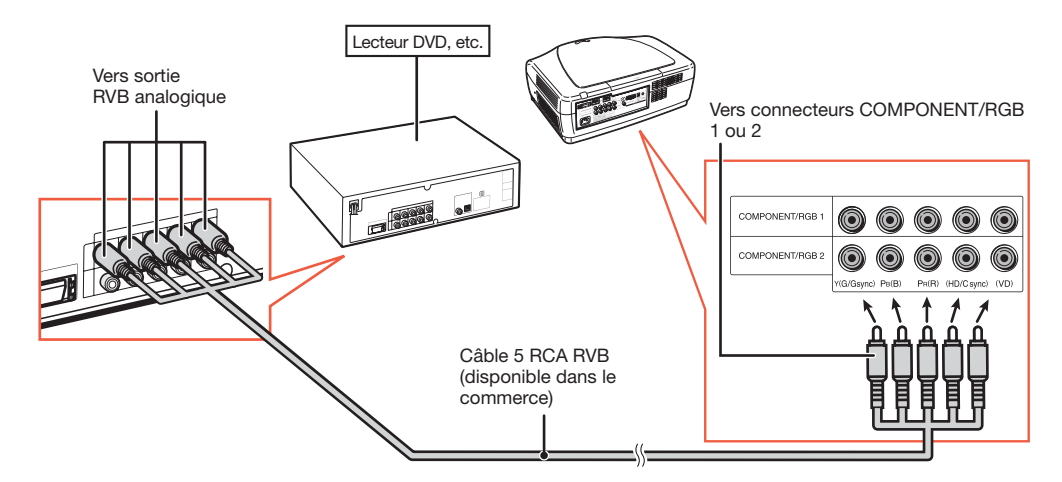

# $\lambda$  Remarque

• Les connecteurs (HD/C sync) et (VD) peuvent être utilisés en fonction des caractéristiques de l'appareil RVB à connecter au projecteur. Lire le manuel d'utilisation de l'appareil RVB en question pour plus de plus amples détails.

#### Connexion d'un appareil vidéo doté d'une sortie composantes aux connecteurs COMPONENT/ RGB du projecteur

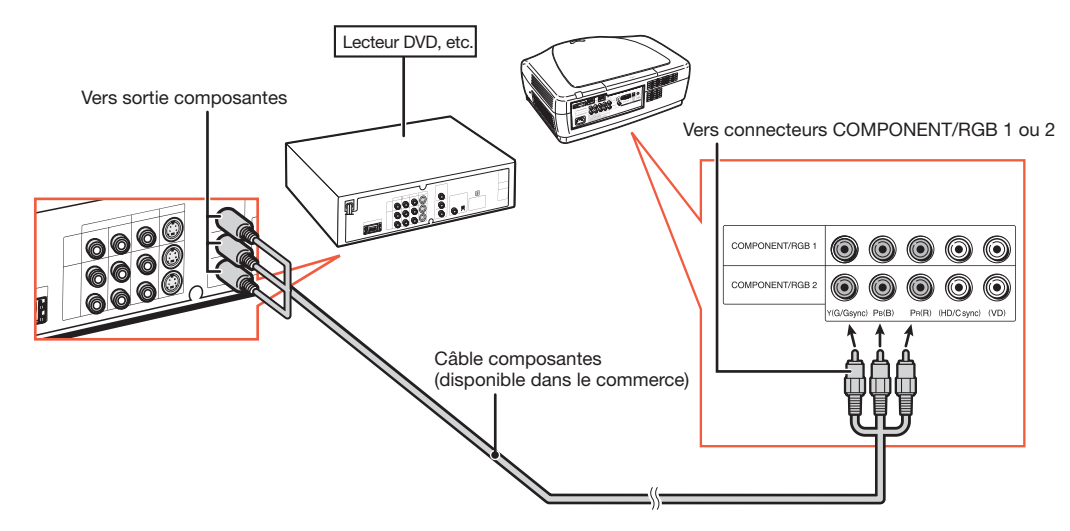

# Connexion à un appareil vidéo (suite)

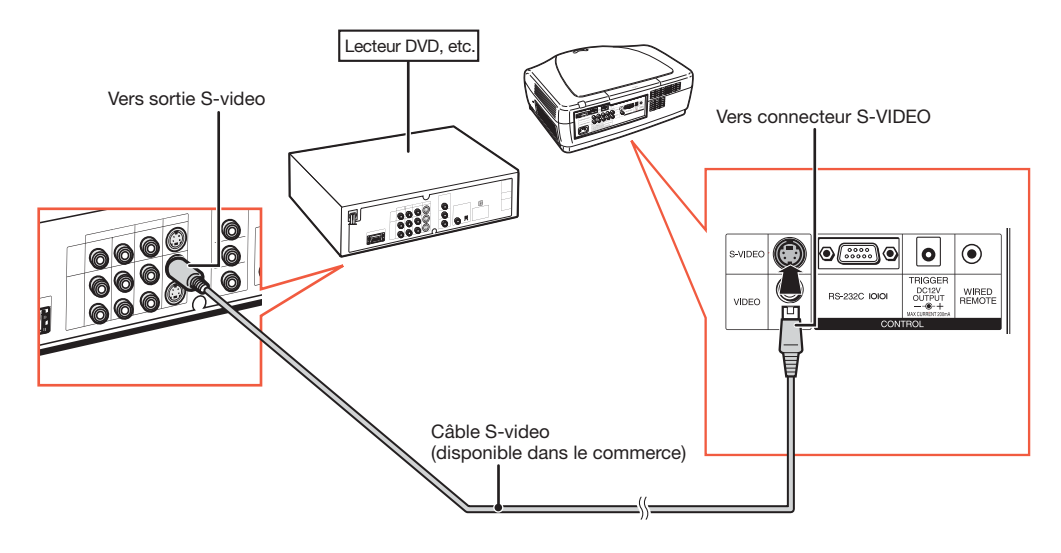

Connexion à un appareil doté d'une sortie S-video.

Connexion à un appareil doté d'une sortie vidéo.

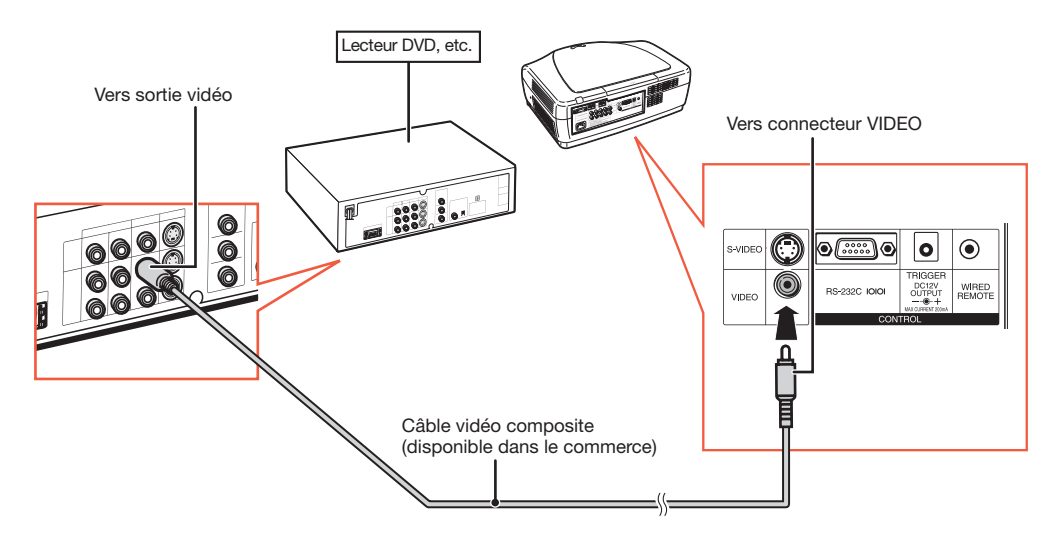

# Connexion à un ordinateur

S'assurer que l'ordinateur sera le dernier appareil activé une fois toutes les connexions effectuées.

#### Connexion à un ordinateur à l'aide du câble DVI

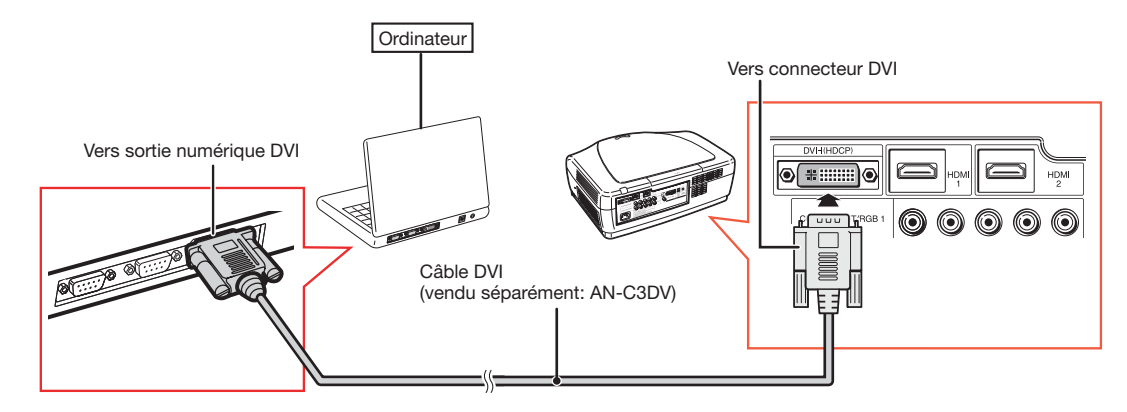

# $\lambda$  Remarque

• Lorsque le projecteur est raccordé de cette façon à l'installation vidéo, sélectionner "Type de signal" dans le menu "Options". Voir page 44.

#### Connexion à un ordinateur à l'aide du câble DVI à D-Sub

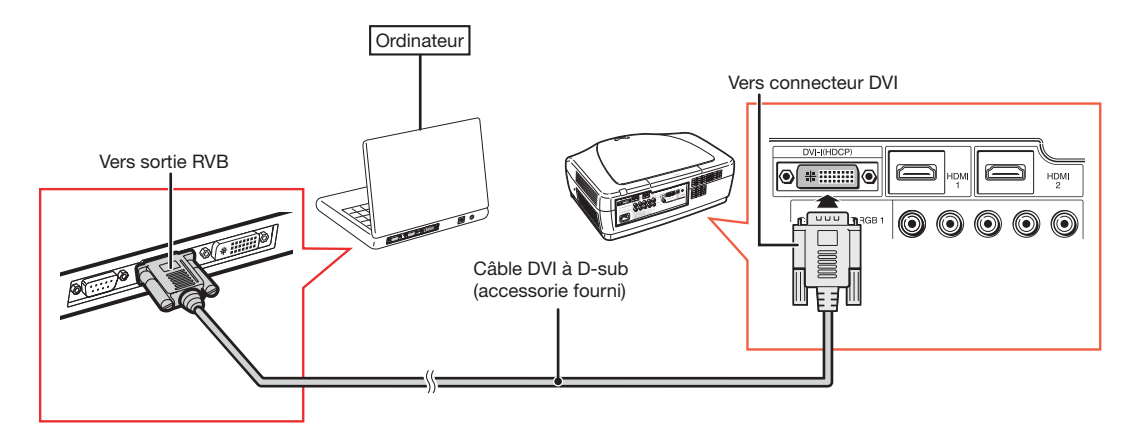

# Remarque

- Lorsque le projecteur est raccordé de cette façon à l'installation vidéo, sélectionner "Type de signal" dans le menu "Options". Voir page 44.
- Consulter le "Tableau de compatibilité avec un ordinateur" à la page 60 pour obtenir la liste des signaux d'ordinateur compatibles avec le projecteur. Toute utilisation de signaux d'ordinateurs autres que ceux indiqués dans cette liste risque de rendre certaines fonctions inopérantes.
- Un adaptateur Macintosh peut être nécessaire pour pouvoir utiliser certains ordinateurs Macintosh. Contacter votre revendeur de projecteur Sharp autorisé ou service après-vente le plus proche.
- Selon l'ordinateur utilisé, l'image pourra être projetée uniquement si le port de sortie vidéo de l'ordinateur est activé. (Par exemple, sur un ordinateur SHARP Notebook, cela consiste à appuyer simultanément sur les touches "Fn" et "F5"). Se reporter aux instructions spécifiques du mode d'emploi de votre ordinateur pour en activer le port de sortie vidéo.

# Commande du projecteur à partir d'un ordinateur

Lorsque le connecteur RS-232C du projecteur est connecté à un ordinateur, l'ordinateur peut être utilisé pour commander le projecteur et en vérifier l'état.

#### Connexion à un ordinateur à l'aide d'un câble de communication série RS-232C

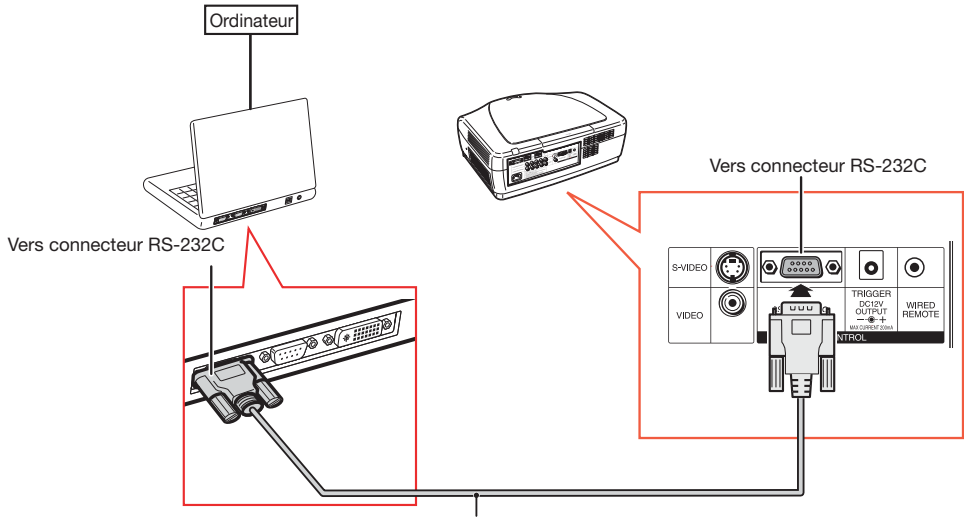

Câble de communication série RS-232C (de type blindé, disponible dans le commerce)

# $\bigotimes$  Remarque

- La liaison RS-232C peut ne pas fonctionner si votre ordinateur n'est pas correctement configuré. Consulter le mode d'emploi de votre ordinateur pour de plus amples détails.
- Pour plus d'informations sur les spécifi cations RS-232C et les commandes disponibles, voir page 52.

#### Info

- Ne pas connecter le câble RS-232C à un connecteur autre que le connecteur RS-232C de l'ordinateur. Cela risque d'endommager votre ordinateur ou projecteur.
- Ne pas connecter ou déconnecter un câble de communication série RS-232C de l'ordinateur s'il est sous tension. Cela risque d'endommager votre ordinateur.

# Dés/activation du projecteur

# Branchement du cordon d'alimentation

Brancher le cordon d'alimentation fourni sur la prise CA située à l'arrière du projecteur.

• Le voyant d'alimentation s'allume en rouge, et le projecteur passe en mode veille.

# Activation du projecteur

Avant d'effectuer la procédure indiquée dans cette section, connecter les appareils à utiliser avec le projecteur. (Voir pages 18 à 25.)

Retirer le cache pour objectif et appuyer sur  $\bigcirc$  ON du projecteur ou  $\bigcirc$  ON de la

#### télécommande.

• Le voyant d'alimentation s'allume en bleu.

# Remarque

•À propos du voyant de lampe Le voyant de lampe s'allume pour indiquer l'état de la lampe.

Bleu: La lampe est prête.

Clignotant en bleu: La lampe est en cours de préchauffage.

Rouge: La lampe s'est éteinte anormalement ou elle doit être remplacée.

- Lors de l'allumage du projecteur, un léger flottement de l'image peut être observé au cours de la première minute qui suit l'allumage de la lampe. En cours de fonctionnement, le circuit de commande de la lampe a stabilisé les caractéristiques de puissance de la lampe. Ceci est normal.
- Si le projecteur est mis en mode veille et qu'il est de nouveau activé immédiatement, la lampe peut mettre un certain temps à s'allumer.

#### **Accessoire** fourni

Cordon d'alimentation

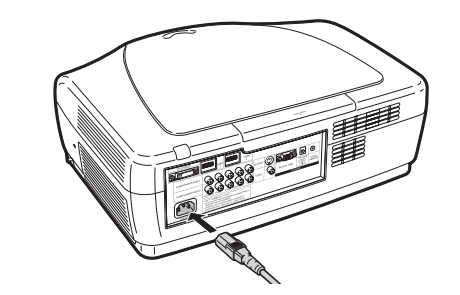

#### Info

• L'anglais est la langue préréglée en usine. Pour changer la langue d'affichage à l'écran, suivez la procédure indiquée à la page 45.

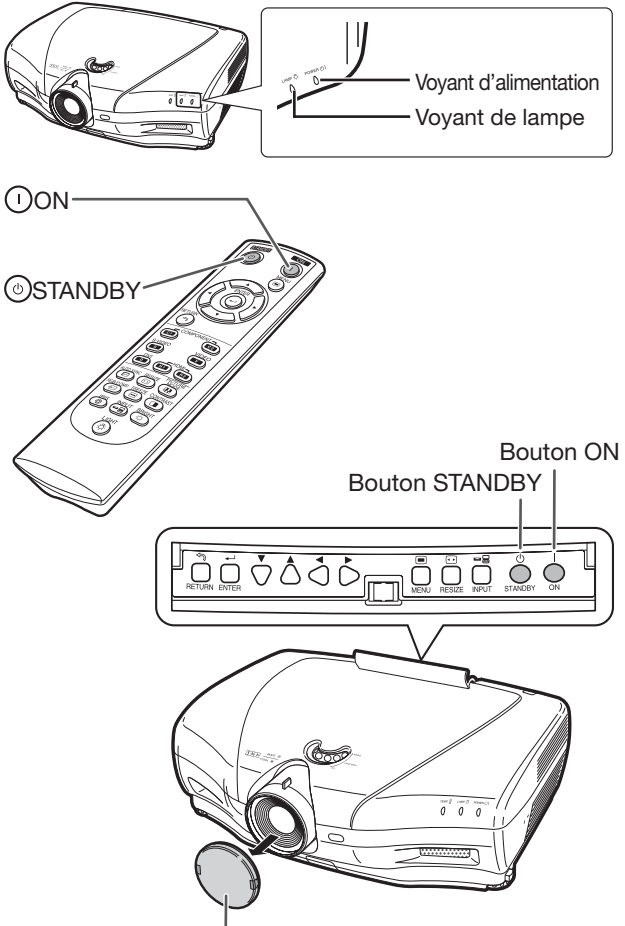

Cache pour objectif

# Désactivation du projecteur

#### (Mise en mode veille du projecteur)

- $1$  Appuyer sur  $\bullet$  STANDBY du projecteur ou STANDBY de la télécommande, puis appuyer de nouveau sur ce bouton lorsque le message de confirmation apparaît. Le projecteur passe alors en mode veille.
- 2 Après l'arrêt du ventilateur de refroidissement, débrancher le cordon d'alimentation de la prise CA.
	- Le voyant d'alimentation du projecteur clignote en bleu lors du refroidissement.
	- Le voyant d'alimentation passe au rouge à la fin du refroidissement du projecteur.

#### ▼Affichage à l'écran

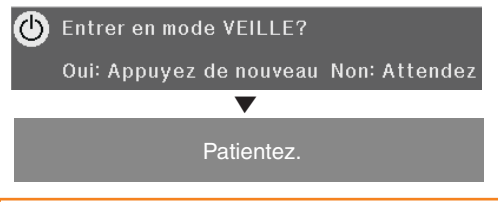

#### Info

- Ne pas débrancher le cordon d'alimentation en cours de projection ou lors du fonctionnement du ventilateur de refroidissement. Cela risque d'endommager le projecteur, l'arrêt du ventilateur entraînant une montée de la température interne.
- Lorsqu'un appareil tel qu'un amplificateur est connecté, veiller à désactiver cet appareil avant de désactiver le projecteur.

# Projection d'image

# Changement du mode d'entrée

Sélectionner le mode d'entrée approprié pour l'équipement connecté.

Appuyer sur les boutons de sélection du mode d'entrée ou <sup>e</sup>l INPUT de la télécommande pour choisir le mode d'entrée.

- Lorsque *BINPUT* de la télécommande ou INPUT du projecteur est enfoncée, la liste d'entrées s'affiche. Une fois la liste d'entrées affichée, suivre la procédure ci-après pour changer le mode d'entrée.
	- 1) Appuyer sur <sup>I</sup>INPUT ou  $\Psi/\blacktriangle$  pour sélectionner le mode d'entrée voulu.
	- $\textcircled{2}$ Appuyer sur  $\textcircled{1}$ ENTER.
		- Si  $(\cdot)$  ENTER n'est pas enfoncée, le pro jecteur passe au mode d'entrée sélectionné en quelques secondes.

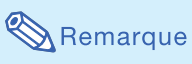

• Si aucun signal n'est transmis, "PAS SIGN" s'affiche. Lorsque le projecteur reçoit un signal pour lequel il n'a pas été préprogrammé, "NON ENREG" s'affiche.

# Réglage de l'image projetée

### 1. Mise au point (Focus)

Effectuer la mise au point à l'aide de la bague de mise au point du projecteur.

Faire tourner la bague de mise au point en observant l'image projetée de manière à effectuer la mise au point.

### 2. Réglage de la taille d'image

Régler la taille d'image à l'aide de la touche ZOOM du projecteur.

Actionner la touche ZOOM de manière à augmenter ou à diminuer la taille d'image.

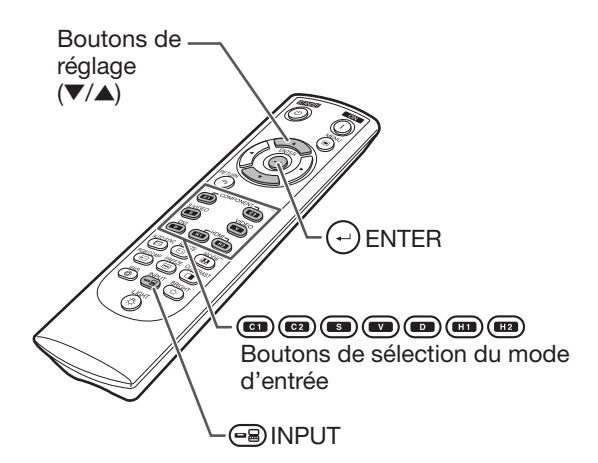

Menu de mode d'entrée

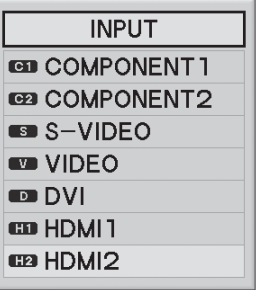

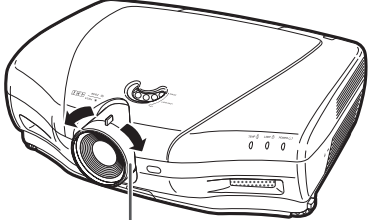

Bague de mise au point

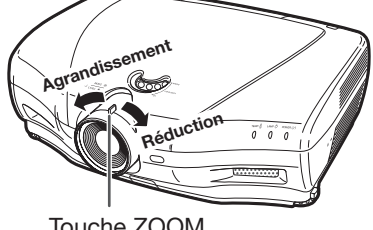

Touche ZOOM

#### 3. Réglage de l'angle du projecteur à l'aide des pieds de réglage

L'angle d'inclinaison du projecteur peut être réglé à l'aide des pieds de réglage lorsque le projecteur est placé sur une surface non plane ou lorsque l'écran est incliné.

### **1** Soulever le projecteur afin d'atteindre la hauteur correcte tout en appuyant sur les blocages de pieds.

- $\mathbf 2\vert$  Relâcher les blocages de pieds, une fois la hauteur correcte obtenue.
	- L'angle de projection est réglable de 5 degrés par rapport à l'angle de la surface sur laquelle repose le projecteur.

# $\bf 3$   $\sf F$ aire tourner les pieds de réglage pour obtenir un réglage fin.

• Faire tourner les pieds de réglage pour relever ou abaisser progressivement le projecteur. Vérifier que le projecteur est stable et qu'il n'oscille pas.

# $\mathbb{S}$  Remarque

• Suite au réglage en hauteur du projecteur, l'image peut apparaître déformée. Cela dépend de la position du projecteur par rapport à l'écran.

### Info

- Ne pas appuyer trop fort sur le projecteur lorsque les pieds de réglage sont bloqués en extension.
- Lors de l'abaissement du projecteur, veiller à ne pas se coincer les doigts entre les pieds de réglage et le projecteur.
- Maintenir le fermement projecteur pour le soulever ou le transporter
- Ne pas le tenir par la zone de la lentille.

### 4. Réglage de la position verticale de l'image

Vous pouvez déplacer l'image projetée verticalement en tournant la molette de décalage de l'objectif.

### Info

• Ne pas tourner la molette de décalage de l'objectif au-delà des positions limites supérieure et inférieure. Cela peut entraîner un dysfonctionnement du projecteur.

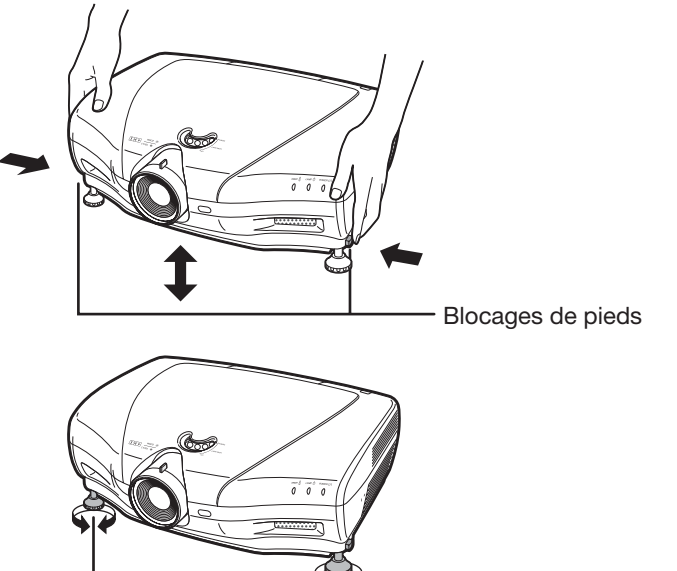

Pieds de réglage

Molette de décalage de l'objectif

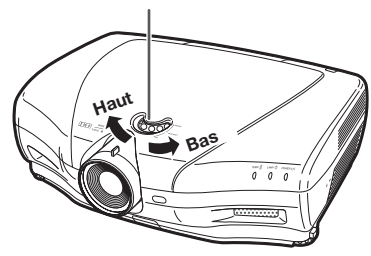

# Utilisation avec la télécommande

# Réglage du paramètre Iris

Cette fonction contrôle l'intensité de la lumière projetée et le contraste de l'image.

#### Appuyer sur **IRIS**.

• Chaque fois que le bouton est enfoncé et que l'affichage est activé, le mode change dans l'ordre suivant:

MODE HAUTE LUMINOSITE - MODE MEDIUM

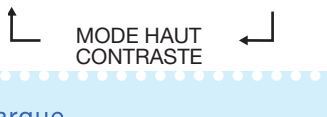

## $\bigotimes$  Remarque

• Pour plus d'informations, voir page 37.

# Réglage du contraste

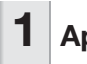

Appuver sur ©CONTRAST.

Appuyer sur  $\triangleleft$  ou  $\triangleright$  pour régler le contraste.

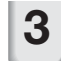

 $\bf 3$   $\mid$  Appuyer sur  $\odot$ ENTER.

### $\mathbb{S}$  Remarque

• Pour plus d'informations, voir page 36.

# Réglage de l'intensité lumineuse

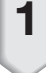

Appuyer sur **BRIGHT.** 

Appuyer sur  $\triangleleft$  ou  $\triangleright$  pour régler l'intensité lumineuse.

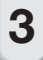

Appuyer sur  $\Theta$ ENTER.

#### $\bigotimes$  Remarque

• Pour plus d'informations, voir page 36.

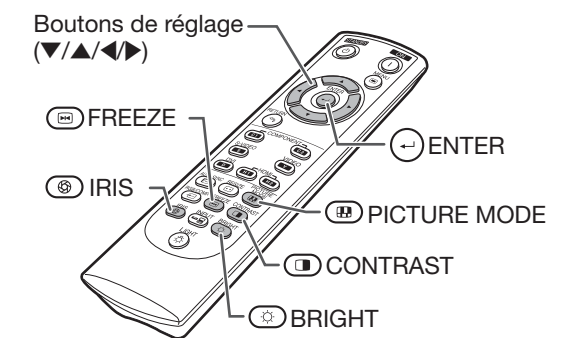

# Pour figer une image dynamique

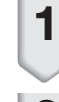

**1** Appuyer sur  $\bigcirc$ FREEZE. • L'image projetée se fige instantanément.

**2** Appuyer de nouveau sur  $\circledcirc$ FREEZE pour revenir à l'image dynamique transmise par l'appareil connecté.

# Sélection du mode d'image

Ceci permet de sélectionner le mode d'image le plus approprié pour visualiser l'image projetée.

#### Appuyer sur **DPICTURE MODE.**

• Chaque fois que le bouton est enfoncé et que l'affichage est activé, le mode change dans l'ordre suivant:

STANDARD - NATUREL - DYNAMIQUE

 $\uparrow$ <br>MÉMOIRE  $\leftarrow$  CINÉMA 2 ← CINÉMA 1

### $\bigotimes$  Remarque

• Pour plus d'informations, voir page 36.

# Sélection de la taille d'écran

# Mode redimensionnement

Cette fonction permet de modifier ou de personnaliser le mode redimensionnement afin d'améliorer l'image disponible en entrée.

Appuyer sur **RESIZE** du projecteur ou RESIZE de la télécommande.

# Remarque

ī

- La fonction REDIMENSIONNER pouvant être sélectionnée dépend du signal d'entrée (résolution et fréquence verticale).
- Pour revenir au format d'image standard, appuyer sur **RETURN** lorsque "REDIMEN-SIONNER" apparaît à l'écran.

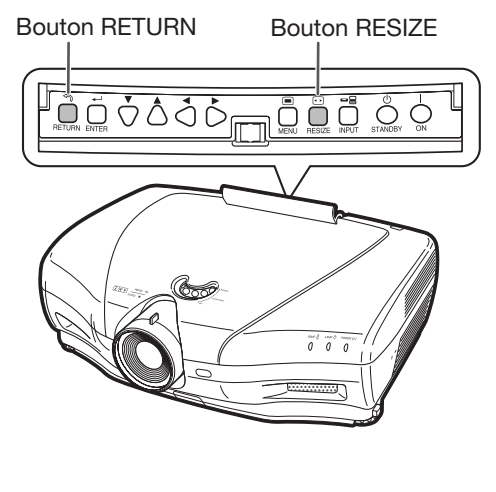

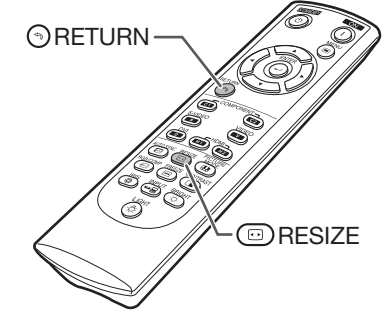

#### REDIMENSIONNER | Image affichée à l'écran ALLONGE Une image de format 16/9 compressée dans le format 4/3 est restaurée dans le format 16/9 et s'affiche en mode plein écran. 0 ∩ C  $\left(\cdot\right)$ L'image s'affiche dans le format d'origine. NORMAL (Computer) BAR.LATER | Une image 4/3 s'affiche telle quelle. (Vidéo) ALLONGE SMART | Une image 4/3 est agrandie pour occuper tout l'écran. ◯ ◯ ⌒ ◯

#### Mode redimensionnement

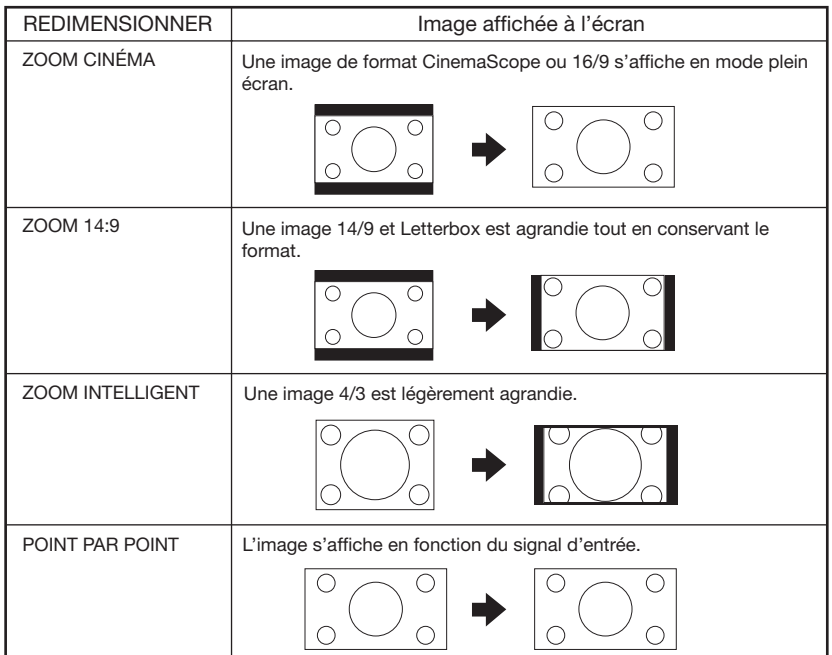

# À propos des copyrights

- Lorsque la fonction REDIMENSIONNER est utilisée pour sélectionner une taille d'image dont le rapport hauteur/largeur est différent, par exemple, celui d'un programme télévisé ou d'une image vidéo, l'image affichée change d'aspect par rapport à sa version originale. Le choix d'une taille d'image différente doit en tenir compte.
- L'utilisation de la fonction REDIMENSIONNER, S-Titre, ou Overscan pour compresser ou élargir l'image à des fins commerciales ou de diffusion publique, par exemple dans un café, un hôtel, etc., peut constituer une violation de la législation sur les copyrights, laquelle protège les détenteurs desdits copyrights. Par conséquent, rester vigilant quant à l'utilisation de ces fonctions.
- Lors de la visualisation d'images au format standard (4:3), si la fonction REDIMENSIONNER est utilisée pour remplir l'écran ou si la fonction Overscan est utilisée pour modifier le rapport hauteur/largeur d'un signal d'entrée au format d'affichage fixe, des parties de l'image peuvent apparaître tronquées ou déformées. Pour visionner les images dans le format original (tel qu'il a été spécifié par le réalisateur), définir "REDIMENSIONNER" sur "BAR.LATER" et Overscan sur sa valeur par défaut.

# Éléments de barre de menus

L'organigramme suivant montre les éléments qui peuvent être paramétrés dans le projecteur. Les éléments disponibles pour la sélection peuvent varier en fonction du mode d'entrée, des signaux d'entrée ou des valeurs de réglage sélectionnés. Les éléments non disponibles pour la sélection apparaissent en grisé.

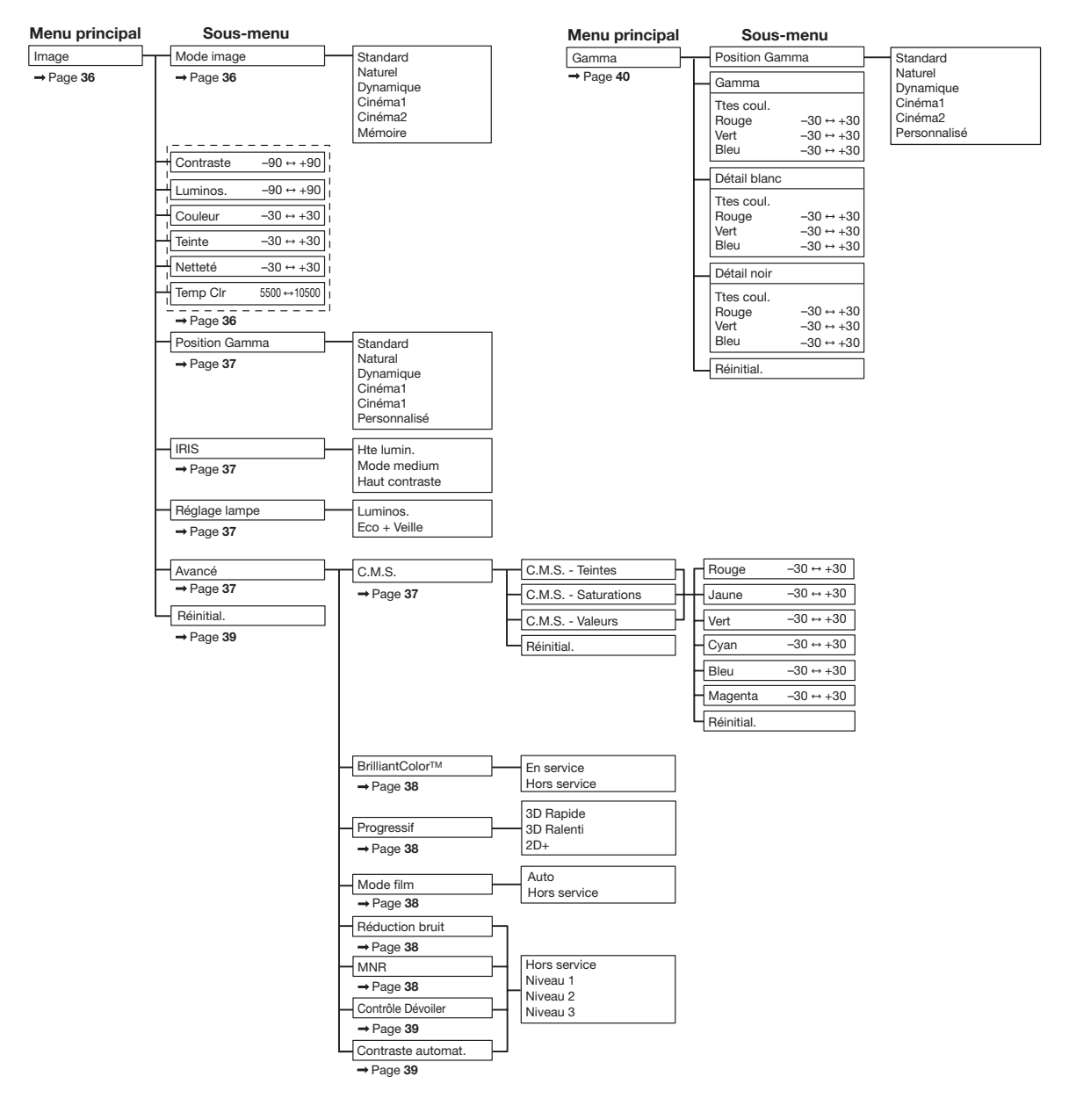

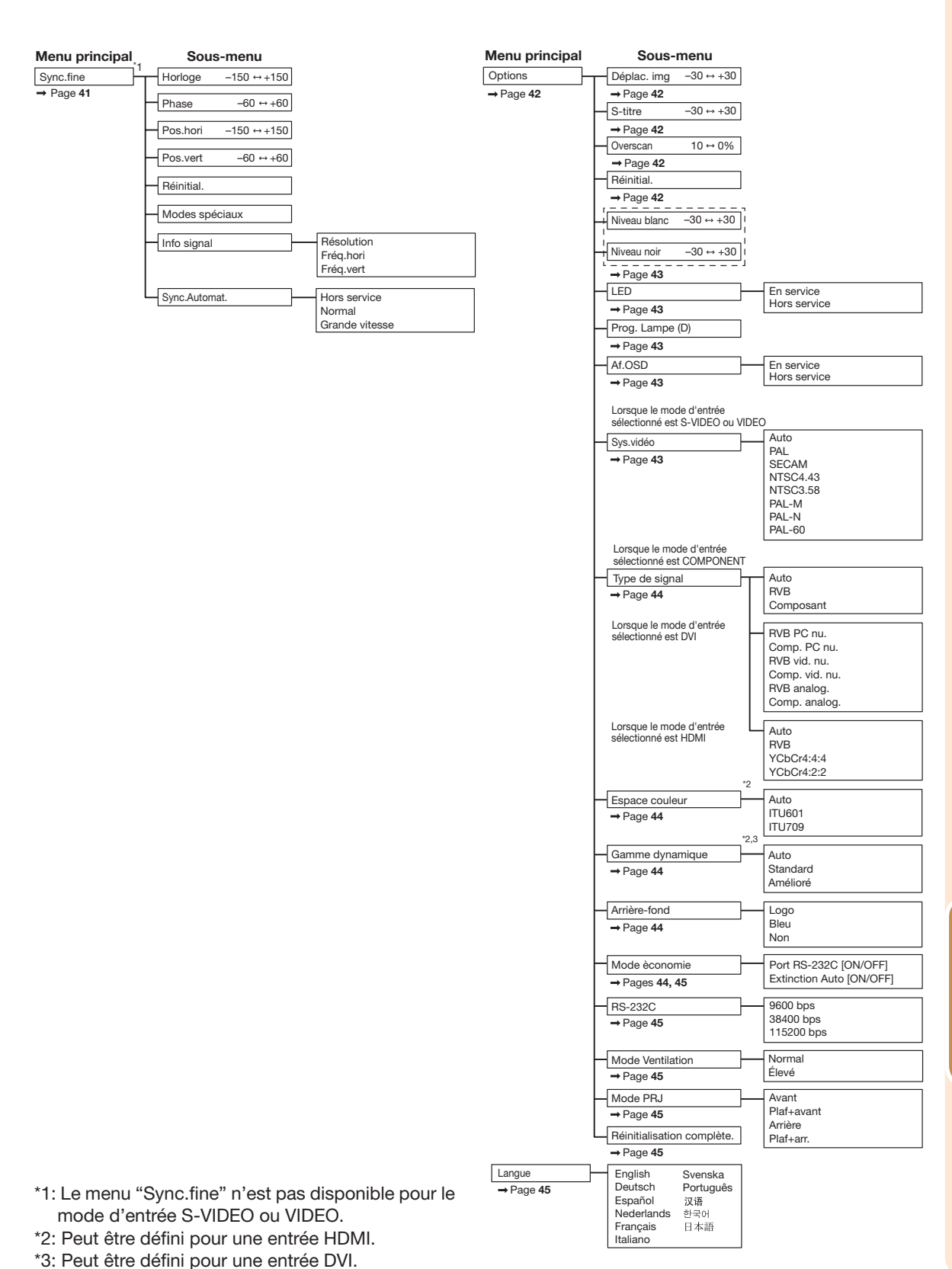

Fonctionnalités Fonctionnalités<br>pratiques

# Utilisation de l'écran Menu

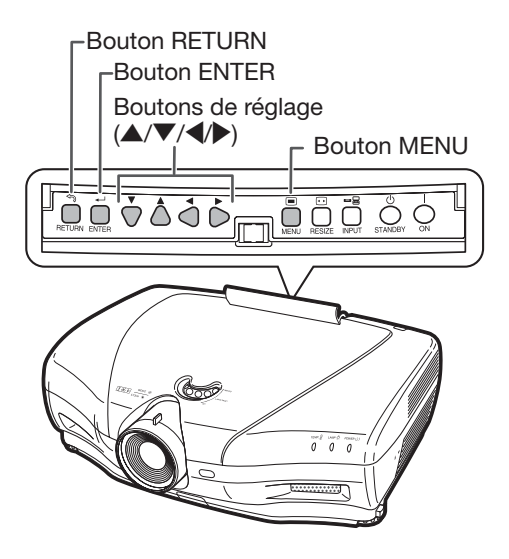

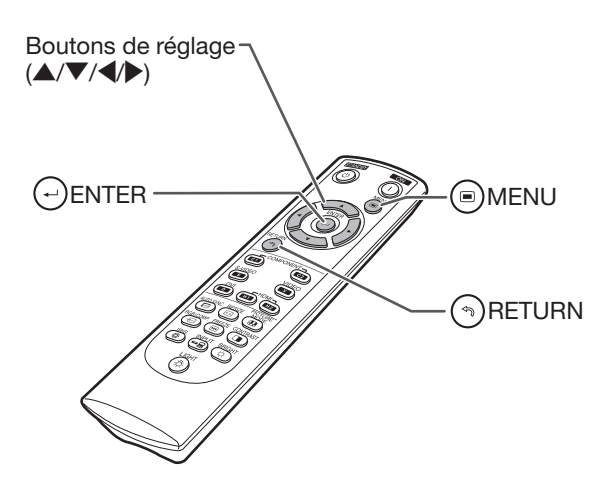

# Sélection des menus (réglages)

- Cette opération peut également être effectuée à l'aide des boutons du projecteur. (Exemple: Réglage du "Luminos.")
	- **1** Appuyer sur  $\bigcirc$  MENU.
		- L'écran de menu "Image" correspondant au mode d'entrée sélectionné s'affiche.
- 2 Appuyer sur  $\triangleright$  ou  $\triangleleft$  pour sélectionner l'écran de menu à définir sur la barre de menus.

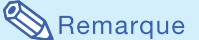

• Le menu "Sync.fine" n'est pas disponible pour la sélection en mode S-VIDEO ou VIDEO.

Exemple: L'écran de menu "Image" lorsque COMPONENT est sélectionné comme mode d'entrée

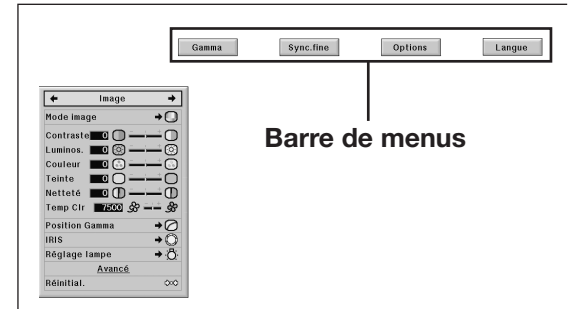

**3** Appuyer sur  $\triangle$  ou  $\nabla$  pour sélectionner l'élément à définir.

(Exemple: Sélection du "Luminos.")

# Pour régler l'image projetée en cours de visualisation

#### Appuyer sur  $\bigodot$  ENTER.

- L'élément de réglage sélectionné (ex. "Luminos.") sera affiché au bas de l'écran.
- Lorsque  $\blacktriangle$  ou  $\nabla$  est enfoncée, l'élément suivant apparaît. (ex. "Luminos." est remplacé par "Couleur" en appuyant sur  $\blacktriangledown$ )

# Remarque

• Appuyer sur **RETURN** pour revenir à l'écran précédent.

# **4** Appuyer sur  $\triangleright$  ou  $\triangleleft$  pour définir l'élément sélectionné.

- Le réglage est enregistré.
- Pour certains éléments de menu, appuyer sur  $\triangleright$  pour afficher le sousmenu, puis appuyer sur  $\blacktriangle$  ou  $\nabla$  pour sélectionner un élément à définir, puis appuyer sur  $\left(\cdot\right)$ ENTER.

# 5 Appuyer sur  $\bigcirc$  MENU.

• L'écran de menu disparaît.

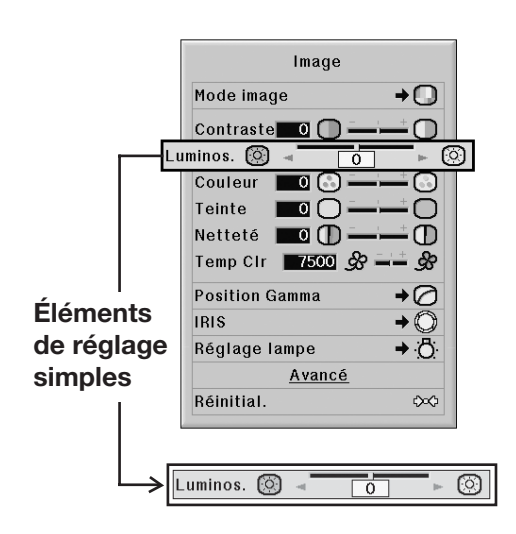

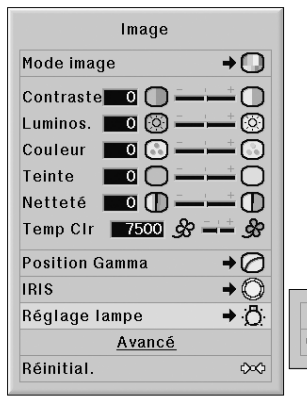

D Luminos. **DEco** + Veille

# Réglage d'image (menu "Image")

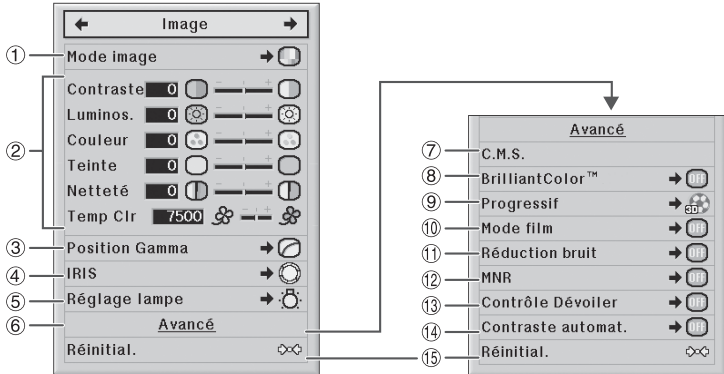

Fonctionnement du menu ⇒ Page 34

# $\widehat{1}$ Sélection du mode image

Cette fonction permet de sélectionner le mode image le plus approprié en fonction du taux d'éclairage de la salle et du type d'image projetée.

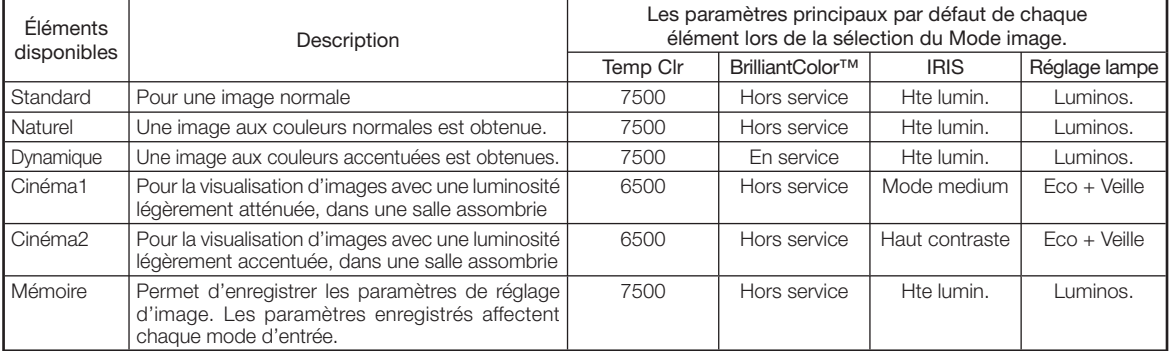

• Vous pouvez régler chaque élément à votre convenance dans le menu "Image". Tous les changements apportés sont stockés en mémoire.

# Remarque

- Vous pouvez également appuyer sur le bouton <sup>(a)</sup>PICTURE MODE de la télécommande pour sélectionner le mode image. (Voir page 29.)
- Les paramètres par défaut peuvent faire l'objet de changements sans préavis.

# 2Réglage de l'image

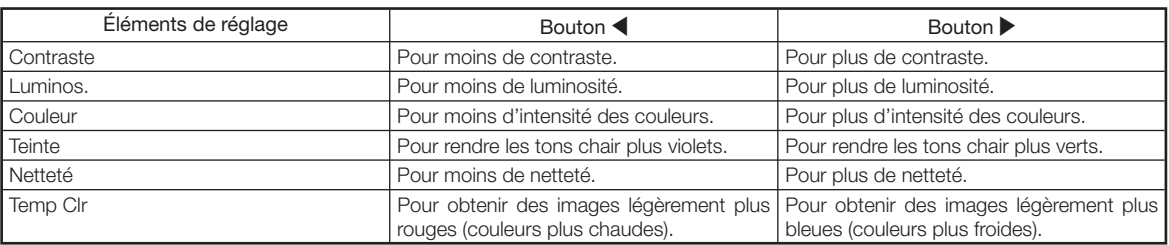

# Remarque

- Pour réinitialiser tous les éléments de réglage, sélectionnez "Oui" dans "Réinitial." puis appuyez sur  $\leftrightarrow$  ENTER. Les réglages du mode image de l'entrée sélectionnée sont ramenés aux paramètres par defaut.
- Vous pouvez effectuer directement les réglages de "Contraste" et "Luminos." à l'aide de la télécommande, en appuyant respectivement sur les boutons **(D)** CONTRAST et  $\circled{c}$  BRIGHT. (Voir page 29.)

#### Fonctionnement du menu ⇒ Page 34

# 3Sélection de la position Gamma

avancées Cette fonction permet de sélectionner la position Gamma souhaitée.

Voir page 40 pour de plus amples détails.

# $\lambda$  Remarque

• Le réglage Gamma peut être effectué plus précisément via l'élément "Gamma" de l'écran de menu.

# $(4)$ Réglage du paramètre Iris

Cette fonction contrôle l'intensité de la lumière projetée et le contraste de l'image.

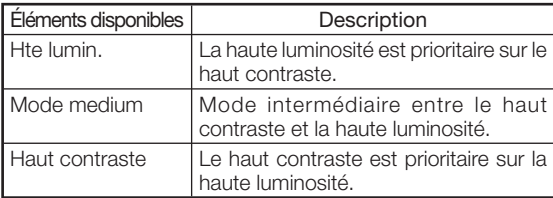

#### $\bigotimes$  Remarque

• Le bouton  $\circledcirc$  IRIS de la télécommande peut également être utilisé pour modifier le paramètre Iris. (Voir page 29.)

# 5 Réglage de la lampe

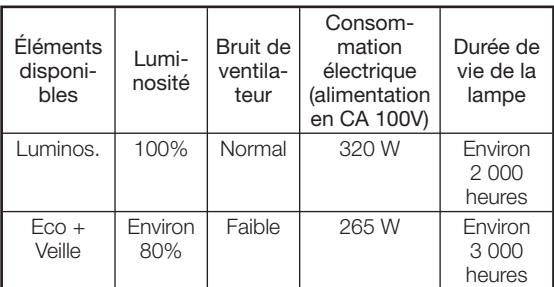

# Remarque

• Lorsque "Réglage lampe" est défini sur "Eco+Veille", la consommation électrique est réduite, et la durée de vie de la lampe est prolongée. (La l'intensité de la lumière projetée décroît d'environ 20%.)

# $\circled6$ Utilisation des fonctionnalités

" Avancé" permet d'apporter des réglages encore plus fins à l'image pour la faire correspondre exactement à vos attentes.

Pour afficher le menu Avancé, sélectionner "Avancé", puis appuyez sur  $\left(\cdot\right)$  ENTER.

# $\lambda$  Remarque

• Après avoir consulté les paramètres du menu "Avancé", sélectionner de nouveau "Avancé", puis appuyer  $\text{sur}(\rightarrow)$  ENTER pour revenir au menu "Image".

# 7)Réglage des couleurs

Sélectionner "C.M.S." (Système de gestion des couleurs) dans le menu "Avancé", puis appuyer sur  $\left(\frac{1}{2}\right)$  ENTER. Cette fonction permet de régler les six couleurs principales de la roue des couleurs, en modifiant leur "Teintes", " Saturations", ou " Valeurs".

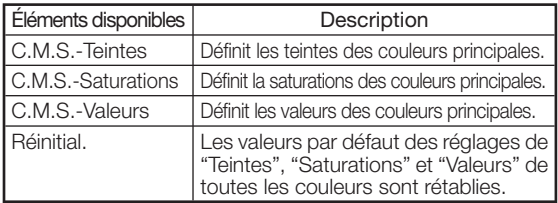

Réglage de "Teintes", "Saturations", ou "Valeurs".

- $(1)$  Appuyer sur  $\triangle$  ou  $\nabla$  pour sélectionner "Teintes", "Saturations", ou "Valeurs", puis appuyer sur  $(\cdot)$  ENTER.
- $(2)$  Sélectionner la couleur que à régler à l'aide de  $\blacktriangle$  ou  $\blacktriangledown$ , puis la régler à l'aide de  $\blacktriangleleft$  ou  $\blacktriangleright$ .
- Lorsque vous appuyez sur  $\left($ . ENTER, la barre de réglage de couleur du système sélectionné s'affiche au bas de l'écran. Utiliser cette barre pour effectuer les réglages tout en observant le résultat à l'écran.

Exemple de réglage de "Teintes"

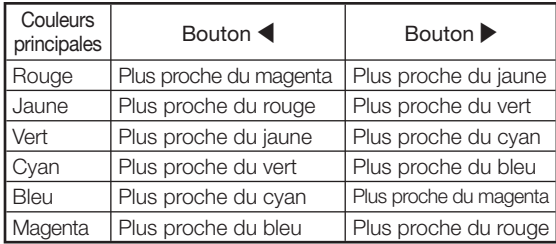

- Lorsque "Saturations" est sélectionnée, la couleur sélectionnée devient plus pure  $(\blacktriangle)$  ou plus saturée  $(\blacktriangleright)$ .
- Lorsque "Valeurs" est sélectionnée, la couleur sélectionnée devient plus sombre  $(\blacktriangle)$  ou plus claire  $(\blacktriangleright)$ .
- Pour réinitialiser les valeurs de réglage par défaut de chaque couleur , sélectionnez "Oui" dans "Réinitial." puis appuyez sur  $(\rightarrow)$  ENTER.

### ® Réglage de BrilliantColor™

BrilliantColor™ est basée sur la technologie Brilliant-ColorTM Texas Instruments. L'image devient plus claire tandis que la restitution des couleurs de l'image est maintenue au niveau le plus élevé.

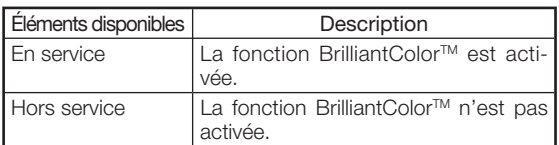

# 9Sélection du mode progressif

Pour sélectionner le traitement progressif d'un signal vidéo en vue de son affichage.

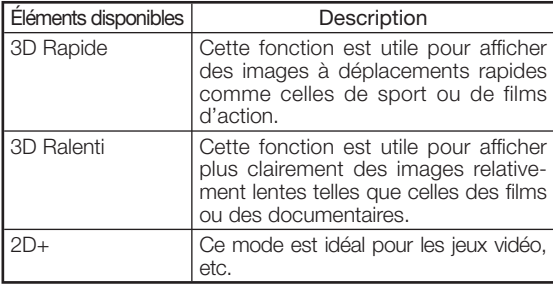

# $\bigotimes$  Remarque

• Avec des entrées progressives, " Progressif" ne peut pas être sélectionné.

# $0$  Sélection du mode film

Cette fonction permet la lecture haute qualité d'images projetées à l'origine en 24 fps, comme les films sur DVD.

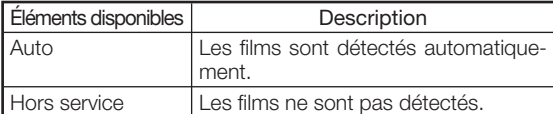

### Remarque

• Avec des entrées progressives, le "Mode film" ne peut pas être sélectionné.

Fonctionnement du menu ⇒ Page 34

### $\widehat{P}(T)$  Réduction numérique du bruit (DNR)

La DNR (réduction numérique du bruit) offre des images de haute qualité, avec suppression des mouvements de points et des effets de moirage.

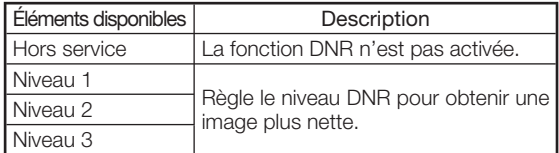

# Remarque

#### Régler "Réduction bruit" sur "Hors service" dans les cas suivants:

- Lorsque l'image est floue.
- Lorsque les contours et les couleurs d'images en mouvement traînent.
- Lorsque des émissions télévisées au signal faible sont projetées.

### $(12)$  Réduction du bruit de moustique (MNR)

L'interférence appelée Bruit de moustique (ou vacillement) peut être supprimée.

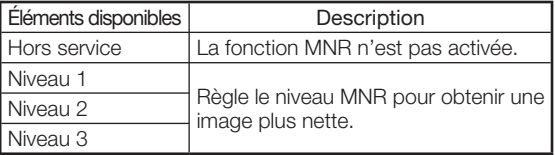

# $(3)$ Régler le contrôle dévoiler

Cette fonction utilise l'amélioration des contours pour accroître l'impression de profondeur des image.

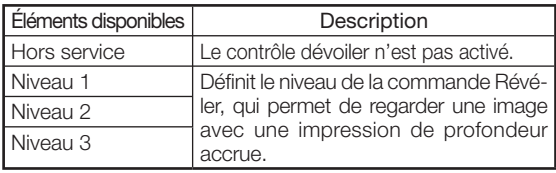

# $\sqrt{\Phi}$ Réglage Contraste automat.

Cette fonction ajuste automatiquement au contraste de l'image en fonction de la scène.

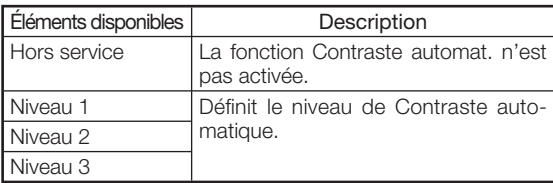

# **15 Réinitialisation de tous les élé**ments de réglage

Cette fonction permet de rétablir les valeurs par défaut de tous les éléments de réglage.

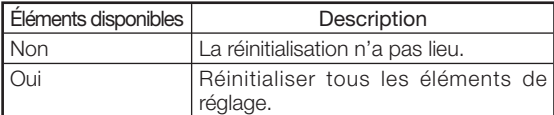

# Réglage de Gamma (menu "Gamma")

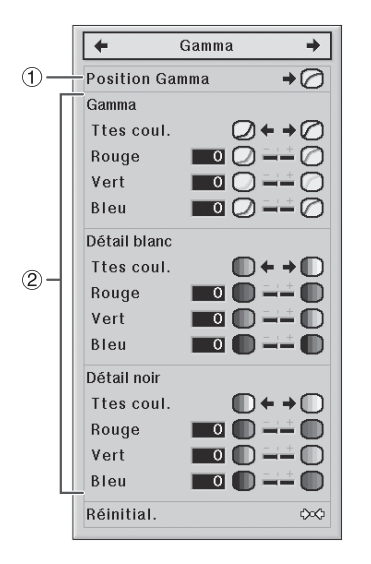

# 1Sélection de la position Gamma

Vous permet de sélectionner la position Gamma la plus appropriée pour l'image projetée.

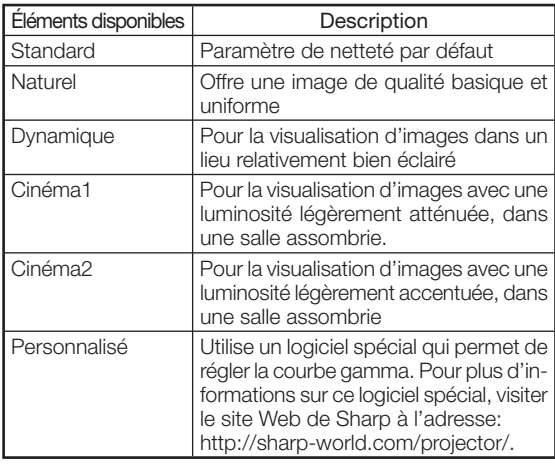

# Remarque

• La position Gamma réglée dans ce menu peut être sélectionnée sous "Position Gamma" dans le menu "Image".

Fonctionnement du menu ⇒ Page 34

#### 2Réglage de Gamma

Réglez la courbe gamma à votre convenance.

#### ■ Gamma

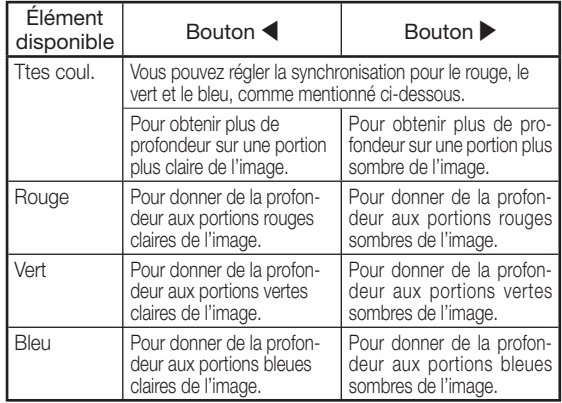

#### ■ Détail blanc

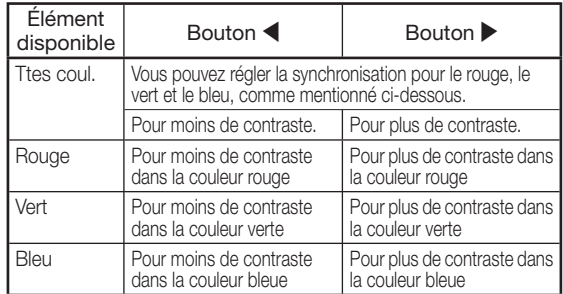

#### ■ Détail noir

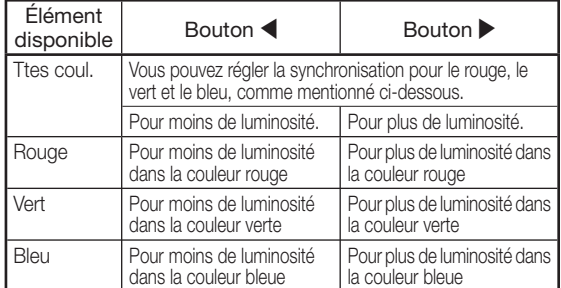

• Si vous sélectionnez un élément de réglage et que vous appuyez sur  $\left($ - $\right)$  ENTER, la barre de réglage de l'élément sélectionné s'affiche au bas de l'écran. Utiliser cette barre pour effectuer les réglages tout en observant le résultat à l'écran.

# Remarque

• Pour réinitialiser tous les éléments de réglage, sélectionnez "Oui" dans "Réinitial." puis appuyez sur  $(\text{-})$  ENTER.

# Réglage d'image d'ordinateur (menu "Sync.fine")

L'illustration montrée ici est à titre d'explication, et  $\bigcirc$  Définition des modes spéciaux peut varier par rapport à ce qui apparaît réellement à l'écran.

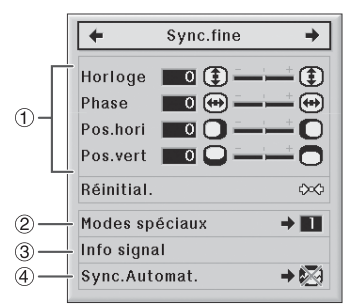

# (1) Réglage de l'image d'ordinateur

La fonction Sync. fine permet de corriger des défauts tels que les lignes verticales ou le vacillement de certaines parties sur l'écran.

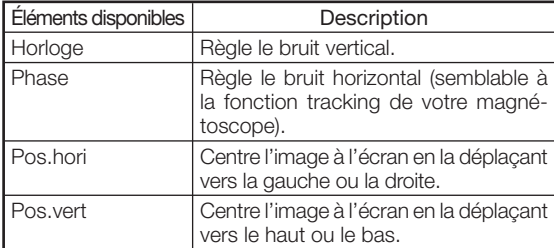

# Remarque

- Vous pouvez régler automatiquement l'image d'ordinateur en définissant "Sync.Automat." sur "Normal" ou "Grande vitesse" dans le menu "Sync.fine" ou en appuyant sur le bouton AUTO SYNC de la télécommande.
- En fonction du type de signal d'entrée, la plage de réglage de chaque paramètre peut varier, ou le réglage peut ne pas être disponible.
- Pour réinitialiser tous les éléments de réglage, sélectionnez "Oui" dans "Réinitial." puis appuyez  $sur (4)$  ENTER.

Fonctionnement du menu ⇒ Page 34

En général, le type de signal d'entrée est détecté et le mode de résolution est automatique. Cependant, pour certains signaux, le mode de résolution "Modes spéciaux" dans le menu "Sync.fine" devra être sélectionné pour correspondre au mode d'affichage de l'ordinateur.

# $\bigtriangledown$  Remarque

- Éviter d'afficher les motifs d'ordinateur qui se répètent entre les lignes (bandes horizontales). (Un vacillement peut se produite, rendant l'image illisible.)
- Les informations à propos du signal d'entrée actuellement sélectionné peuvent être consultées dans l'élément (3).

# $(3)$ Vérification du signal d'entrée

Cette fonction permet de vérifier les informations du signal d'entrée actuel.

# $\left(4\right)$ Sync. Automat. (réglage Sync. Automat.)

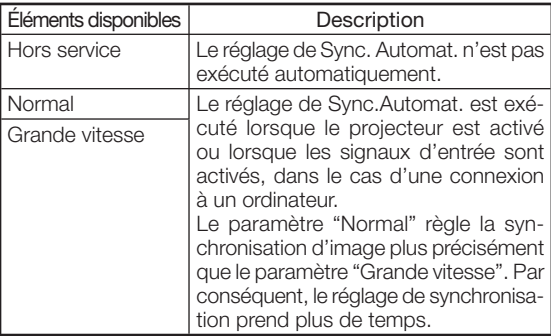

# Remarque

- Le réglage Sync. Automat. peut également s'effectuer à l'aide du bouton (D AUTO SYNC de la télécommande.
- Lorsque le paramètre "Sync.Automat." est réglé sur "Hors service" ou "Grande vitesse", et que le bouton @ AUTO SYNC est enfoncé, la synchronisation automatique s'exécute en mode "Grande vitesse". Si le bouton est de nouveau enfoncé dans la minute qui suit, la synchronisation automatique s'exécute en mode "Normal".
- Le réglage de synchronisation automatique peut prendre plus ou moins de temps, en fonction de l'image de l'ordinateur connecté au projecteur.
- Lorsqu'il est impossible d'obtenir une image optimale en réglant la synchronisation automatique, procéder aux réglages manuels.

# Utilisation du menu "Options"

Lorsque le mode d'entrée sélectionné est HDMI. L'illustration montrée ici est à titre d'explication, et peut varier par rapport à ce qui apparaît réellement à l'écran.

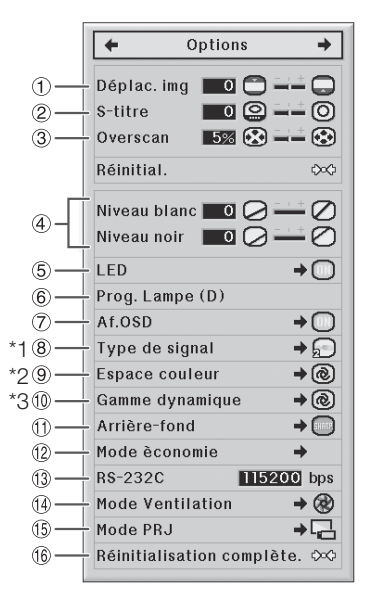

- \*1 Si le mode d'entrée est défini sur une entrée S-VIDEO ou VIDEO, l'affichage passe à l'écran "Sys.vidéo".
- \*2 S'affiche lorsque le mode d'entrée est défini sur une entrée HDMI.
- \*3 S'affiche lorsque le mode d'entrée est défini sur une entrée HDMI ou DVI avec des signaux numériques.

### Réglage de la position d'image

Permet de déplacer l'image verticalement.

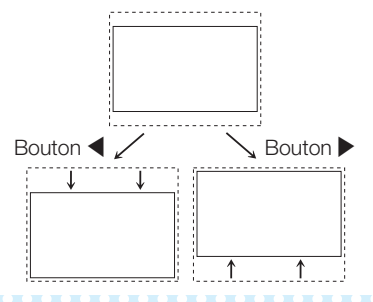

# $\bigotimes$  Remarque

- La fonction Déplac. Image est disponible uniquement lorsque "REDIMENSIONNER" est défini sur "ALLONGE SMART" , "ZOOM CINÉMA", "ZOOM 14:9" ou "ZOOM INTELLIGENT".
- Vous pouvez initialiser les paramètres "Déplac. img", "S-titre" et "Overscan" sur leurs paramètres par défaut en sélectionnant "Oui" dans "Réinitial." et en appuyant sur  $\left(\frac{1}{2}\right)$  ENTER.

Fonctionnement du menu ⇒ Page 34

# $(2)$ Réglage de la taille verticale de l'affichage (paramètre S-titre)

Cette fonction permet de régler la taille verticale de l'affichage de manière à pouvoir y ajouter des sous-titres.

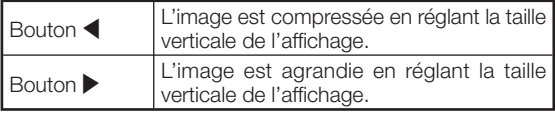

### Remarque

- Lors du changement de la taille d'écran à l'aide du paramètre de Sous-titre, le bas de l'écran s'élève, et le haut de l'écran est également modifié.
- Il est plus pratique de régler le paramètre de sous-titre à l'aide des fonctions "Overscan" et "Déplac. img".
- Le paramètre de sous-titre est disponible uniquement lorsque "REDIMENSIONNER" est défini sur "ALLONGE SMART", "ZOOM CINÉMA", "ZOOM 14:9" ou "ZOOM INTELLIGENT"
- La zone de réglage peut varier en fonction du signal d'entrée.
- Vous pouvez initialiser les paramètres " Déplac. img", "S-titre" et "Overscan" sur leurs paramètres par défaut en sélectionnant "Oui" dans "Réinitial." et en appuyant sur  $(\rightarrow)$  ENTER.

# 3Réglage d'Overscan

Cette fonction vous permet de régler la zone de surbalayage (zone d'affichage).

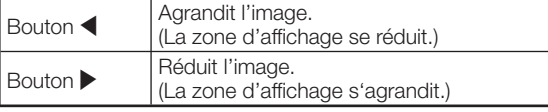

# $\lambda$  Remarque

- Vous pouvez régler la zone de Surbalayage pour les signaux d'entrées et la fonction REDIMENSIONNER.
	- Signal d'entrée : VIDEO, 480I/480P, 540P, 576I/576P, 720P, 1035I ou 1080I/1080P
	- Fonction REDIMENSIONNER : "BAR.LATER", "ZOOM CINÉMA", "ALLONGE" ou "ZOOM 14:9"
- Si le rapport de la zone d'affichage est trop important, un bruit est susceptible d'apparaître sur les bords de l'écran. Auquel cas, Définir le rapport de la zone d'affichage sur une valeur inférieure.
- Consulter également "À propos des copyrights" à la page 31.
- Vous pouvez initialiser les paramètres "Déplac. img", "S-titre" et "Overscan" sur leurs paramètres par défaut en sélectionnant "Oui" dans "Réinitial." et en appuyant sur  $(\rightarrow)$  ENTER.

# 4Réglage niveau blanc/niveau noir

" Niveau blanc" règle le niveau de blanc pour tenir compte des variations de signaux d'entrée.

" Niveau noir" règle le niveau de noir pour tenir compte des variation de signaux d'entrée.

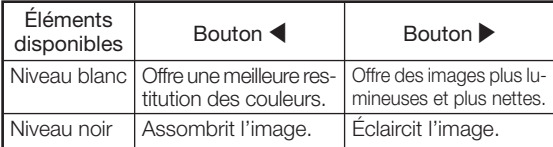

# Remarque

• Vous ne pouvez pas régler les niveaux de noir et blanc quand vous entrez un signal numérique.

# $\left( 5\right)$ Extinction de la DEL

Les (voyants) DEL sur le projecteur peuvent être éteinte lorsqu'elles risquent de nuire au déroulement de la projection.

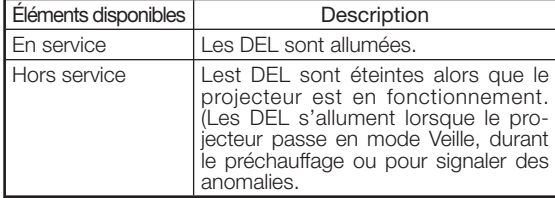

# Remarque

• Lorsque la fonction Extinction Auto est réglée sur "OFF", la fonction "LED" est automatiquement définie sur "En service". S'assurer de régler la fonction Extinction Auto sur "ON" avec la fonction extinction de la DEL. (Voir page 45.)

#### $\left(6\right)$ Vérification de la durée de vie de la lampe

Permet de consulter le temps cumulé de fonctionnement de la lampe ainsi que la durée de vie restante de la lampe (pourcentage).

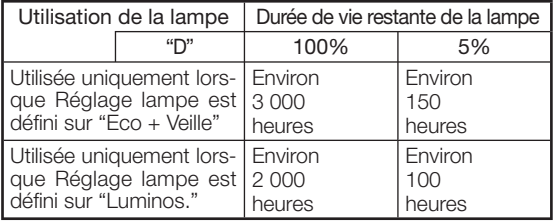

# Remarque

- Il est recommandé de changer la lampe lorsque la durée de vie restante atteint 5%.
- La durée de vie de la lampe est susceptible de varier en fonction de son utilisation.

# $(7)$ Réglage de l'affichage à l'écran

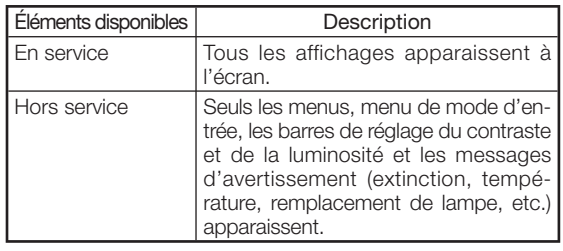

# 8 Définition du système vidéo

Lorsque le mode d'entrée est défini sur une entrée S-VIDEO ou VIDEO, les éléments de réglage du "Sys. vidéo" peuvent être définis.

Le mode d'entrée vidéo est préréglé en usine sur "Auto"; cependant, il peut parfois être impossible d'obtenir une image optimale à partir d'un appareil audio-visuel connecté en raison d'une différence de signal vidéo. Auquel cas, il faut modifier le mode d'entrée du signal vidéo.

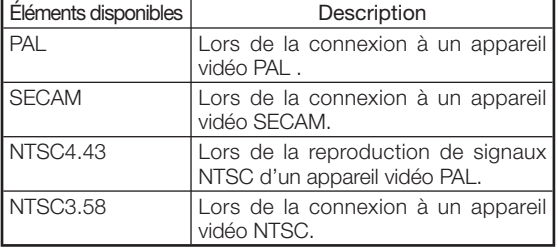

Lorsqu'un mode d'entrée autre que S-VIDEO ou VIDEO est utilisé, définissez le type de signal sur le type de signal correspondant (RVB ou Composant).

#### ■ Lorsque le mode d'entrée sélectionné est COMPONENT

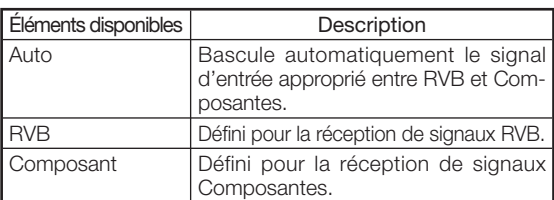

#### ■ Lorsque le mode d'entrée sélectionné est DVI

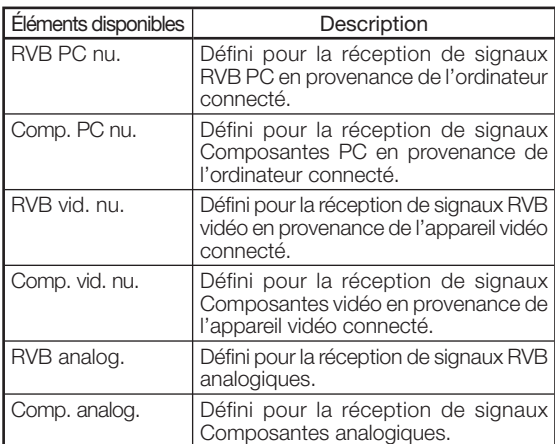

#### ■ Lorsque le mode d'entrée sélectionné est HDMI

Cette fonction permet de régler le type de signal d'entrée d'image en provenance d'un appareil compatible HDMI.

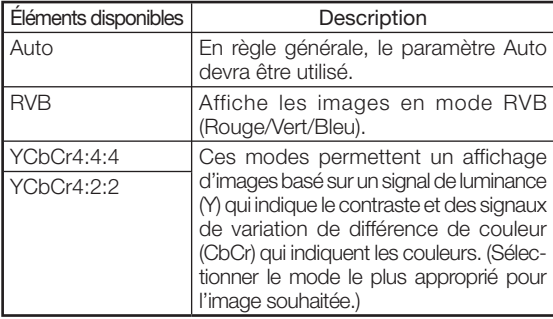

# Remarque

• Vous pouvez également sélectionner un "Type de signal" à l'aide du bouton **D** RGB/COMP. de la télécommande.

Fonctionnement du menu ⇒ Page 34

### $(8)$  Définition du type de signal  $(9)$ Réglage de l'espace couleur

Cette fonction permet de régler l'espace couleur pour les entrées de signauxss en provenance d'un appareil compatible HDMI.

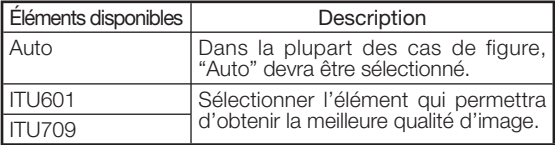

# $(10)$ Réglage de la gamme dynamique

Il peut être impossible d'obtenir une image optimale en cas de non concordance entre le type de signal de sortie d'un appareil compatible HDMI et le type de signal d'entrée du projecteur. Auquel cas, modifier la "Gamme dynamique".

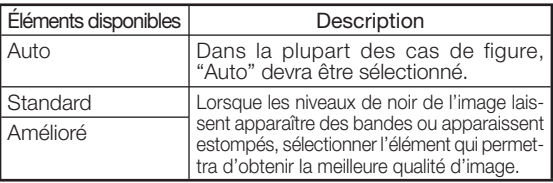

# qSélection de l'image d'arrière-fond

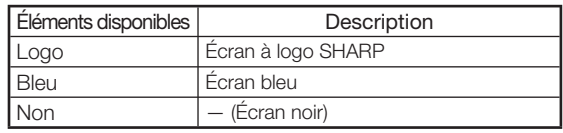

### $\left( 2\right)$ Réglage du mode économie

Réglage du mode économie:

- $(1)$  Sélectionner "Mode économie", puis appuyer sur  $\blacktriangleright$ .
- $(2)$  Appuyer sur  $\triangle$ / $\blacktriangledown$  to sélectionner l'élément voulu, puis appuyer sur  $(\cdot)$  ENTER.

#### ■ Port RS-232C

Lorsque le port RS-232C est défini sur "ON", la fonction RS-232C est activée et consomme de l'énergie même lorsque le projecteur est en mode Veille. Par conséquent, le port RS-232C devrait être défini sur "OFF" lorsqu'il n'est pas utilisé, afin de réduire la consommation d'énergie lorsque le projecteur est en mode Veille.

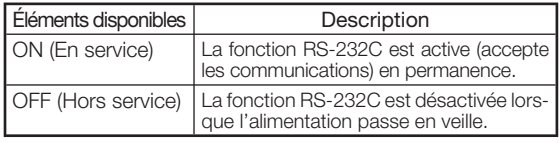

# $\lambda$  Remarque

• Lorsque le projecteur est commandé par le biais de la fonction RS-232C, sélectionner "ON".

#### Fonctionnement du menu ⇒ Page 34

#### ■ Extinction Auto

Cette fonction fait passer automatiquement le projecteur sur le mode Veille si aucun signal n'est reçu.

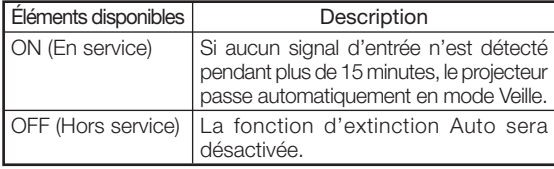

# $\bigotimes$  Remarque

- Lorsque la fonction Extinction Auto est définie sur "ON", 5 minutes avant que le projecteur passe en mode Veille, le message "Entrée en mode VEILLE dans X min." s'affiche à l'écran pour indiquer les minutes restantes.
- Lorsque la fonction Extinction Auto est réglée sur "OFF", la fonction "LED" est automatiquement définie sur "En service". S'assurer de régler la fonction Extinction Auto sur "ON" avec la fonction extinction de la DEL. (Voir page 43.)

### $(13)$ Sélection de la vitesse de communication (RS-232C)

Vérifier qu'une vitesse de transmission (en bps) identique est réglée sur le projecteur et l'ordinateur.

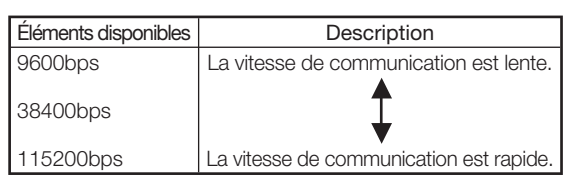

# 14 Réglage du mode Ventilation

Cette fonction permet de modifier la vitesse de rotation du ventilateur.

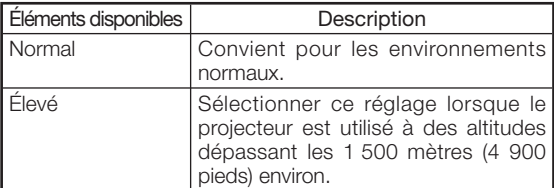

• Lorsque "Mode Ventilation" est défini sur "Élevé", la vitesse de rotation du ventilateur s'accélère, et le bruit du ventilateur augmente.

### (15) Retournement/inversion des images projetées

Cette fonction permet d'utiliser le projecteur en bénéficiant d'un plus large éventail de styles de projection, en autorisant une inversion de l'image en fonction du lieu de projection (mode d'installation).

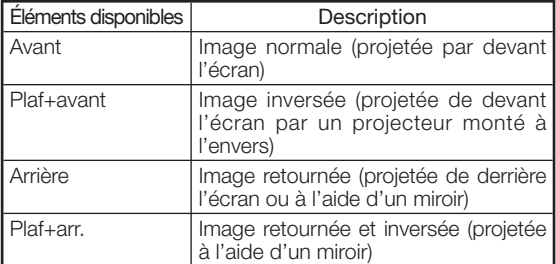

• Voir page 15 pour de plus amples détails sur le mode de projection (PRJ).

#### $\left( \text{16}\right)$ Rétablissement des paramètres par défaut

Sélectionner "Réinitialisation complète." pour rétablir la valeur par défaut de tous les réglages modifiés.

# Remarque

#### Les éléments suivants ne peuvent pas être réinitialisés.

- Menu "Sync.fine" — Modes spéciaux
- Menu "Options"
- Prog. Lampe (D)
- Langue

# Autre fonction

### Sélection de la Langue d'affichage à l'écran

Le projecteur permet de faire basculer l'affichage de l'écran entre 11 langues.

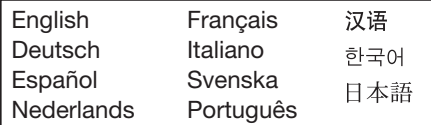

# Voyants d'entretien/Entretien

■ Les voyants d'entretien (voyants d'alerte d'alimentation, lampe et température) du projecteur vous informeront des problèmes internes du projecteur. Si un voyant s'allume, suivez les procédures appropriées indiquées ci-après.

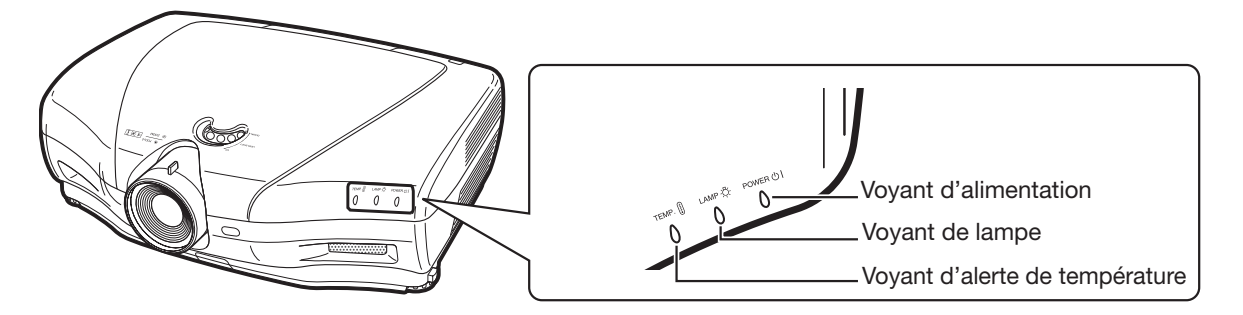

#### Au sujet du voyant d'alerte de température élevée

Si la température interne du projecteur augmente en raison de l'obstruction de l'orifice

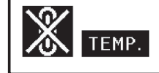

d'admission ou de sortie d'air, l'indicateur " TEMP." clignote dans le coin inférieur gauche de l'image. Si la température continue d'augmenter, la lampe s'éteint, le voyant d'alerte de température clignote et le ventilateur de refroidissement démarre, ensuite, le projecteur passe en mode veille. Si "TEMP." s'affiche, veillez à prendre les mesures indiquées dans le tableau ci-dessous.

#### Au sujet du voyant de lampe

■ Lorsque la durée de vie restante de la lampe atteint 5% ou moins,

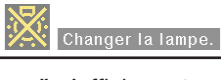

(jaune) et "Changer la lampe." s'afficheront sur l'écran. Lorsque le pourcentage atteint 0%, il passera à (rouge), la lampe se mettra automatiquement hors tension et le projecteur passera automatiquement en mode veille. Alors, le voyant de lampe s'allumera en rouge.

■ Si vous essayez de remettre en marche une quatrième fois sans remplacer la lampe, le projecteur ne fonctionnera pas.

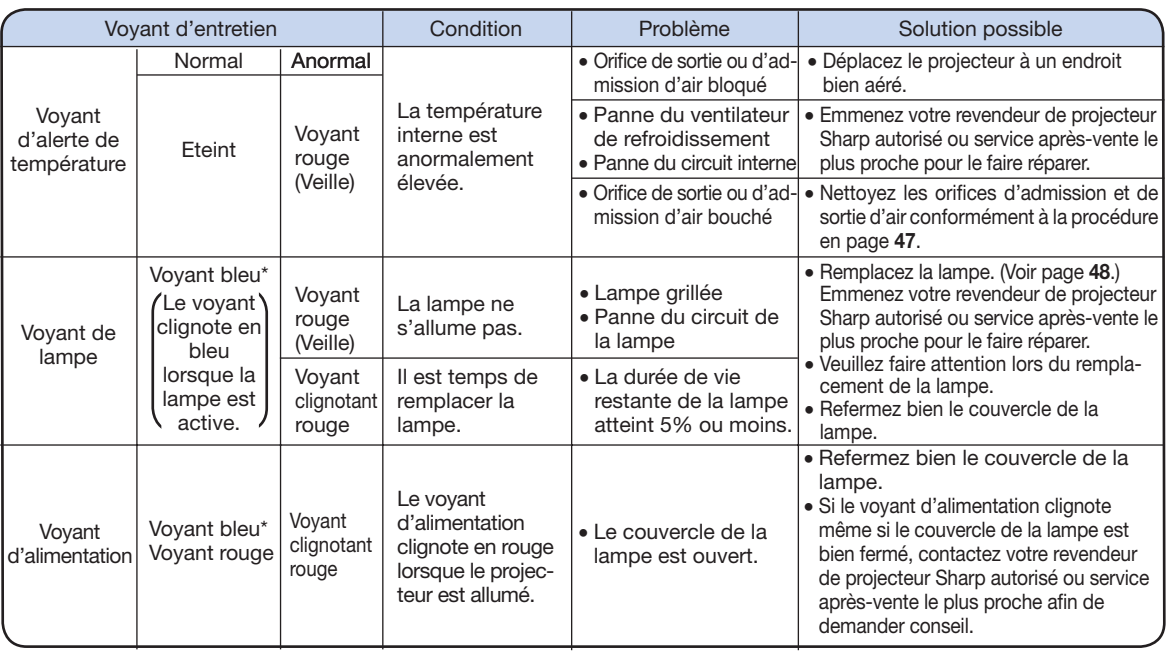

\* le voyant bleu s'éteint lorsque la "LED" est sur "Hors service". (Voir page 43.)

### Info

- Si le voyant d'alerte de température s'allume et que le projecteur passe en mode veille, vérifiez que les orifices d'admission et de sortie d'air ne sont pas bloqués (page 6) puis essayez de rallumer l'appareil. Patientez jusqu'à ce que le projecteur refroidisse entièrement (au moins 10 minutes) avant de le rebrancher et de le rallumer.
- Si l'alimentation est coupée pendant un court instant du fait d'une panne de courant ou pour une autre raison pendant l'utilisation du projecteur et que le courant revient immédiatement, le voyant de lampe s'allumera en rouge et il est possible que la lampe ne soit pas allumée. Dans ce cas, débranchez le cordon d'alimentation de la prise de courant, rebranchez-le puis rallumez l'appareil.
- La vitesse et le degré du ventilateur de refroidissement peuvent varier pendant le fonctionnement en réaction à des variations de la température interne. Il s'agit d'un fonctionnement normal et cela n'indique pas de dysfonctionnement.
- Ne débranchez pas le cordon d'alimentation immédiatement après que le projecteur soit passé en mode veille ou pendant que le ventilateur de refroidissement fonctionne. Le ventilateur de refroidissement tourne en général pendant 90 secondes.

#### Nettoyage du projecteur

- Assurez-vous de débrancher le cordon d'alimentation avant de nettoyer le projecteur.
- Le boîtier ainsi que le panneau de fonctionnement sont en plastique. Evitez d'utiliser du benzène ou du diluant car ceux-ci peuvent endommager le vernis du boîtier.
- N'utilisez pas d'agents volatiles comme des insecticides sur le projecteur.

Ne fixez pas d'éléments en caoutchouc ou en plastique sur le projecteur pendant de longues périodes.

 Les effets de certains agents sur le plastique peuvent endommager la qualité ou le vernis du projecteur.

- Nettoyez la poussière doucement avec un chiffon doux en flanelle.
- Si la poussière est difficile à enlever, mouillez un chiffon avec un détergent doux dilué dans de l'eau, essorez bien le chiffon et essuyez le projecteur.

 Des détergents forts sont susceptibles de décolorer, tordre ou endommager le revêtement du projecteur. Veillez à effectuer un test sur une petite zone sans risque du projecteur avant usage.

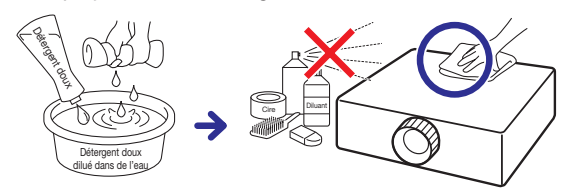

#### Nettoyage des objectifs

- Utilisez une bombe à air comprimé ou un papier de nettoyage pour objectif en vente dans le commerce (pour les lunettes ou les objectifs d'appareils photo) pour nettoyer l'objectif. N'utilisez pas d'agents de nettoyage liquides car ils peuvent enlever le film de revêtement de la surface de l'objectif.
- Comme la surface de l'objectif peut facilement s'endommager, veillez à ne pas rayer ni cogner l'objectif

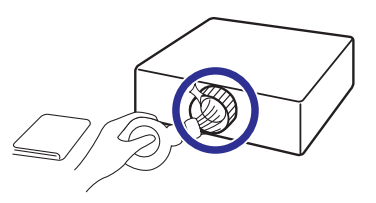

#### Nettoyage des orifices d'admission et de sortie d'air

- Utilisez un aspirateur pour ôter la poussière de l'orifice de sortie ou d'admission d'air.
- Les orifices d'admission et de sortie d'air doivent être nettoyés toutes les 100 heures d'utilisation. Nettoyez les clapets plus souvent si le projecteur est utilisé dans un endroit sale ou enfumé.

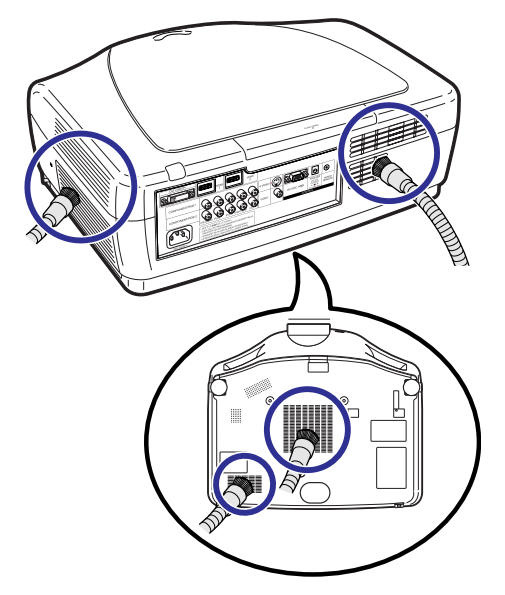

### Info

• Si vous souhaitez nettoyer les orifices d'admission et de sortie d'air pendant le fonctionnement du projecteur, veillez à appuyer sur STANDBY sur le projecteur ou  $\circledcirc$ STANDBY sur la télécommande et à mettre le projecteur en veille. Une fois que le ventilateur de refroidissement s'est arrêté, nettoyez les clapets.

# En ce qui concerne la lampe

# Lampe

- Il est conseillé de remplacer la lampe par une nouvelle (vendu séparément) lorsque la durée de vie restante de la lampe atteint 5% ou moins ou si vous remarquez une détérioration importante de la qualité de l'image et de la couleur. La durée de vie de la lampe (pourcentage) peut être vérifiée sur l'affichage à l'écran. (Voir page 43.)
- Achetez une lampe de remplacement de type AN-K20LP sur votre lieu d'achat, votre revendeur de projecteur Sharp autorisé ou service après-vente le plus proche.

# Précaution au sujet de la lampe

■ Ce projecteur utilise une lampe au mercure sous pression. Un son fort peut indiquer une panne de la lampe. Une panne de la lampe peut provenir de différentes sources comme: un choc excessif, un mauvais refroidissement, des rayures à la surface ou une détérioration de la lampe du fait d'une interruption d'utilisation.

 La période de temps avant une panne varie fortement en fonction de la lampe et/ou des conditions et de la fréquence d'utilisation. Il est important de noter qu'une panne peut souvent avoir pour conséquence une fêlure de l'ampoule.

- Lorsque le voyant de remplacement de la lampe sur l'écran d'affichage s'allume, il est conseillé de remplacer la lampe par une nouvelle immédiatement même si la lampe semble fonctionner normalement.
- Si la lampe se casse, les particules de verre peuvent se répandre à l'intérieur du réceptacle de la lampe ou le gaz contenu dans la lampe peut se propager dans la pièce par l'orifice de sortie d'air. Comme le gaz de cette lampe contient du mercure, aérez bien la pièce si la lampe se casse et évitez toute exposition au gaz qui s'est échappé. En cas d'exposition au gaz, consultez un médecin dès que possible.
- Si la lampe se casse, il est également possible que les particules de verre se répandent dans le projecteur. Dans ce cas, il est conseillé de contacter votre revendeur de projecteur Sharp autorisé ou service après-vente le plus proche pour vous assurer d'un fonctionnement en toute sécurité.

# Remplacement de la lampe

# **A** Attention

- N'enlevez pas la lampe du projecteur immédiatement après usage. La lampe sera très chaude et vous pourriez vous brûler ou vous blesser.
- Attendez au moins une heure après avoir débranché le cordon d'alimentation afin de permettre à la surface de la lampe de refroidir entièrement avant de retirer la lampe.
- Changez la lampe en faisant attention et en suivant les instructions données dans cette section. \*Si vous le souhaitez, vous pouvez faire remplacer la lampe dans votre revendeur de projecteur Sharp autorisé ou service après-vente le plus proche.
- \* Si la nouvelle lampe ne s'allume pas après avoir été remplacée, emmenez votre revendeur de projecteur Sharp autorisé ou service après-vente le plus proche afin qu'il le répare.

# Retirer et placer la lampe

Avertissement! • La lampe peut devenir trés chaude lorsque le projecteur fonctionne. Ne déposez pas la lampe du projecteur juste aprés utilisation. La lampe et les piéces autor de la lampe seront trés chaudes et peuvent provoquer des brûlures ou blessures.

#### **Info**

- Veillez à enlever la lampe par sa poignée. Veillez à ne pas toucher la surface en verre de la lampe ni l'intérieur du projecteur.
- Afin d'éviter de vous blesser et d'endommager la lampe, veillez à suivre attentivement les étapes ci-après.
- Ne défaites pas d'autres vis que celles du couvercle de la lampe ou de la lampe. (Concernant la lampe, seules les vis argentees sont desserrees.)
- $\textsf{\textbf{1}}\hspace{1mm}$  Appuyez sur  $\mathring{\bigcirc}$ STANDBY sur le projecteur ou sur 5STANDBY sur la télécommande pour mettre le projecteur en veille.
	- Attendez l'arrêt du ventilateur de refroidissement.

# 2 Débranchez le cordon d'alimentation.

- Débranchez le cordon d'alimentation de la prise CA.
- Laissez la lampe se refroidir entièrement (environ 1 heure).

### $\bf 3$  Enlevez le couvercle de la lampe.

• Défaites les vis d'entretien permettant qui fixe le couvercle de la lampe. Puis ouvrez le couvercle dans le sens indiqué par la flèche.

# 4 Enlevez la lampe.

• Dévissez les vis de fixation retenant la lampe de son support. Tenez la lampe par la poignée et tirez dans la direction de la flèche.

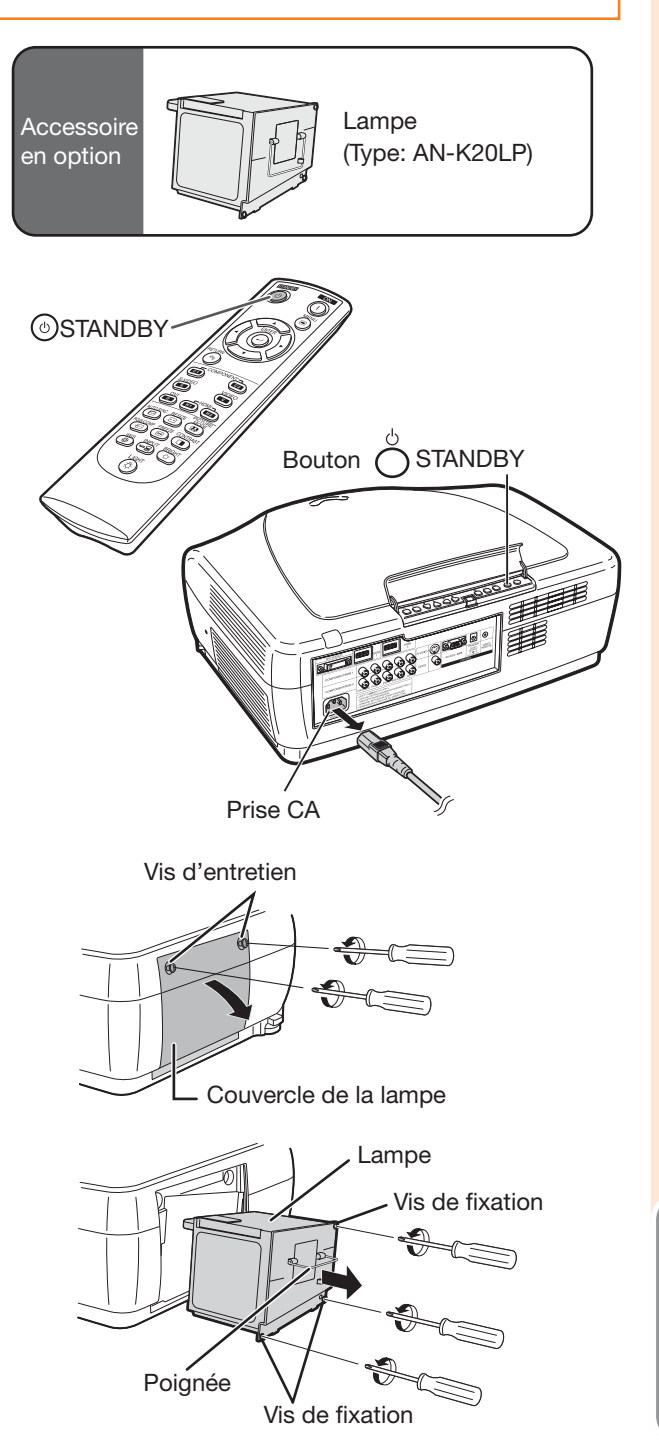

# En ce qui concerne la lampe (Suite)

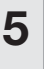

### ${\bf 5}$  Insérez la nouvelle lampe.

• Poussez la lampe fermement dans son compartiment. Vissez les vis de fixation.

#### $6$  Fixez le couvercle de la lampe. • Fermez le couvercle de la lampe dans le sens de la flèche. Puis serrez les vis de d'entretien.

#### **Info**

• Si la lampe et son couvercle ne sont pas correctement placés, l'appareil ne s'allumera pas, même si le cordon d'alimentation est raccordé au projecteur.

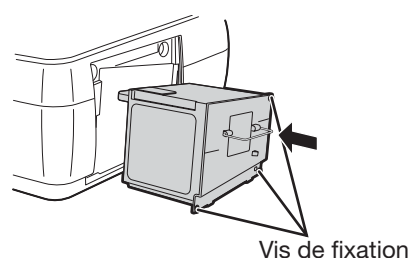

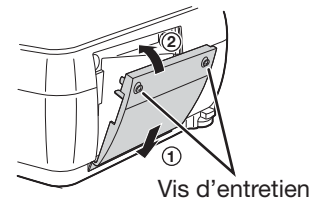

# Remise de la minuterie de la lampe à zéro

Remettez la minuterie de lampe à zéro après avoir remplacé la lampe.

#### Info

• Veillez à remettre la minuterie de la lampe à zéro uniquement lorsque vous remplacez la lampe. Si vous remettez la minuterie de la lampe à zéro et continuez à utiliser la même lampe, la lampe peut s'endommager ou exploser.

#### 1 Branchez le cordon d'alimentation.

• Branchez le cordon d'alimentation dans la prise CA du projecteur.

# 2 Remettez la minuterie de la lampe à zéro.

- En maintenant  $\overline{\bigcap}$ ENTER,  $\blacktriangledown$  et  $\blacktriangleright$  sur le projecteur, appuyez sur oON sur le projecteur.
- "LAMP 0000H" s'affiche indiquant que la minuterie de la lampe est remise à zéro.

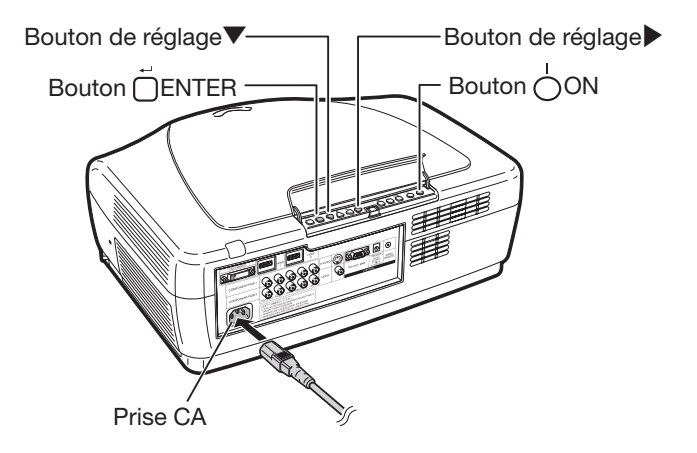

# Raccordements des broches

### Connecteur DVI-I : connecteur 29 broches

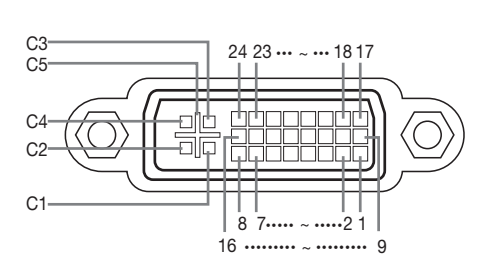

#### • Entrée numérique DVI

#### N° de la broche Signal N° de la broche Signal

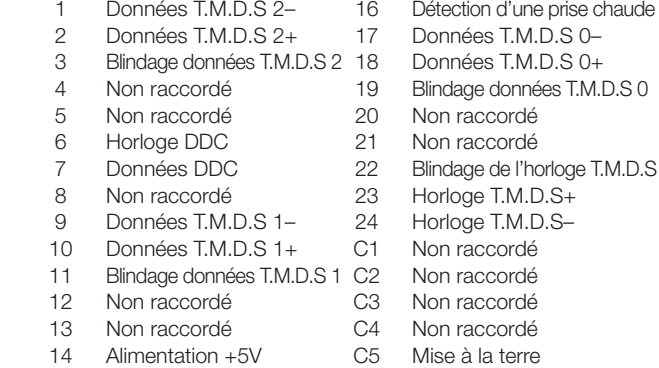

15 Mise à la terre

# • Entrée Composant analogique DVI

### • Entrée RVB analogique DVI

#### N° de la broche Signal N° de la broche Signal

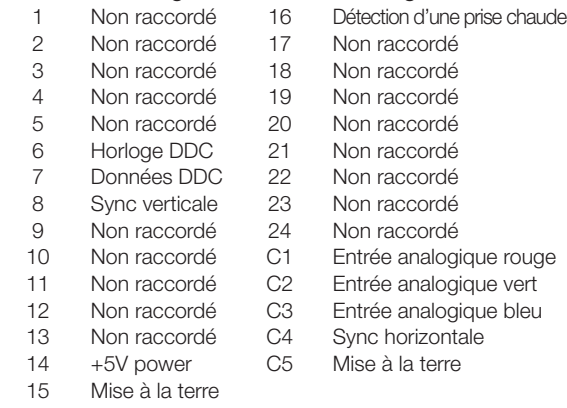

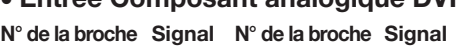

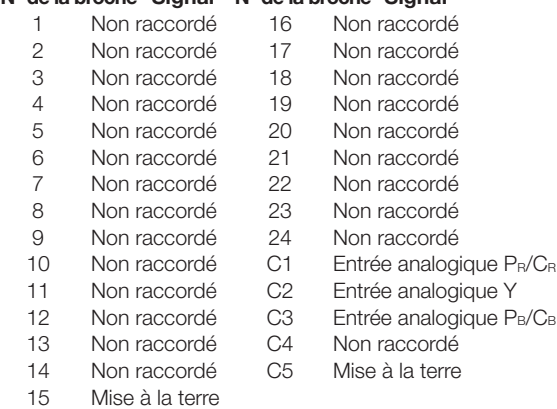

#### Connecteur RS-232C : Connecteur mâle-9 broches D-Sub

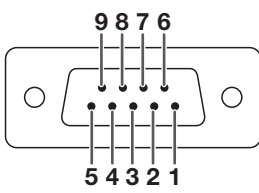

#### Connecteur HDMI

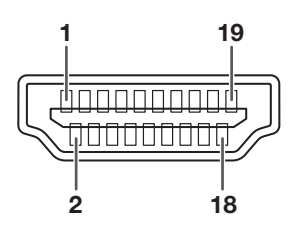

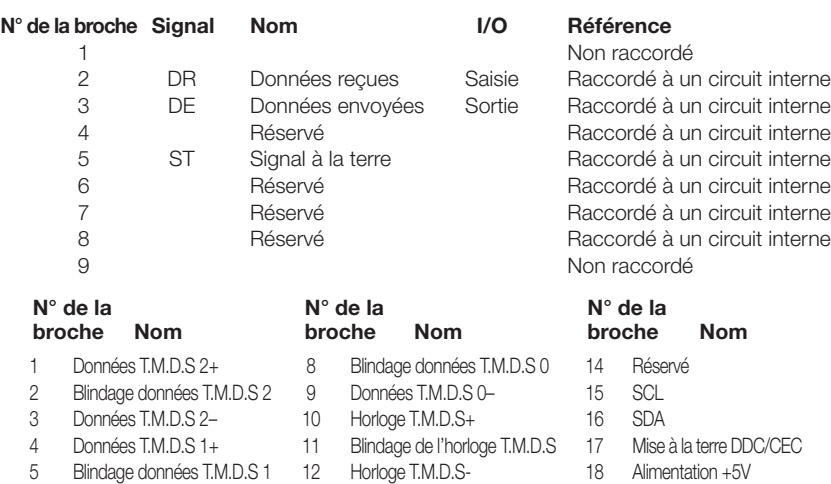

6 Données T.M.D.S 1-<br>
13 CEC 19 Détection d'une prise

7 Données T.M.D.S 0+

chaude

Annexe

# Spécifications et réglage des commandes RS-232C

# Commande du PC

Un ordinateur peut être utiliser pour commander le projecteur en raccordant un câble RS-232C (aucun modem, type croisé, disponible dans le commerce) au projecteur. (Voir page 24 pour le raccordement.)

# Conditions de communication

Effectuez le réglage du port de série de l'ordinateur de la façon suivante :

Format du signal : conforme à la norme RS-232C. Bit de parité : aucun

Vitesse en bauds\* : 9 600 bps / 38 400 bps / 115 200 bps Bit d'arrêt : 1 bit Longueur des données : 8 bits Contrôle de flux : aucun

\*Utilisez les mêmes réglages pour le projecteur et l'ordinateur.

# Format de base

Envoie les commandes depuis l'ordinateur dans l'ordre suivant : commande, paramètre et code de retour. Après le traitement de la commande de l'ordinateur, le projecteur envoie un code de réponse à l'ordinateur.

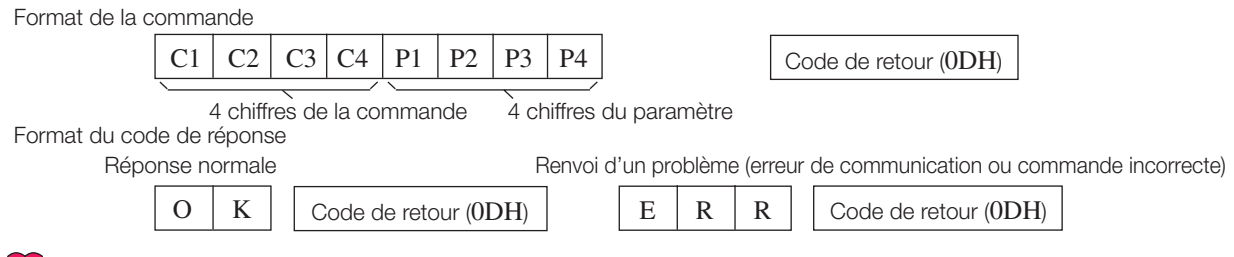

# Info

- Si vous commandez le projecteur depuis un ordinateur en utilisant des commandes RS-232C, veuillez patienter au moins 30 secondes après avoir allumé le projecteur avant d'envoyer une commande.
- Lorsque plus d'un code est envoyé, envoyez chaque commande uniquement après vérification du code de réponse de la commande précédente par le projecteur.
- Lorsque vous utilisez la fonction de commande par ordinateur du projecteur, l'état de fonctionnement du projecteur ne peut être lu par l'ordinateur. Vous devez donc confirmer cet état en transmettant les commandes d'affichage pour chaque menu de réglage et en vérifiant l'état sur l'écran d'affichage. Si le projecteur reçoit une commande autre qu'une commande d'affichage de menu, il l'exécutera sans affichage à l'écran.

# Commandes

#### Exemple : pour allumer le projecteur

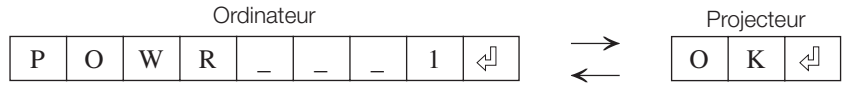

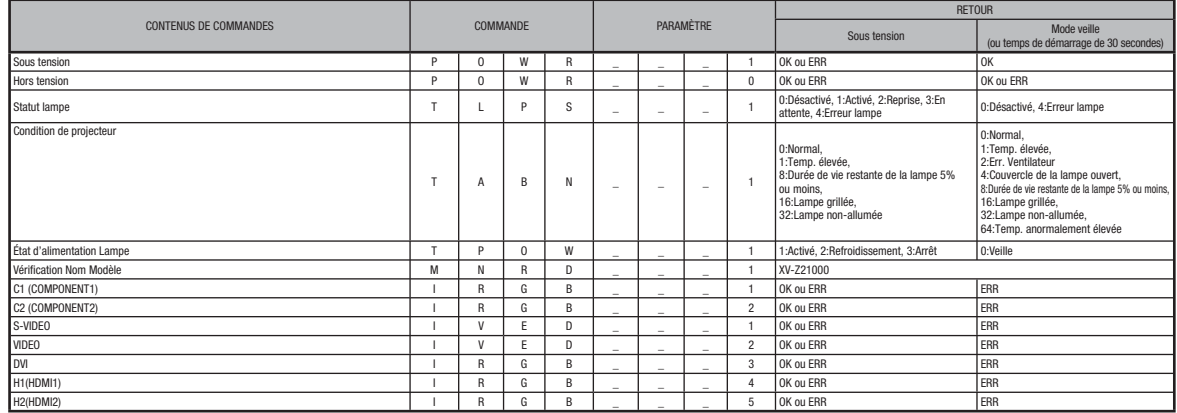

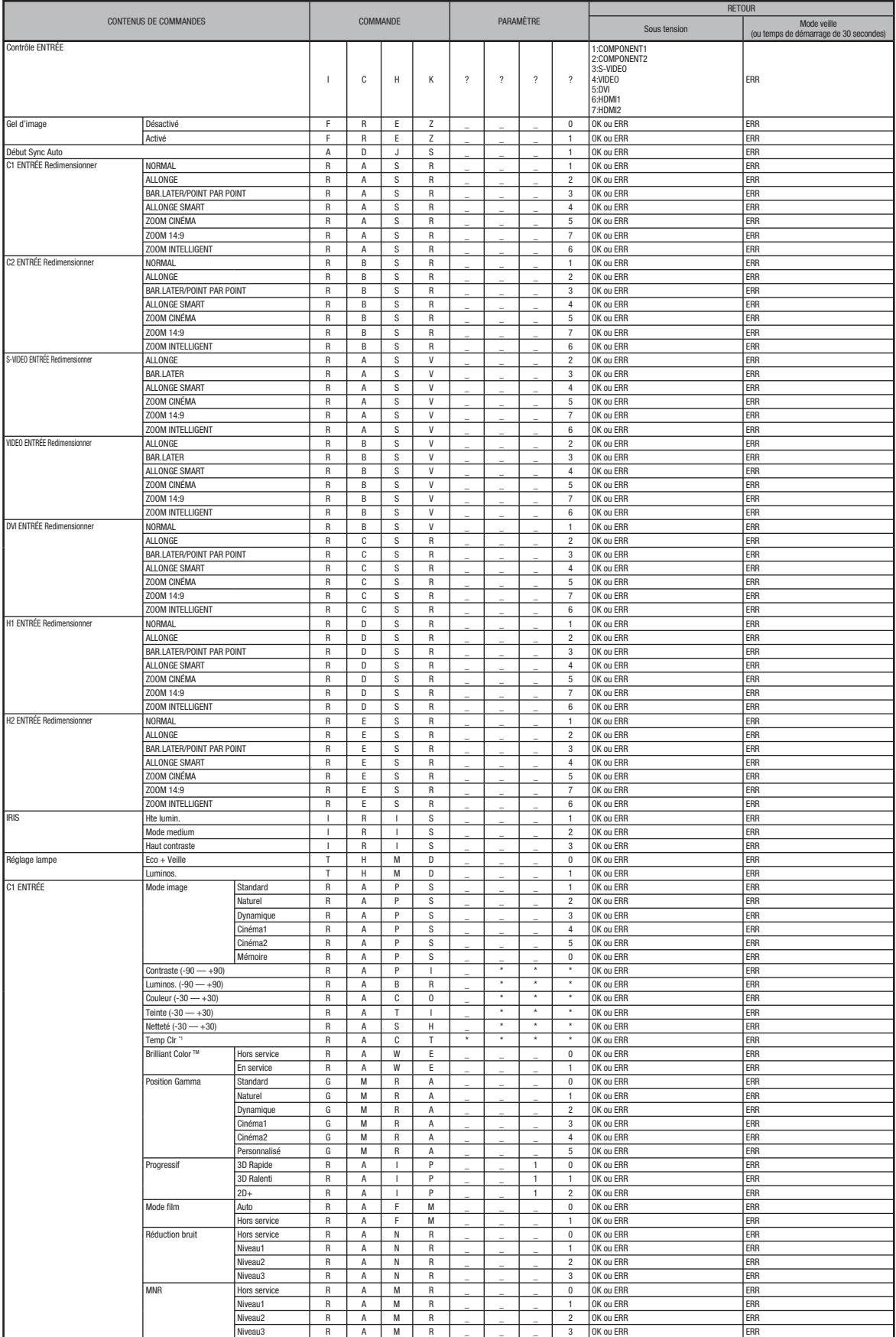

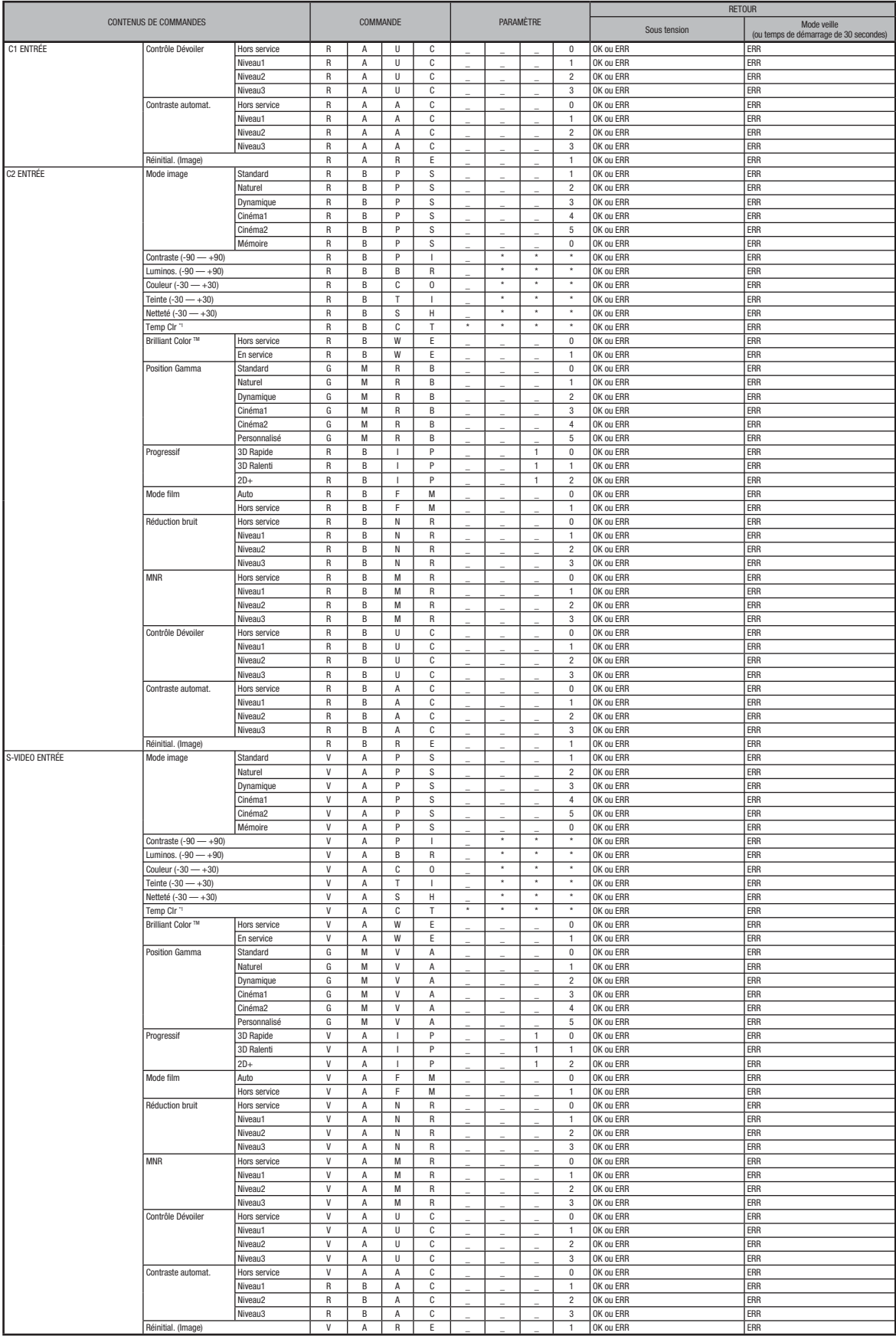

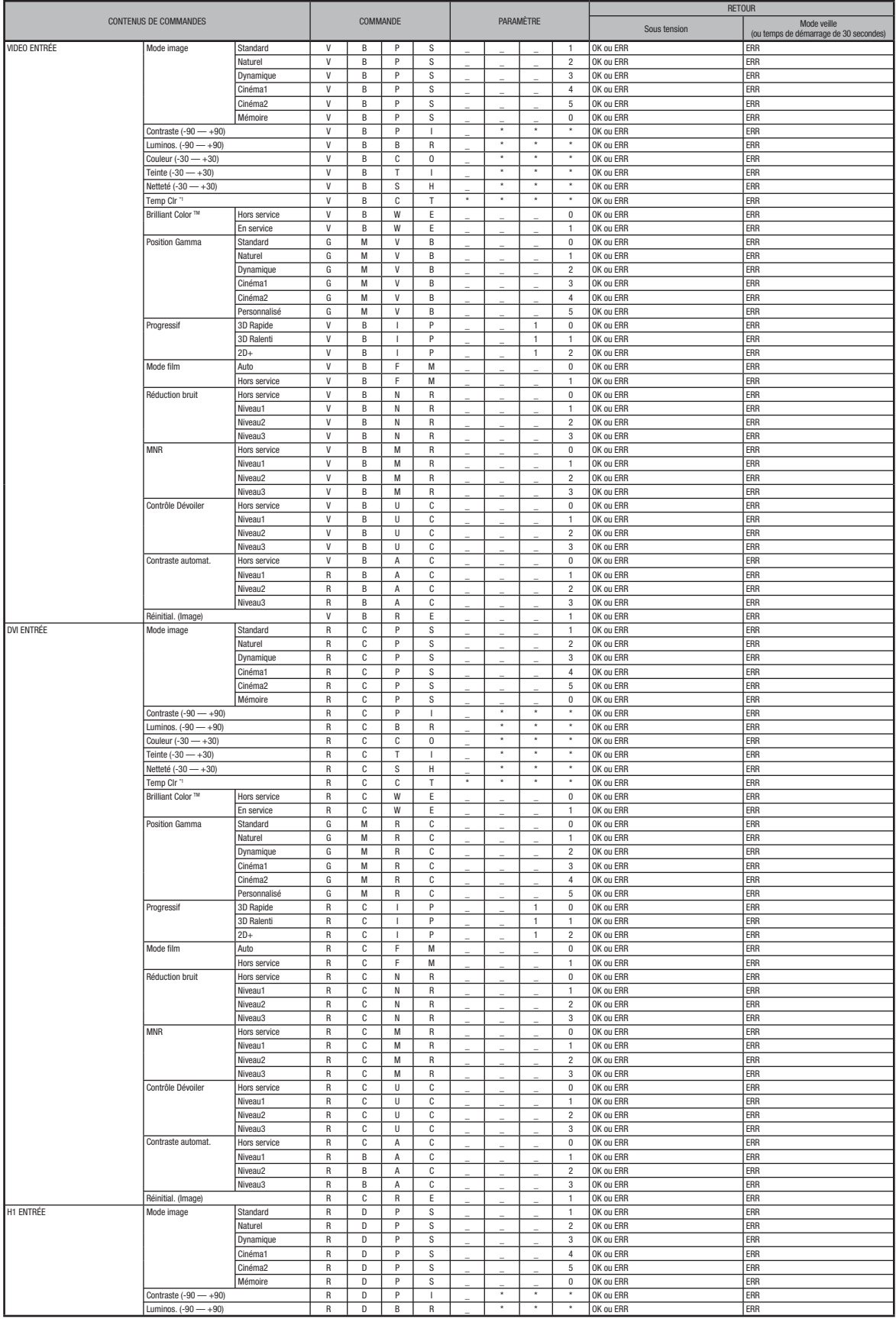

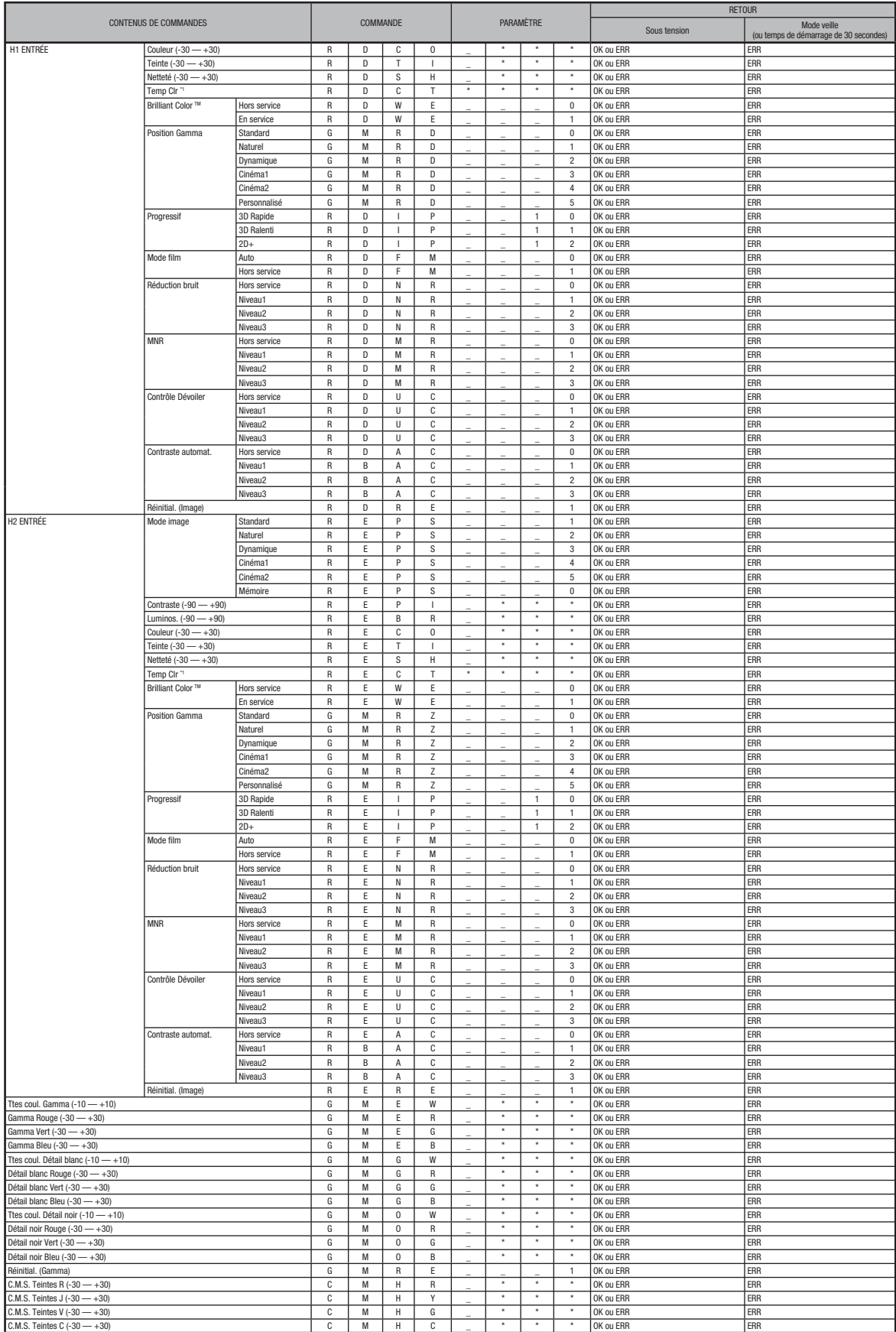

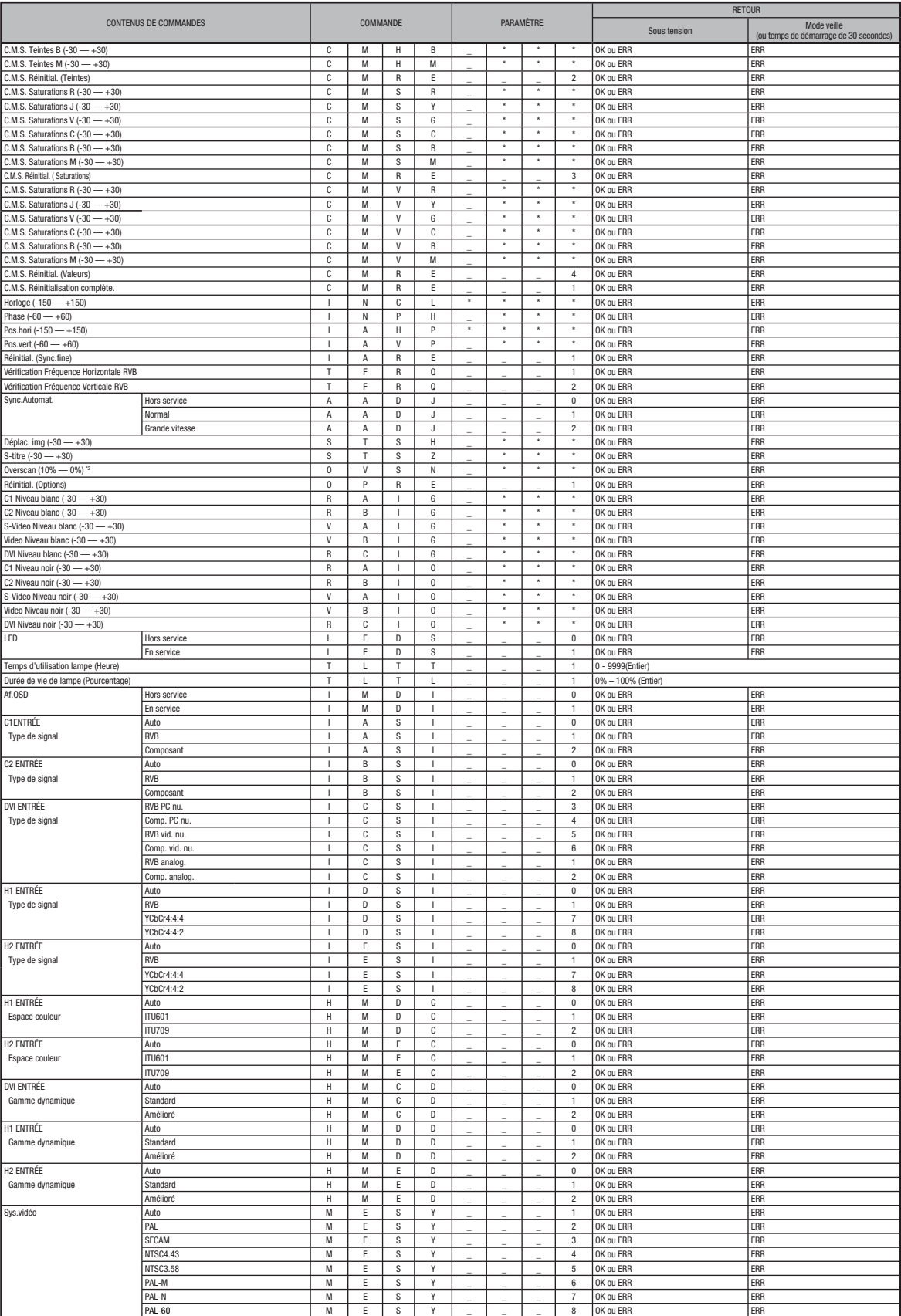

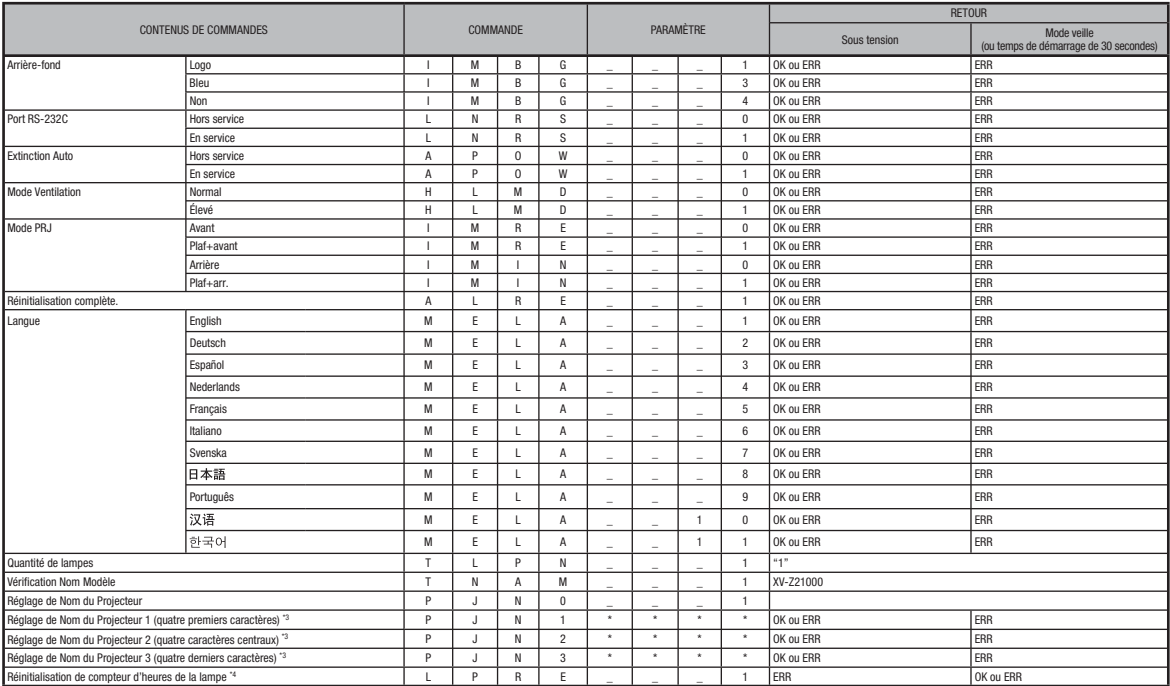

# Remarque

- Si une barre de soulignement (\_) apparaît dans la colonne des paramètres, entrez un espace. Si un astérisque (\*) apparaît, saisissez une valeur dans la fourchette indiquée sous CONTENUS DE COMMANDES.
- Sync.fine ne peut être réglée qu'en mode RVB.
- $\bullet$  La valeur de renvoi "TLTT\_\_\_1" passe à "0" lorsque le projecteur est en mode veille.

\*1 Les paramètres de commandes du paramètre Temp Clr sont indiqués ci-après.

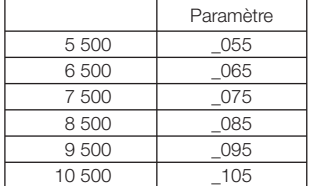

<sup>2</sup> Les paramètres de commandes du paramètre Overscan sont indiqués ci-après.

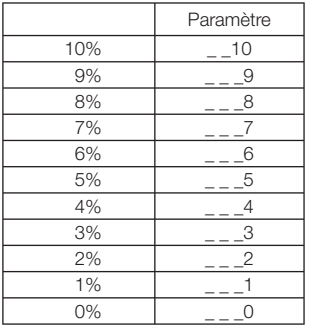

<sup>3</sup> Pour configurer le nom du projecteur, transmettez les commandes dans l'ordre suivant : PJN1, PJN2 et PJN3.

\*4 La commande Réinitialisation de compteur d'heures de la lampe ne peut être envoyée qu'en mode Veille.

# Spécifications du terminal de télécommande avec câble

# Spécifications de l'arrivée de la télécommande avec câble

• minijack de 3.5 mm de diamètre

- Externe : à la terre
- Interne : +3.3V

# Codes de fonction et de transmission

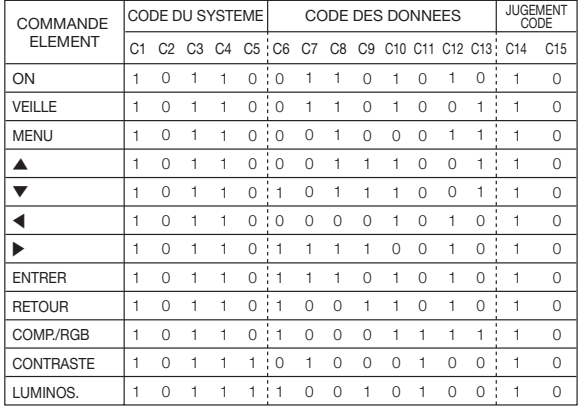

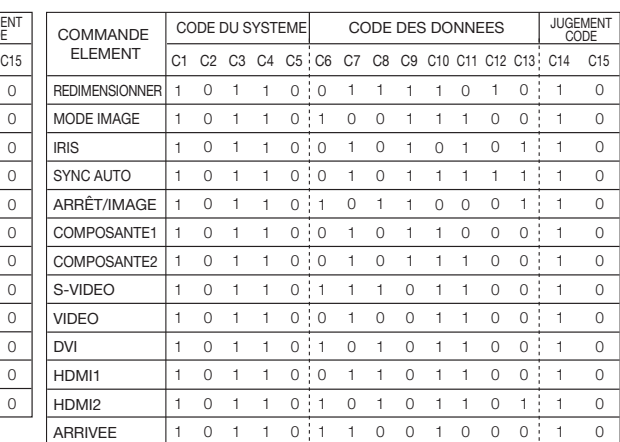

Code de fonction de la télécommande avec câble

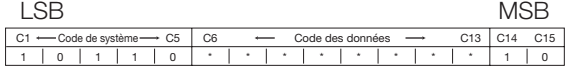

• Les codes de système de C1 à C5 sont réglés sur "10110".

• Les codes C14 et C15 sont des bits de confirmation inverse, "10" indiquant "Avant" et "01" indiquant "Arrière".

# Format du signal de la télécommande de Sharp

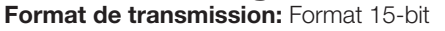

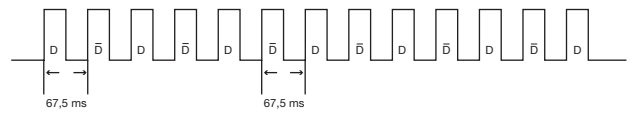

forme de l'onde du signal de sortie : Sortie utilisant une modulation de la position de la vibration

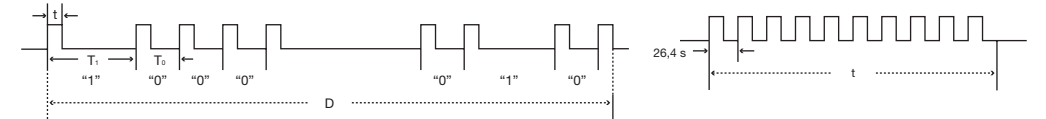

- 
- $\bullet$  t = 264 µs  $\bullet$  Fréquence de la porteuse de la vibration = 37,917 kHz
- 
- $T_0 = 1,05$  ms Ratio de service = 1:1
- $T_1 = 2,10$  ms

#### Code de commande de transmission

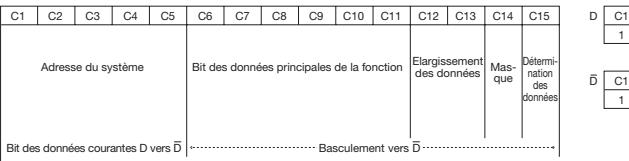

#### 15 bit Exemple de basculement D vers D

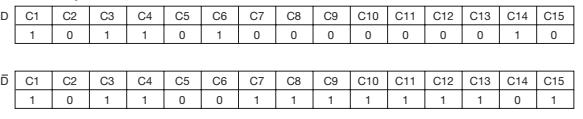

#### Ordinateur

- Support de signal multiple
- Fréquence horizontale : 15-81 kHz, Fréquence verticale : 43-100 Hz, Horloge pixel : 12-150 MHz
- Compatible avec sync pour les signaux verts et sync composite (niveau TTL)
- Technologie de redimension AICS (Système Avancé Intelligent de Compression et Expansion)

Voici une liste des modes conforme à la norme VESA. Cependant, le projecteur gère d'autres signaux qui ne relèvent pas de la norme VESA.

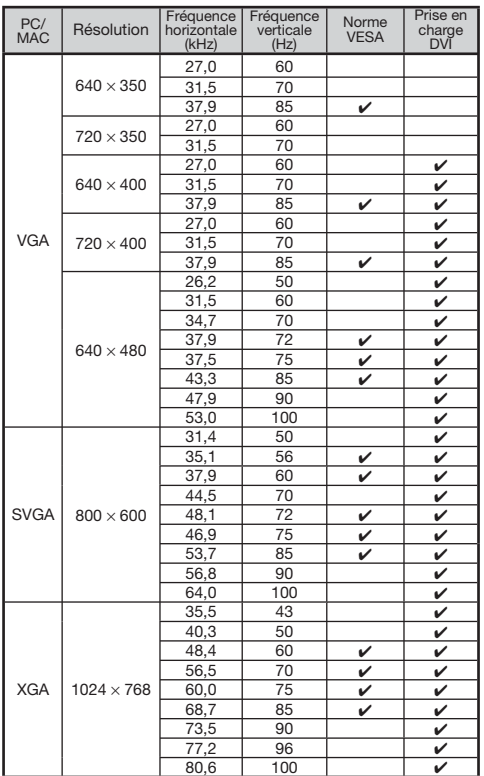

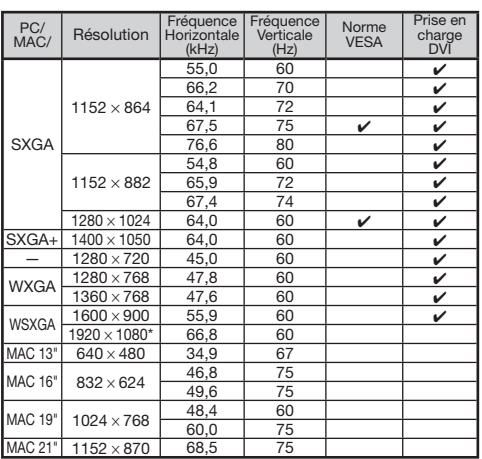

\* Lorsqu'un signal 1920 × 1080 entre, l'image est comprimée avant d'être affichée.

# Remarque

- Ce projecteur peut ne pas être en mesure d'afficher des images depuis des ordinateurs notebook en mode simultané (CRT/LCD). Si cela se produit, éteignez l'affichage LCD de l'ordinateur notebook et faites sortir les données d'affichage en mode "CRT uniquement". Vous trouverez des informations sur la façon de modifier les modes d'affichage dans le mode d'emploi de votre ordinateur notebook.
- Lorsque ce projecteur reçoit des signaux au format VESA 640 $\times$  350, "640 $\times$  400" s'affiche à l'écran.
- Lorsque vous projetez une image animée de signaux entrecroisés en utilisant une arrivée RVB, l'image recherchée peut ne pas être projetée en fonction des types de signaux. Dans ce cas, utilisez la composante S-vidéo ou arrivée vidéo.

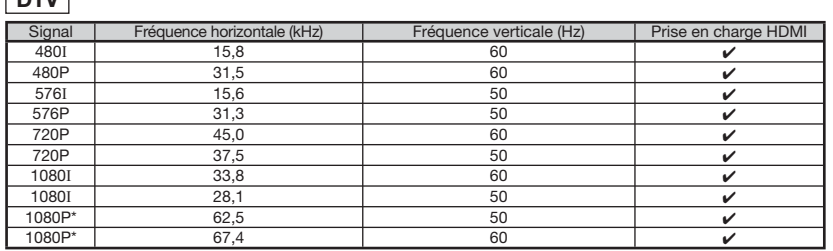

\* Affichage vrai lorsque "REDIMENSIONNER" est affecté de la valeur "POINT PAR POINT"

 $DTV$ 

# Dépannage

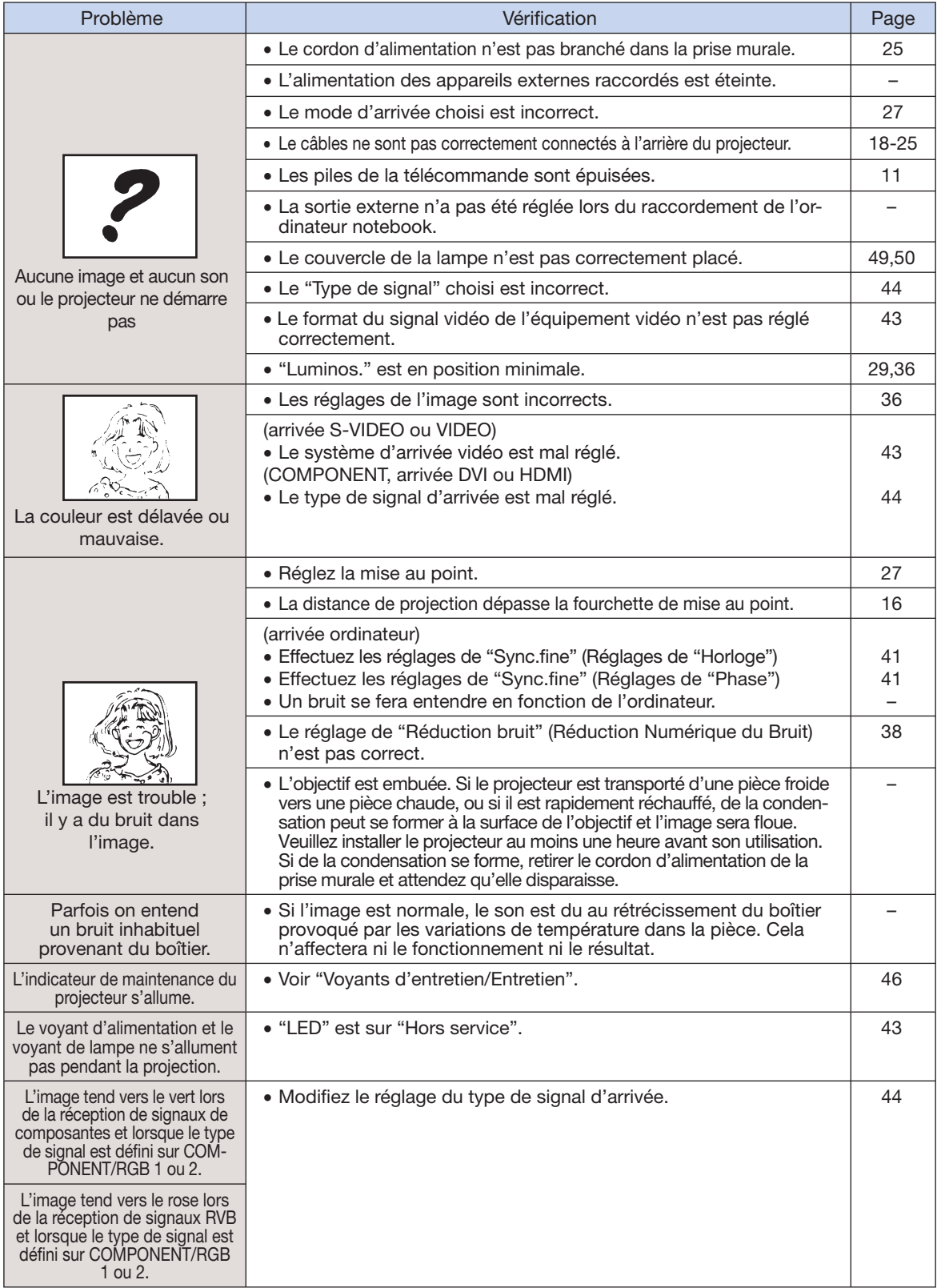

# Dépannage (Suite)

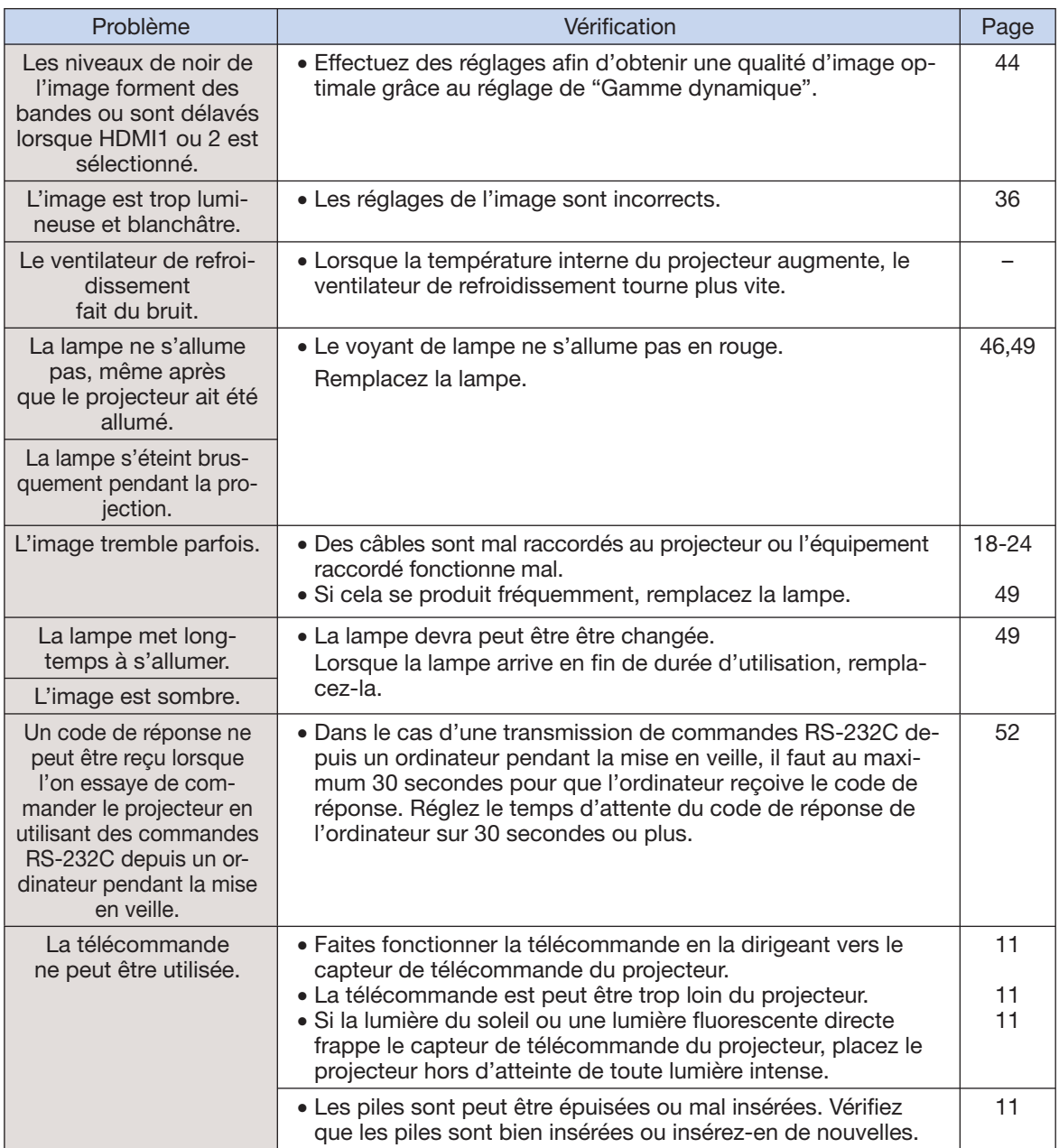

Cet appareil est équipé d'un microprocesseur. Sa performance pourra être irrémédiablement affecté par une opération incorrecte ou une interférence. Le cas échéant, débranchez l'appareil et rebranchez-le au bout de 5 minutes.

# **Spécifications**

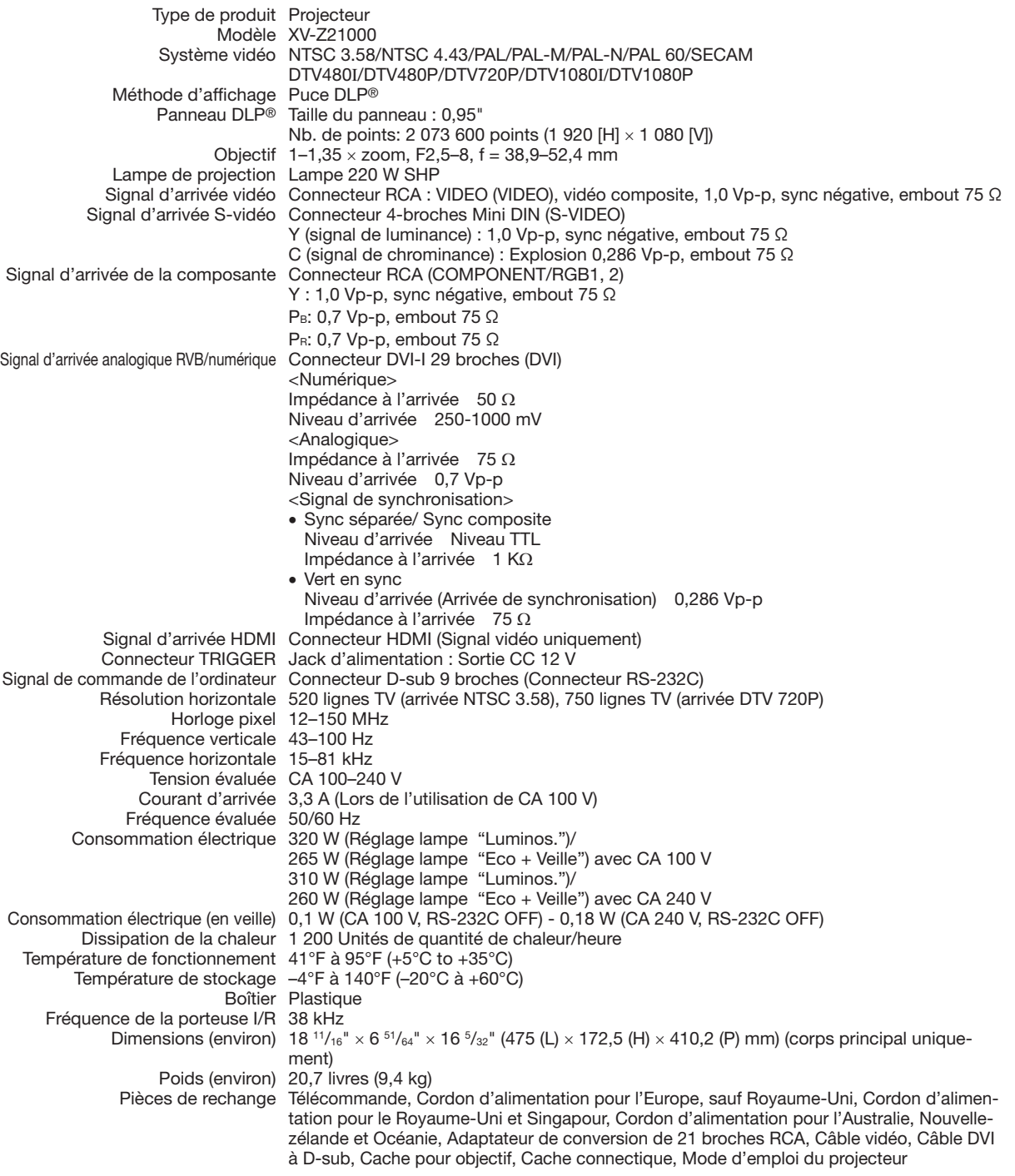

Dans le cadre de la politique d'amélioration constante, SHARP se réserve le droit d'effectuer des modification de la conception et des spécifications afin d'améliorer le produit et cela sans avis préalable. Les chiffres de spécification des performances donnés sont des valeurs nominale des unités de production. Les unités individuelles peuvent présenter des écarts par rapport à ces valeurs.

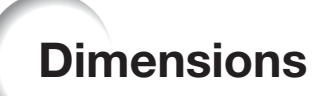

#### unités: pouces (mm)

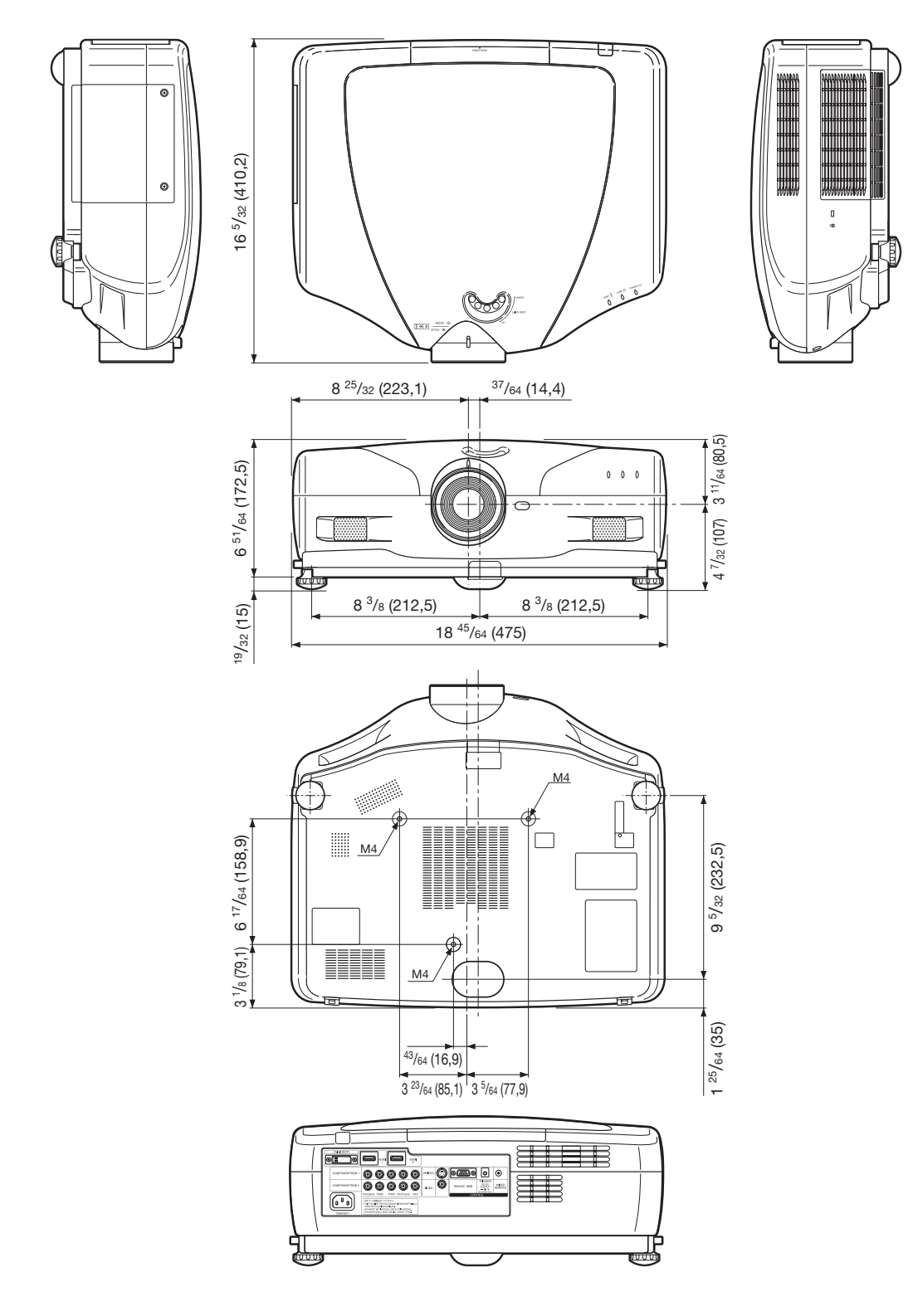

# Index

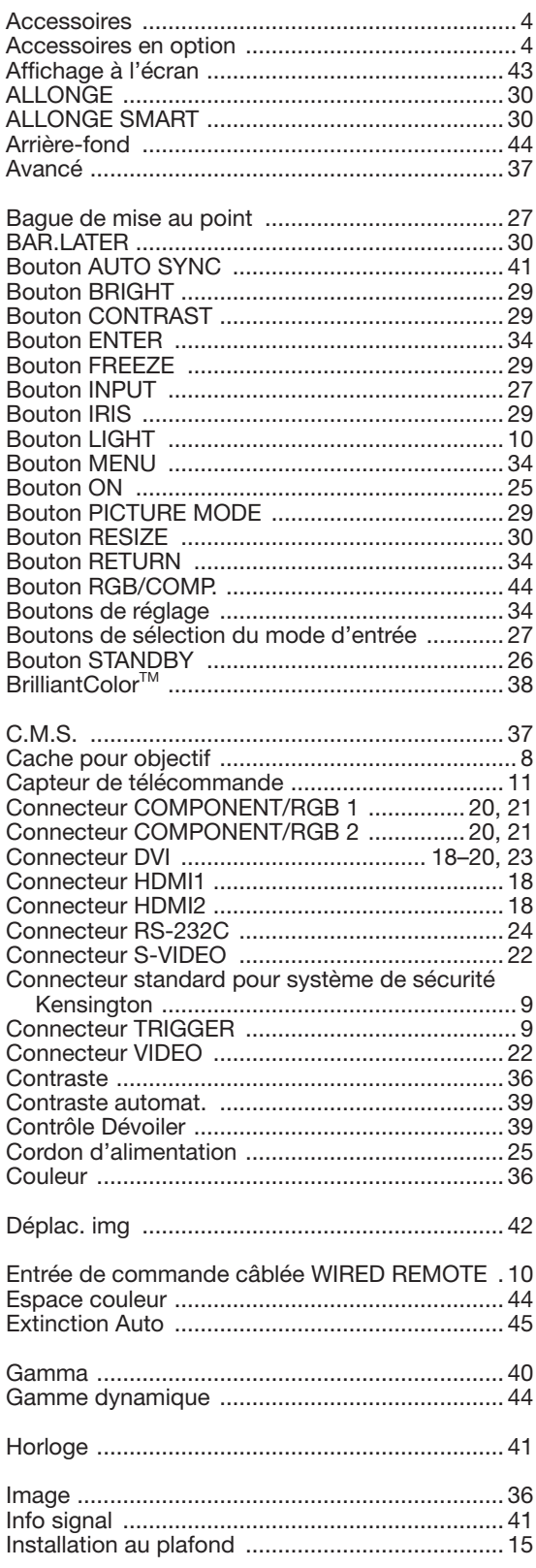

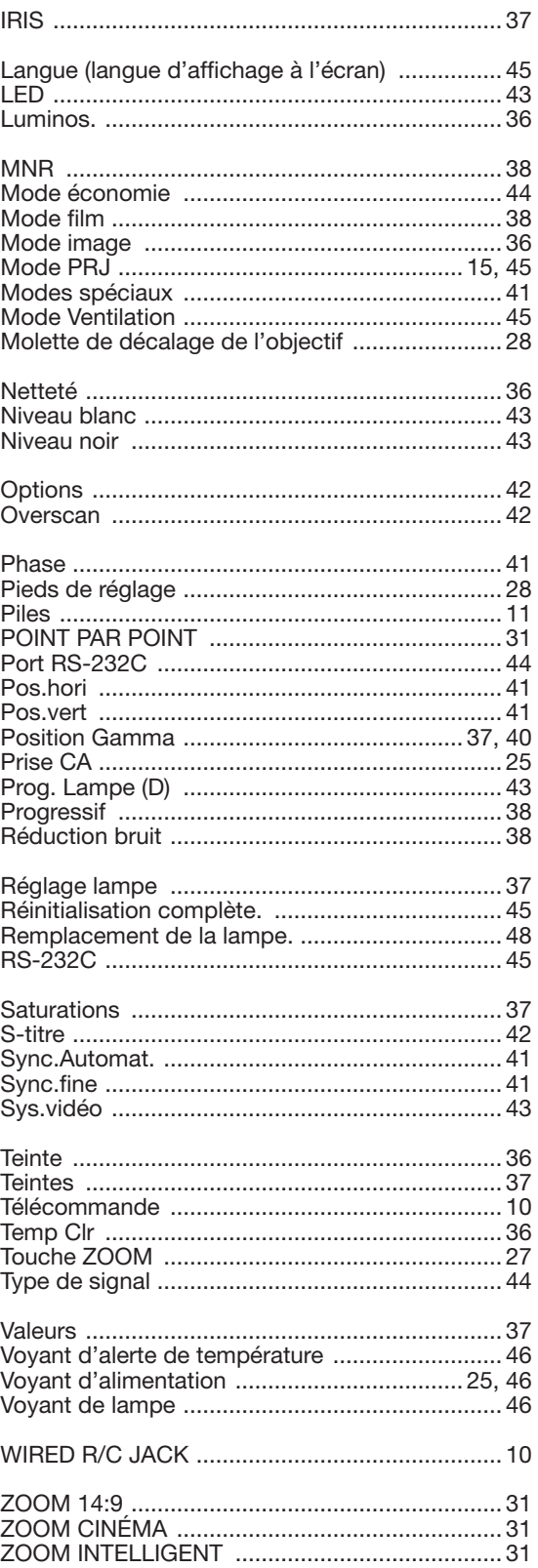

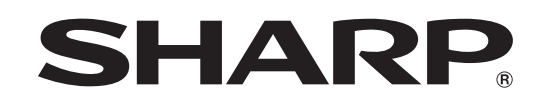

# SHARP ELECTRONICS(Europe) GmbH Sonninstraße 3, D-20097 Hamburg

SHARP CORPORATION

Printed in China In China gedruckt Imprimé en Chine Triykt i Kina Impreso en China Stampato in Cina Gedrukt in China TINS-C542WJZZ 06P07-CH\_NM